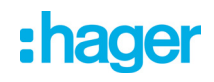

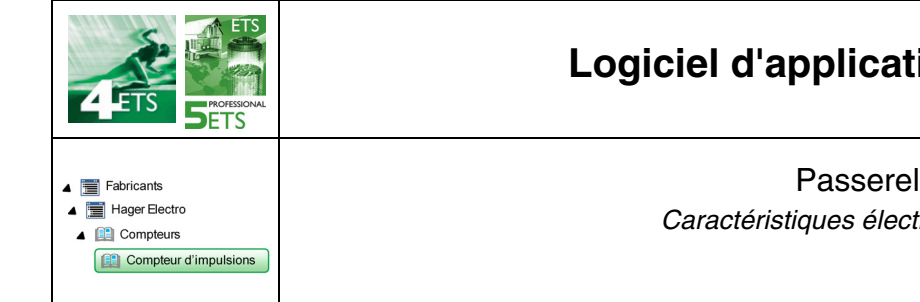

### **Logiciel d'application**

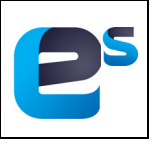

Passerelle à impulsions KNX 1 et 3 entrées *Caractéristiques électriques/mécaniques : voir notice du produit*

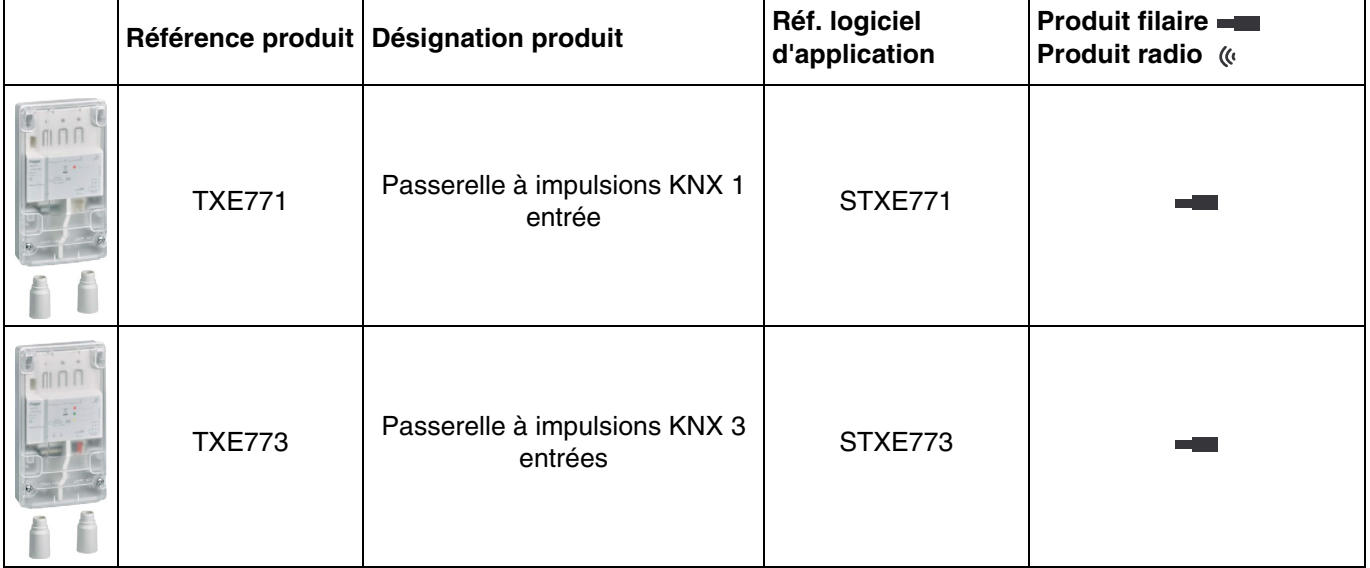

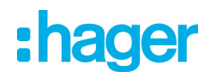

### **Sommaire**

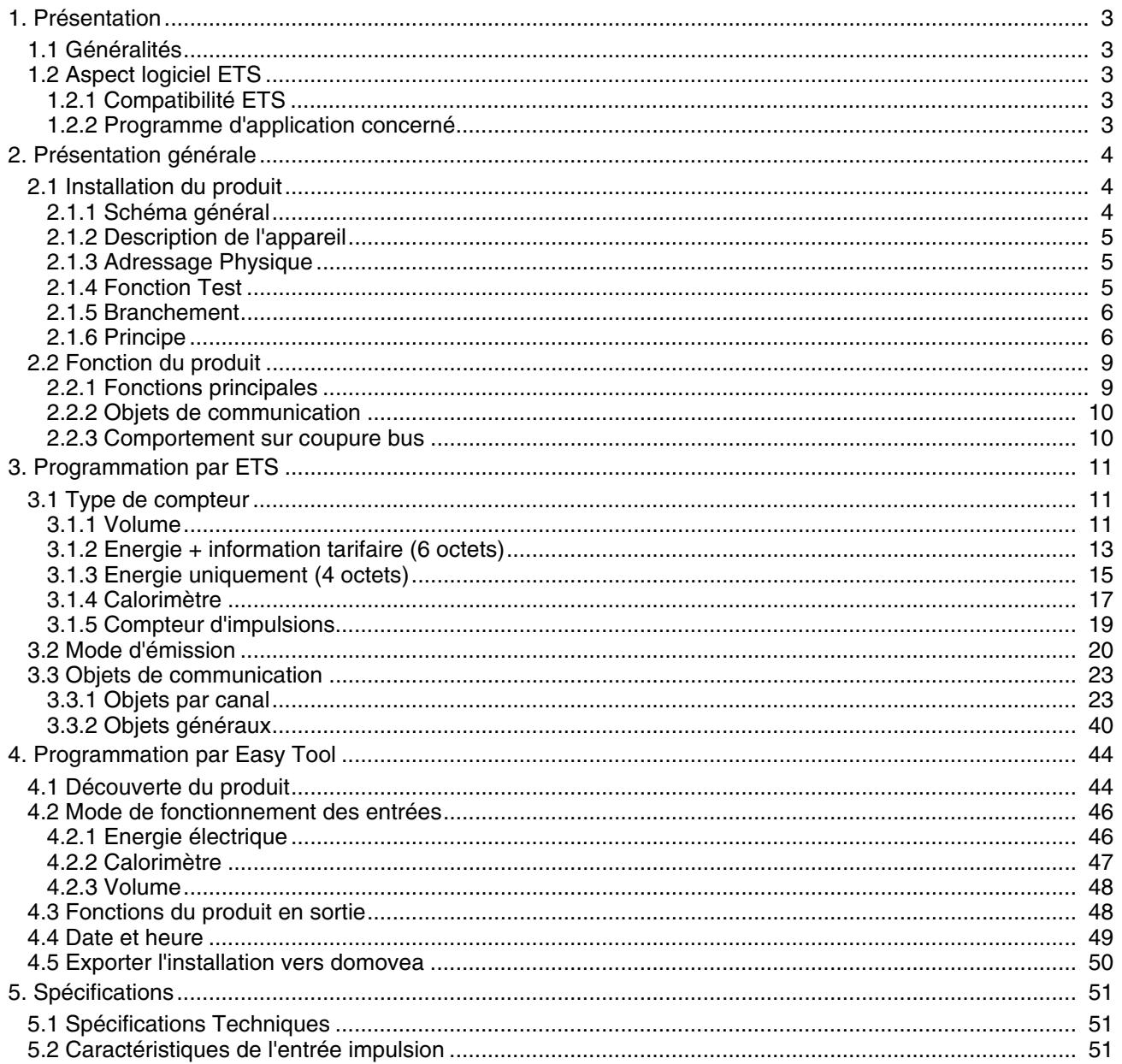

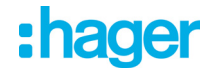

### <span id="page-2-0"></span>**1. Présentation**

#### <span id="page-2-1"></span>**1.1 Généralités**

Ce manuel a pour objet la description du fonctionnement et du paramétrage des appareils KNX à l'aide du logiciel ETS ou du logiciel Easy tool.

Il se compose de 4 parties :

- Une présentation générale.
- Les paramètres et objets KNX disponibles.
- Les paramètres Easy tool disponibles.
- Une annexe rappelant les caractéristiques techniques.

#### <span id="page-2-2"></span>**1.2 Aspect logiciel ETS**

#### <span id="page-2-3"></span>**1.2.1 Compatibilité ETS**

Les programmes d'applications sont disponibles pour ETS4 et ETS5. Ils sont téléchargeables sur notre site internet sous la référence du produit.

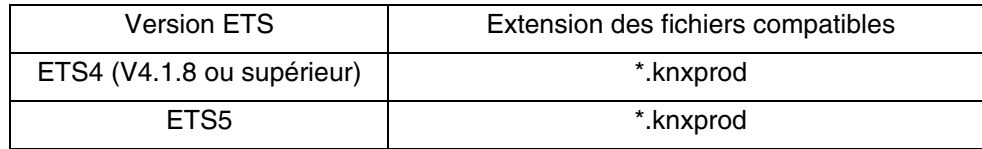

#### <span id="page-2-4"></span>**1.2.2 Programme d'application concerné**

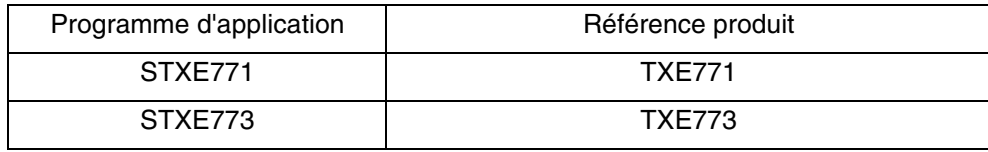

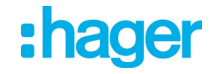

### <span id="page-3-0"></span>**2. Présentation générale**

#### <span id="page-3-1"></span>**2.1 Installation du produit**

#### <span id="page-3-2"></span>**2.1.1 Schéma général**

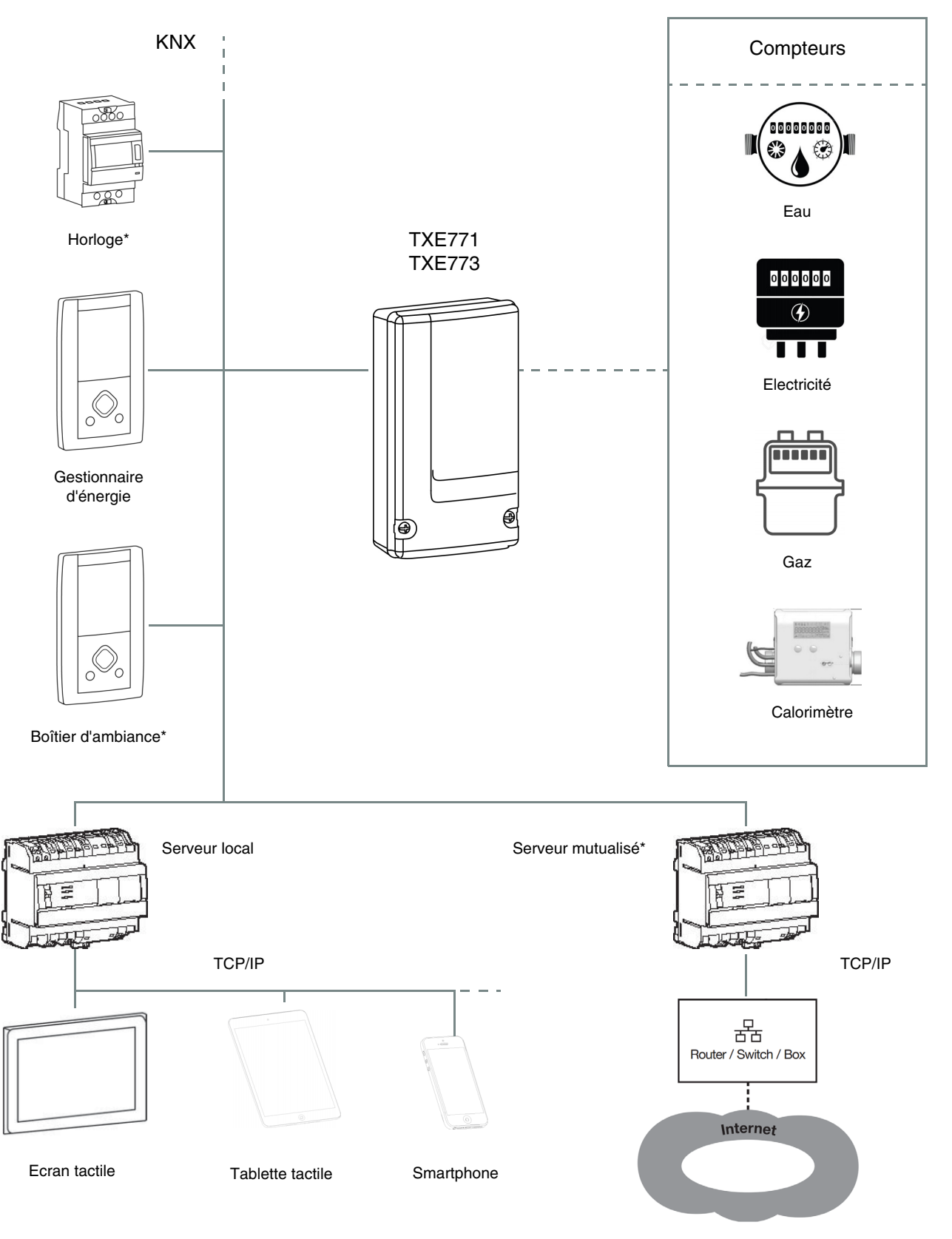

\* Uniquement programmable avec ETS

#### <span id="page-4-0"></span>**2.1.2 Description de l'appareil**

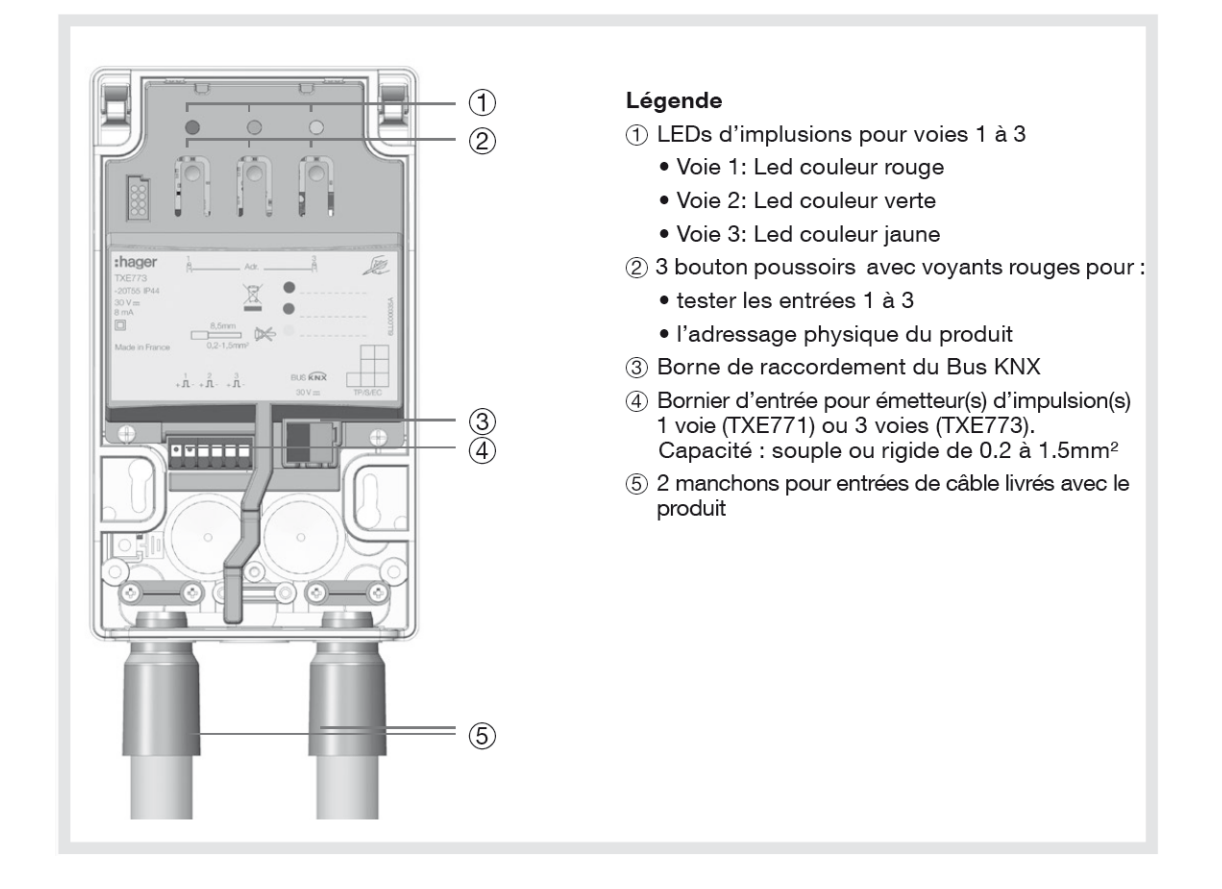

#### <span id="page-4-1"></span>**2.1.3 Adressage Physique**

Pour réaliser l'adressage physique ou vérifier la présence du bus, appuyer simultanément sur les boutons 1 et 3 du produit (voir chapitre 2.1.2 pour la localisation du bouton).

Voyant allumé = présence bus et produit en adressage physique

Le produit reste en adressage physique jusqu'à ce que l'adresse physique soit transmise par ETS. Un deuxième appui simultané sur les boutons 1 et 3 permet de ressortir du mode adressage physique.

#### <span id="page-4-2"></span>**2.1.4 Fonction Test**

En l'absence de bus KNX, l'appui sur le poussoir 2 active la fonction test pour une durée de 5 minutes. Elle permet de vérifier la réception des impulsions par le clignotement des LEDS d'impulsions. En présence de bus KNX, l'appui sur le bouton poussoir 1, 2 ou 3 permet de forcer l'envoi de l'index de la voie concernée sur le bus.

#### <span id="page-5-0"></span>**2.1.5 Branchement**

**TXE771 TXE773**

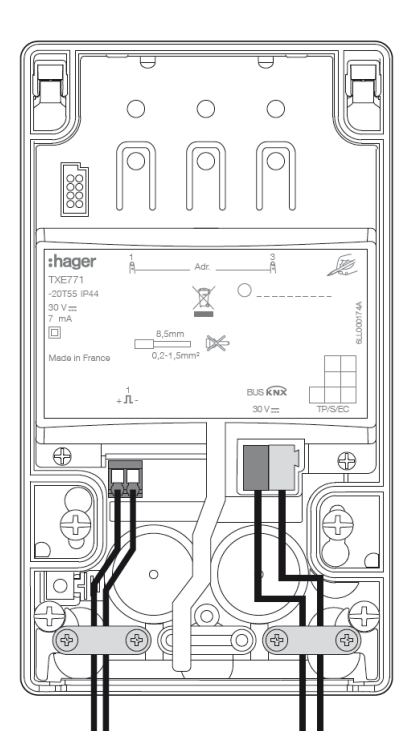

Ē  $\circ$  $\bigcirc$  $\bigcirc$ :hager œ  $\bigcirc$  . ⊠  $\circ$  $\not\approx$  $\cap$ —° **BUS KNX**  $\begin{array}{cccccc}\n & 1 & 2 & 3 \\
+ & \Pi & + & \Pi & + & \Pi\n\end{array}$  $\epsilon$ Æ

#### <span id="page-5-1"></span>**2.1.6 Principe**

La passerelle récupère les données des compteurs d'énergie (calorimètre ou débitmètre) pour ensuite les transmettre sur le bus KNX.

#### **- Calorimètre**

Le calorimètre mesure la température de l'eau froide et de l'eau chaude ainsi que le débit de l'eau. Ces données déterminent la consommation d'énergie qui est alors transmise à l'aide de la passerelle à impulsion.

#### Exemple de calorimètre pour l'eau chaude sanitaire

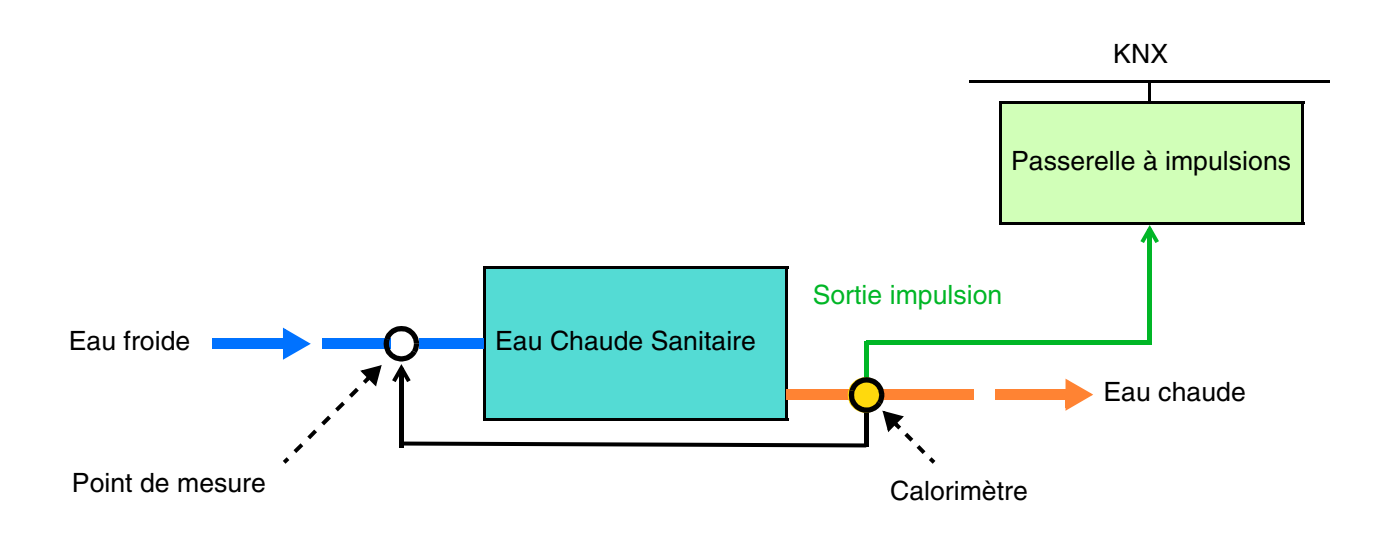

Exemple de calorimètre pour un chauffage eau chaude

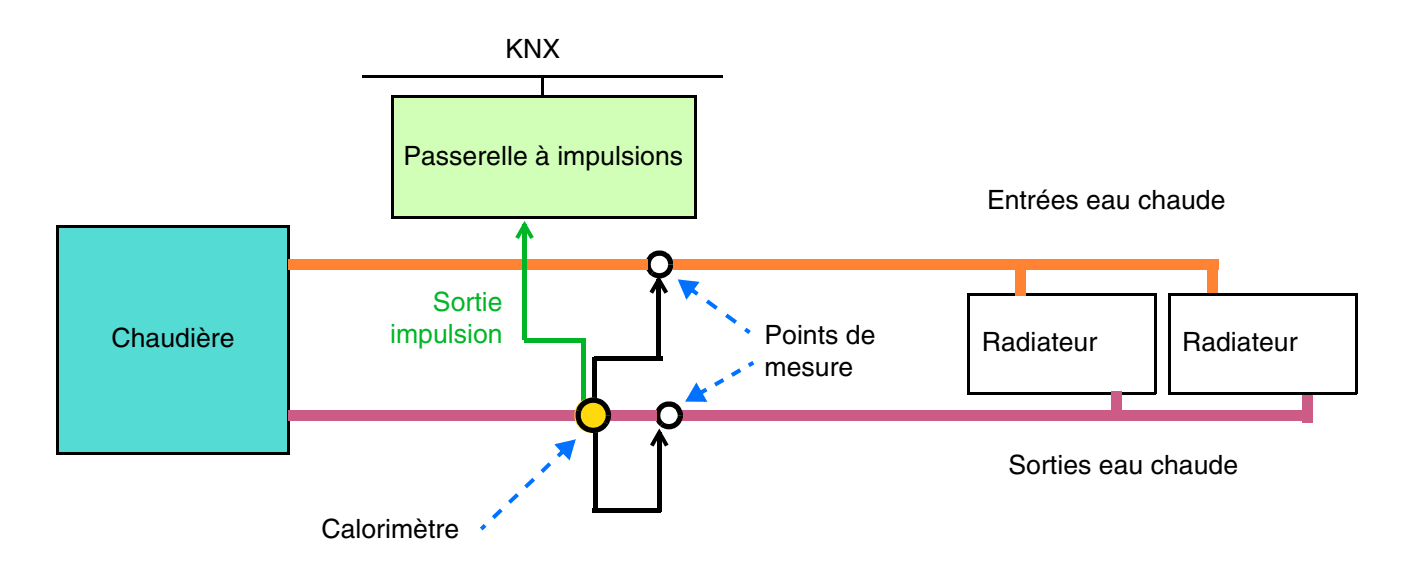

#### **- Débitmètre**

Le débitmètre mesure la quantité d'un fluide, liquide ou gazeux. Ces données déterminent une consommation qui est alors transmise à l'aide de la passerelle à impulsion.

Exemple de débitmètre pour la consommation d'eau

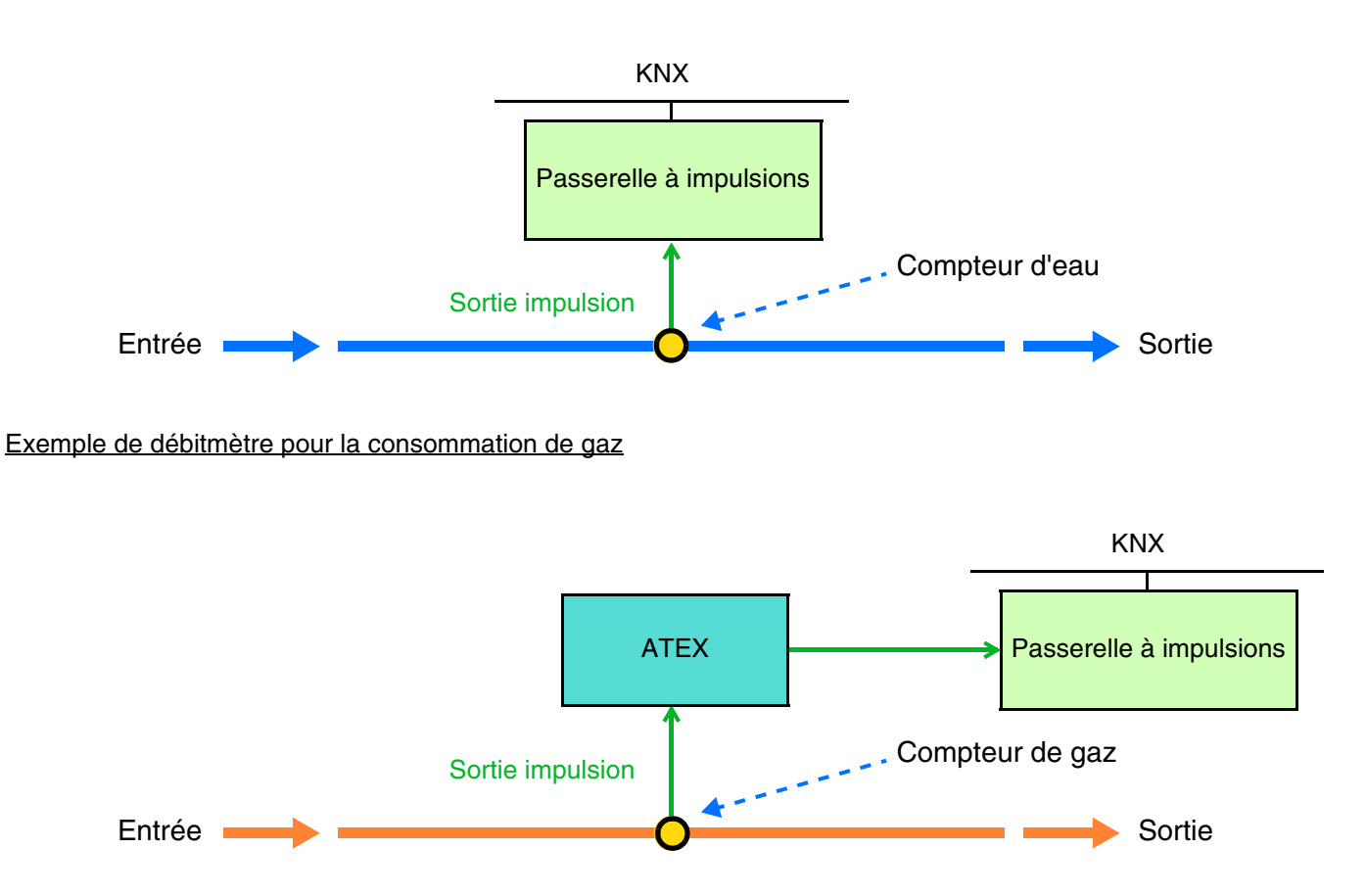

Exemple de débitmètre pour la consommation d'électricité

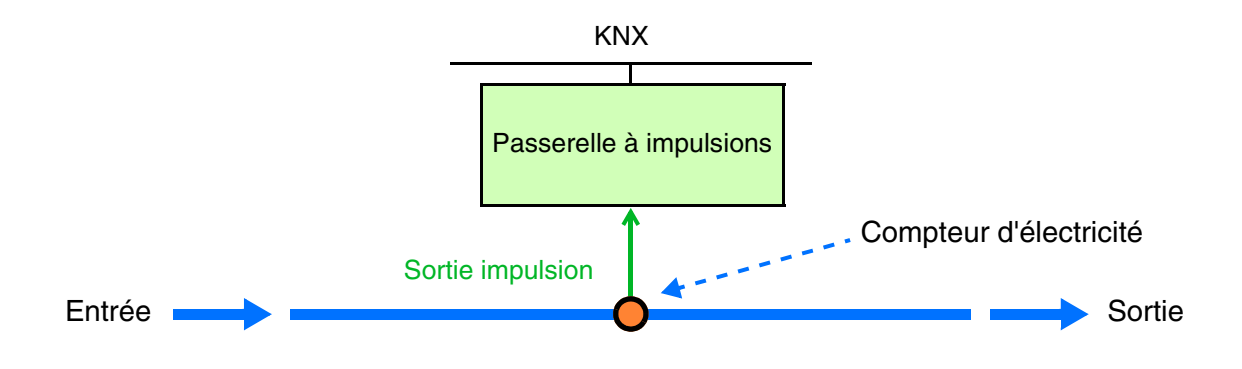

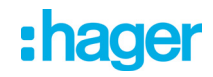

#### <span id="page-8-0"></span>**2.2 Fonction du produit**

#### <span id="page-8-1"></span>**2.2.1 Fonctions principales**

• Comptage

La fonction se présente sous différents formats :

- Volume exprimé en litre ou m<sup>3</sup>
- Energie électrique avec ou sans tarif exprimé en Wh ou kWh
- Calorimètre exprimé en Wh ou kWh
- Compteur d'impulsions

Pour chaque compteur (excepté le compteur d'impulsions), le produit dispose :

- D'un compteur partiel pouvant être réinitialisé à 0
- D'un compteur total où la valeur initiale peut être préréglée.
- Horodatage

La fonction permet d'indexer à chaque mesure de comptage la date et l'heure de mesure.

• Tarif

La fonction permet d'indexer à chaque mesure de comptage la tarification en cours.

• Puissance

La fonction permet de fournir sur le bus la valeur de puissance appelée par chaque voie de comptage.

• Energie

La fonction permet de fournir sur le bus la valeur de l'énergie consommée par chaque entrée de comptage.

• Reset des compteurs partiels

La fonction permet de remettre les compteurs partiels à zéro de toutes les entrées de comptage.

• Mode dynamique des informations de comptage

La fonction permet de rafraîchir les informations de comptage avec une fréquence plus élevée. La commande est reçue depuis une interface de visualisation au moment de la demande d'affichage des informations.

• Stockage de la mesure

La fonction permet de stocker durant 30 jours tournants, les indices de mesures même en cas d'absence de bus KNX. Cette fonction n'est disponible que si la passerelle a reçu la date et l'heure au moins une fois.

• Test

La fonction permet de vérifier la réception des impulsions par le clignotement des LEDS.

#### <span id="page-9-0"></span>**2.2.2 Objets de communication**

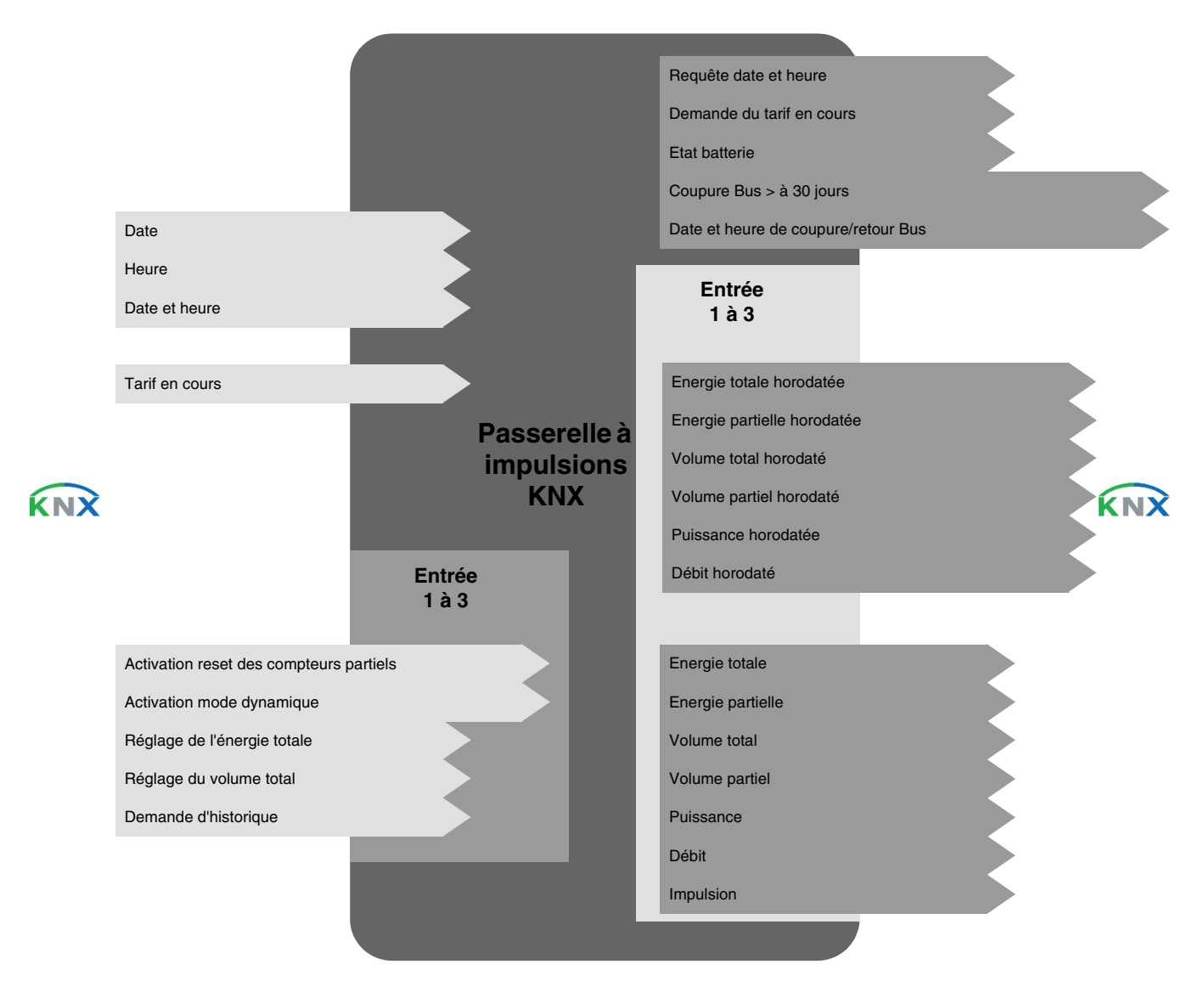

#### <span id="page-9-1"></span>**2.2.3 Comportement sur coupure bus**

Durant la coupure du bus KNX, le produit continue d'effectuer des mesures et ceci durant 30 jours. Au-delà des 30 jours, le produit ne prend plus de mesures mais garde en mémoire les mesures précédentes.

Au retour de l'alimentation bus, le produit transmet toutes les mesures sauvegardées durant la coupure sur le bus KNX. Le produit transmet une information sur le bus KNX lorsque la coupure du bus a dépassé les 30 jours.

### <span id="page-10-0"></span>**3. Programmation par ETS**

#### <span id="page-10-1"></span>**3.1 Type de compteur**

Ce paramétrage permet de définir le mode de fonctionnement de chaque canal. Ces paramètres sont disponibles pour chaque canal individuellement.

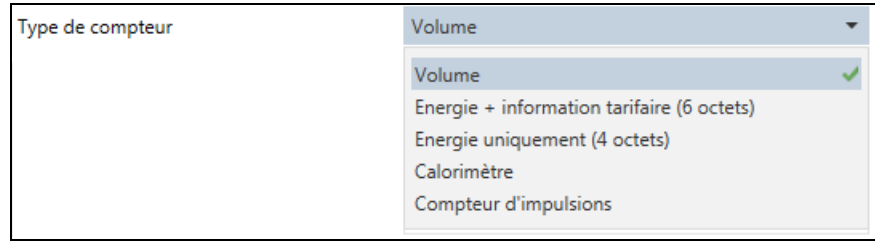

Les paramètres suivants sont disponibles :

- Volume
- Energie + information tarifaire (6 octets)
- Energie uniquement (4 octets)
- Calorimètre
- Compteur d'impulsions

#### <span id="page-10-2"></span>**3.1.1 Volume**

Cette fonction permet la mesure d'un volume exprimé en litre ou en m<sup>3</sup>. Elle est utilisée pour la mesure de consommation d'eau et de gaz.

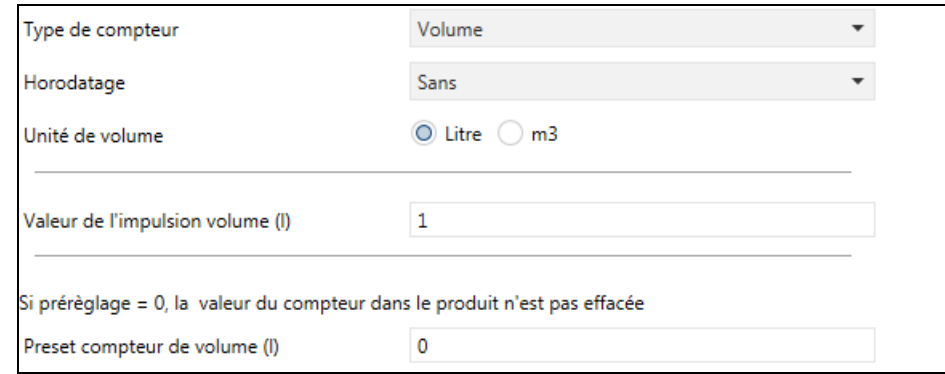

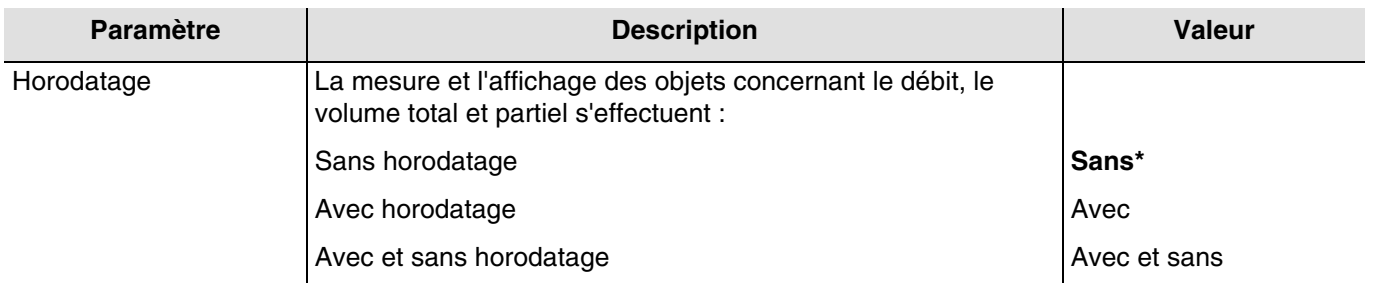

#### Objets de communication : Sans horodatage

- 12 Entrée 1 Volume total (4 Bytes 14.076 DPT\_Value\_Volume)
- 33 Entrée 2 Volume total (4 Bytes 14.076 DPT\_Value\_Volume)
- 58 Entrée 3 Volume total (4 Bytes 14.076 DPT\_Value\_Volume)
- 13 Entrée 1 Volume partiel (4 Bytes 14.076 DPT\_Value\_Volume)
- 34 Entrée 2 Volume partiel (4 Bytes 14.076 DPT\_Value\_Volume)
- 59 Entrée 3 Volume partiel (4 Bytes 14.076 DPT\_Value\_Volume)
- 15 Entrée 1 Débit (4 Bytes 14.077 DPT\_Value\_Volume\_Flux)
- 36 Entrée 2 Débit (4 Bytes 14.077 DPT\_Value\_Volume\_Flux)
- 61 Entrée 3 Débit (4 Bytes 14.077 DPT\_Value\_Volume\_Flux)

#### Objets de communication : Avec horodatage

4 – Entrée 1 – Volume total horodaté (12 Bytes – 14.076 + DateTime DPT\_DateTime\_Value\_Volume) 27 – Entrée 2 – Volume total horodaté (12 Bytes – 14.076 + DateTime DPT\_DateTime\_Value\_Volume) 50 – Entrée 3 – Volume total horodaté (12 Bytes – 14.076 + DateTime DPT\_DateTime\_Value\_Volume) 5 – Entrée 1 – Volume partiel horodaté (12 Bytes – 14.076 + DateTime DPT\_DateTime\_Value\_Volume) 28 – Entrée 2 – Volume partiel horodaté (12 Bytes – 14.076 + DateTime DPT\_DateTime\_Value\_Volume) 51 – Entrée 3 – Volume partiel horodaté (12 Bytes – 14.076 + DateTime DPT\_DateTime\_Value\_Volume) 7 – Entrée 1 – Débit horodaté (12 Bytes – 14.077 + DateTime DPT\_DateTime\_Value\_Volume\_Flux) 30 – Entrée 2 – Débit horodaté (12 Bytes – 14.077 + DateTime DPT\_DateTime\_Value\_Volume\_Flux) 53 – Entrée 3 – Débit horodaté (12 Bytes – 14.077 + DateTime DPT\_DateTime\_Value\_Volume\_Flux)

#### Objets de communication : Avec et sans horodatage

4 – Entrée 1 – Volume total horodaté (12 Bytes – 14.076 + DateTime DPT\_DateTime\_Value\_Volume) 27 – Entrée 2 – Volume total horodaté (12 Bytes – 14.076 + DateTime DPT\_DateTime\_Value\_Volume) 50 – Entrée 3 – Volume total horodaté (12 Bytes – 14.076 + DateTime DPT\_DateTime\_Value\_Volume) 5 – Entrée 1 – Volume partiel horodaté (12 Bytes – 14.076 + DateTime DPT\_DateTime\_Value\_Volume) 28 – Entrée 2 – Volume partiel horodaté (12 Bytes – 14.076 + DateTime DPT\_DateTime\_Value\_Volume) 51 – Entrée 3 – Volume partiel horodaté (12 Bytes – 14.076 + DateTime DPT\_DateTime\_Value\_Volume) 7 – Entrée 1 – Débit horodaté (12 Bytes – 14.077 + DateTime DPT\_DateTime\_Value\_Volume\_Flux) 30 – Entrée 2 – Débit horodaté (12 Bytes – 14.077 + DateTime DPT\_DateTime\_Value\_Volume\_Flux) 53 – Entrée 3 – Débit horodaté (12 Bytes – 14.077 + DateTime DPT\_DateTime\_Value\_Volume\_Flux) 12 – Entrée 1 – Volume total (4 Bytes – 14.076 DPT\_Value\_Volume) 33 – Entrée 2 – Volume total (4 Bytes – 14.076 DPT\_Value\_Volume) 58 – Entrée 3 – Volume total (4 Bytes – 14.076 DPT\_Value\_Volume) 13 – Entrée 1 – Volume partiel (4 Bytes – 14.076 DPT\_Value\_Volume) 34 – Entrée 2 – Volume partiel (4 Bytes – 14.076 DPT\_Value\_Volume) 59 – Entrée 3 – Volume partiel (4 Bytes – 14.076 DPT\_Value\_Volume) 15 – Entrée 1 – Débit (4 Bytes – 14.077 DPT\_Value\_Volume\_Flux)

36 – Entrée 2 – Débit (4 Bytes – 14.077 DPT\_Value\_Volume\_Flux)

61 – Entrée 3 – Débit (4 Bytes – 14.077 DPT\_Value\_Volume\_Flux)

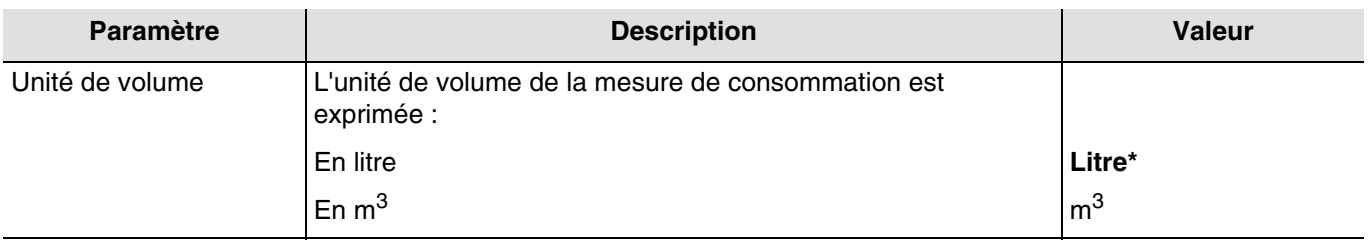

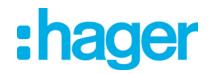

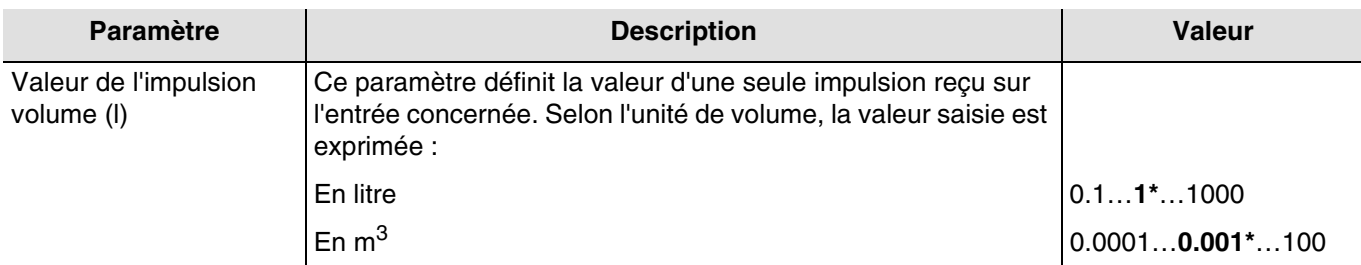

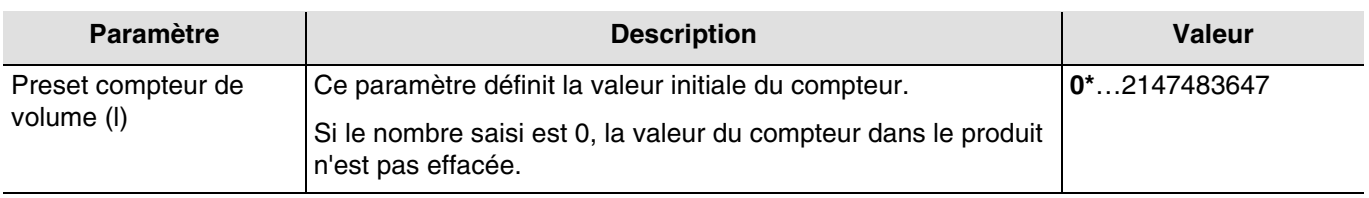

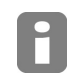

*Le mode d'émission étant identique pour chaque type de compteur (sauf compteur d'impulsions), veuillez consulter le chapitre 3.2.*

#### **Volume partiel**

Le volume partiel peut être réinitialisé à l'aide de l'objet **Activation reset des compteurs partiels**. Si l'objet reçoit la valeur 1, le compteur partiel est remis à zéro.

#### <span id="page-12-0"></span>**3.1.2 Energie + information tarifaire (6 octets)**

Cette fonction permet la mesure d'une énergie exprimée en Wh ou en kWh. Elle dispose également de l'information tarifaire permettant un calcul de consommation d'énergie en fonction du tarif appliqué. Elle est utilisée pour la mesure de consommation électrique avec des appareils disposant de l'information tarifaire.

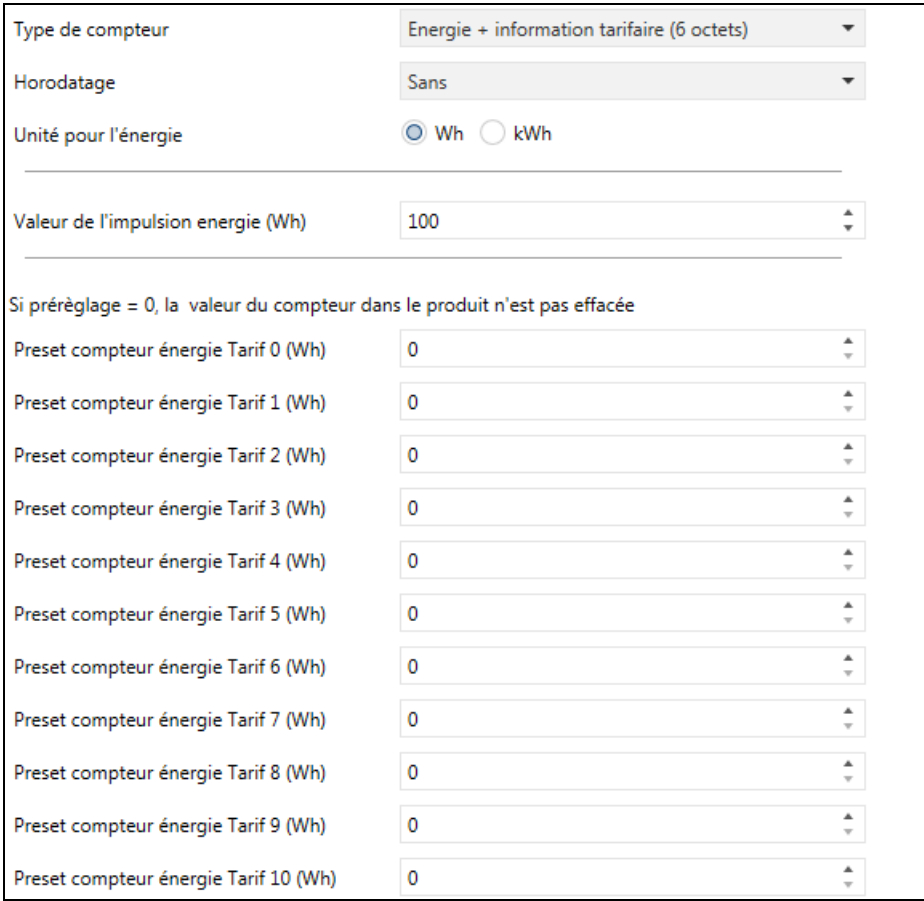

\* Valeur par défaut

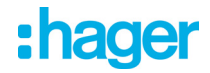

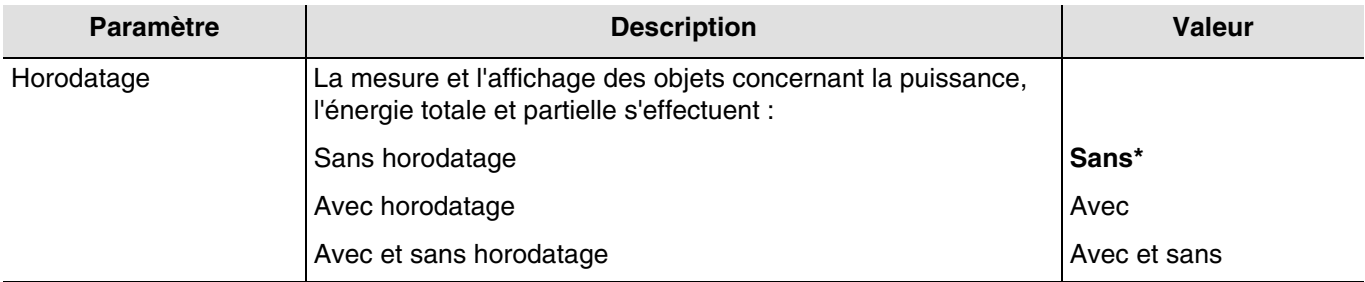

#### Objets de communication : Sans horodatage

8 – Entrée 1 – Energie totale (6 Bytes – 235.001 DPT\_Tariff\_ActiveEnergy)

- 31 Entrée 2 Energie totale (6 Bytes 235.001 DPT\_Tariff\_ActiveEnergy)
- 54 Entrée 3 Energie totale (6 Bytes 235.001 DPT\_Tariff\_ActiveEnergy)
- 9 Entrée 1 Energie partielle (6 Bytes 235.001 DPT\_Tariff\_ActiveEnergy)
- 32 Entrée 2 Energie partielle (6 Bytes 235.001 DPT\_Tariff\_ActiveEnergy)
- 55 Entrée 3 Energie partielle (6 Bytes 235.001 DPT\_Tariff\_ActiveEnergy)
- 14 Entrée 1 Puissance (4 Bytes 14.056 DPT\_Value\_Power)
- 35 Entrée 2 Puissance (4 Bytes 14.056 DPT\_Value\_Power)
- 60 Entrée 3 Puissance (4 Bytes 14.056 DPT\_Value\_Power)

#### Objets de communication : Avec horodatage

0 – Entrée 1 – Energie totale horodatée (14 Bytes – 249.001 DPT\_DateTime\_Tariff\_ActiveEnergy)

- 23 Entrée 2 Energie totale horodatée (14 Bytes 249.001 DPT\_DateTime\_Tariff\_ActiveEnergy)
- 46 Entrée 3 Energie totale horodatée (14 Bytes 249.001 DPT\_DateTime\_Tariff\_ActiveEnergy)
- 1 Entrée 1 Energie partielle horodatée (14 Bytes 249.001 DPT\_DateTime\_Tariff\_ActiveEnergy)
- 24 Entrée 2 Energie partielle horodatée (14 Bytes 249.001 DPT\_DateTime\_Tariff\_ActiveEnergy)
- 47 Entrée 3 Energie partielle horodatée (14 Bytes 249.001 DPT\_DateTime\_Tariff\_ActiveEnergy)
- 6 Entrée 1 Puissance horodatée (12 Bytes 266.056 DPT\_DateTime\_Value\_Power)
- 29 Entrée 2 Puissance horodatée (12 Bytes 266.056 DPT\_DateTime\_Value\_Power)
- 52 Entrée 3 Puissance horodatée (12 Bytes 266.056 DPT\_DateTime\_Value\_Power)

#### Objets de communication : Avec et sans horodatage

- 0 Entrée 1 Energie totale horodatée (14 Bytes 249.001 DPT\_DateTime\_Tariff\_ActiveEnergy) 23 – Entrée 2 – Energie totale horodatée (14 Bytes – 249.001 DPT\_DateTime\_Tariff\_ActiveEnergy) 46 – Entrée 3 – Energie totale horodatée (14 Bytes – 249.001 DPT\_DateTime\_Tariff\_ActiveEnergy) 1 – Entrée 1 – Energie partielle horodatée (14 Bytes – 249.001 DPT\_DateTime\_Tariff\_ActiveEnergy) 24 – Entrée 2 – Energie partielle horodatée (14 Bytes – 249.001 DPT\_DateTime\_Tariff\_ActiveEnergy) 47 – Entrée 3 – Energie partielle horodatée (14 Bytes – 249.001 DPT\_DateTime\_Tariff\_ActiveEnergy) 6 – Entrée 1 – Puissance horodatée (12 Bytes – 266.056 DPT\_DateTime\_Value\_Power) 29 – Entrée 2 – Puissance horodatée (12 Bytes – 266.056 DPT\_DateTime\_Value\_Power) 52 – Entrée 3 – Puissance horodatée (12 Bytes – 266.056 DPT\_DateTime\_Value\_Power) 8 – Entrée 1 – Energie totale (6 Bytes – 235.001 DPT\_Tariff\_ActiveEnergy) 31 – Entrée 2 – Energie totale (6 Bytes – 235.001 DPT\_Tariff\_ActiveEnergy) 54 – Entrée 3 – Energie totale (6 Bytes – 235.001 DPT\_Tariff\_ActiveEnergy) 9 – Entrée 1 – Energie partielle (6 Bytes – 235.001 DPT\_Tariff\_ActiveEnergy) 32 – Entrée 2 – Energie partielle (6 Bytes – 235.001 DPT\_Tariff\_ActiveEnergy) 55 – Entrée 3 – Energie partielle (6 Bytes – 235.001 DPT\_Tariff\_ActiveEnergy) 14 – Entrée 1 – Puissance (4 Bytes – 14.056 DPT\_Value\_Power)
- 35 Entrée 2 Puissance (4 Bytes 14.056 DPT\_Value\_Power)
- 60 Entrée 3 Puissance (4 Bytes 14.056 DPT\_Value\_Power)

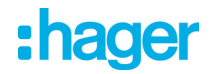

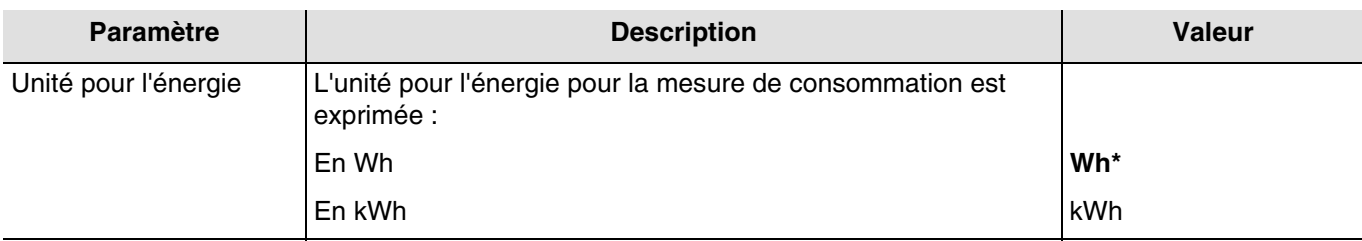

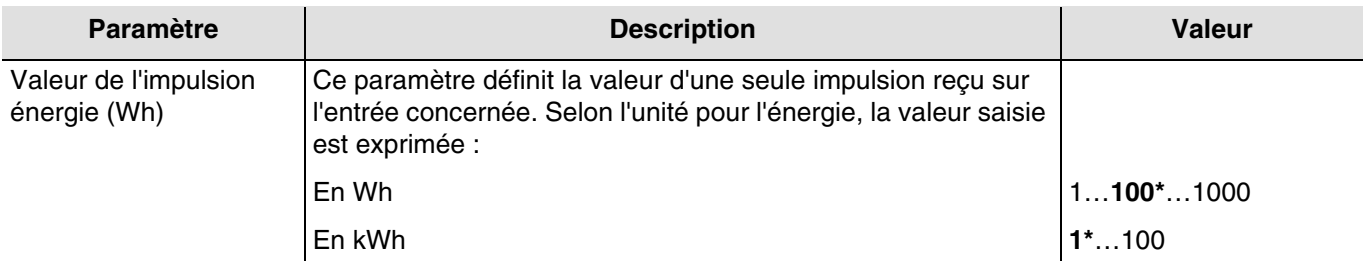

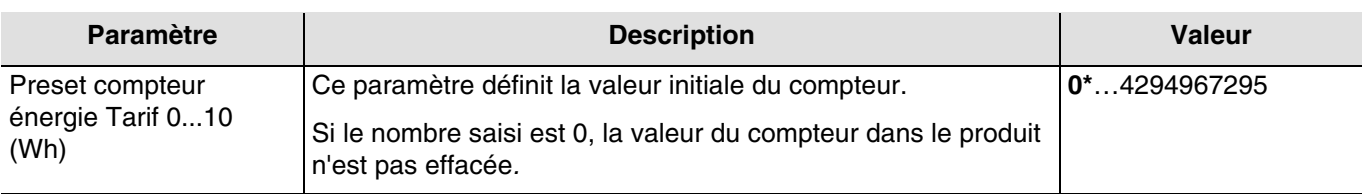

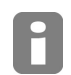

*Le mode d'émission étant identique pour chaque type de compteur (sauf compteur d'impulsions), veuillez consulter le chapitre 3.2.*

#### **Energie partielle**

L'énergie partielle peut être réinitialisée à l'aide de l'objet **Activation reset des compteurs partiels**. Si l'objet reçoit la valeur 1, le compteur partiel est remis à zéro.

#### <span id="page-14-0"></span>**3.1.3 Energie uniquement (4 octets)**

Cette fonction permet la mesure d'une énergie exprimée en Wh ou en kWh. Elle est utilisée pour la mesure de consommation électrique.

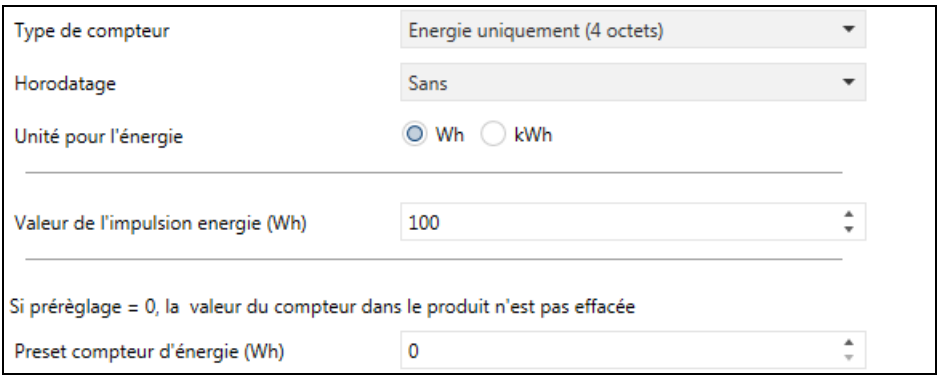

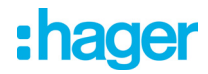

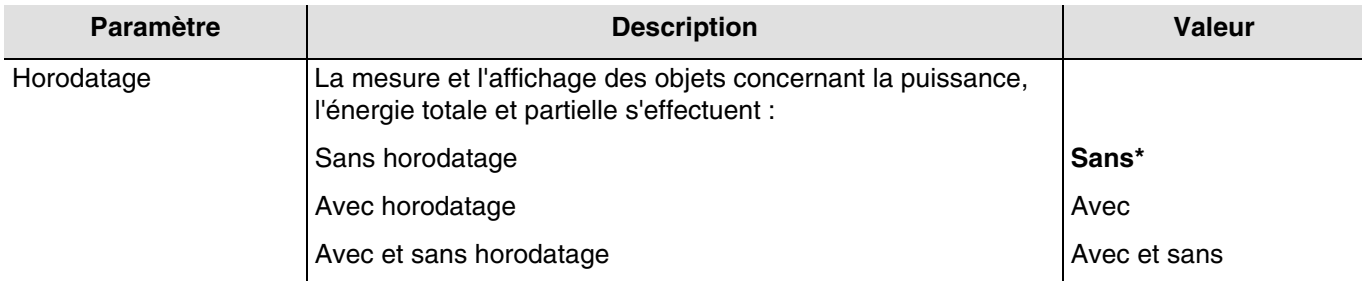

#### Objets de communication : Sans horodatage

- 10 Entrée 1 Energie totale (4 Bytes 13.010 DPT\_ActiveEnergy)
- 31 Entrée 2 Energie totale (4 Bytes 13.010 DPT\_ActiveEnergy)
- 56 Entrée 3 Energie totale (4 Bytes 13.010 DPT\_ActiveEnergy)
- 11 Entrée 1 Energie partielle (4 Bytes 13.010 DPT\_ActiveEnergy)
- 32 Entrée 2 Energie partielle (4 Bytes 13.010 DPT\_ActiveEnergy)
- 57 Entrée 3 Energie partielle (4 Bytes 13.010 DPT\_ActiveEnergy) 14 – Entrée 1 – Puissance (4 Bytes – 14.056 DPT\_Value\_Power)
- 35 Entrée 2 Puissance (4 Bytes 14.056 DPT\_Value\_Power)
- 60 Entrée 3 Puissance (4 Bytes 14.056 DPT\_Value\_Power)

#### Objets de communication : Avec horodatage

2 – Entrée 1 – Energie totale horodatée (12 Bytes – 13.010 + DateTime DPT\_DateTime\_ActiveEnergy) 25 – Entrée 2 – Energie totale horodatée (12 Bytes – 13.010 + DateTime DPT\_DateTime\_ActiveEnergy) 48 – Entrée 3 – Energie totale horodatée (12 Bytes – 13.010 + DateTime DPT\_DateTime\_ActiveEnergy) 3 – Entrée 1 – Energie partielle horodatée (12 Bytes – 13.010 + DateTime DPT\_DateTime\_ActiveEnergy) 26 – Entrée 2 – Energie partielle horodatée (12 Bytes – 13.010 + DateTime DPT\_DateTime\_ActiveEnergy) 49 – Entrée 3 – Energie partielle horodatée (12 Bytes – 13.010 + DateTime DPT\_DateTime\_ActiveEnergy) 6 – Entrée 1 – Puissance horodatée (12 Bytes – 266.056 DPT\_DateTime\_Value\_Power) 29 – Entrée 2 – Puissance horodatée (12 Bytes – 266.056 DPT\_DateTime\_Value\_Power)

52 – Entrée 3 – Puissance horodatée (12 Bytes – 266.056 DPT\_DateTime\_Value\_Power)

#### Objets de communication : Avec et sans horodatage

- 2 Entrée 1 Energie totale horodatée (12 Bytes 13.010 + DateTime DPT\_DateTime\_ActiveEnergy) 25 – Entrée 2 – Energie totale horodatée (12 Bytes – 13.010 + DateTime DPT\_DateTime\_ActiveEnergy) 48 – Entrée 3 – Energie totale horodatée (12 Bytes – 13.010 + DateTime DPT\_DateTime\_ActiveEnergy) 3 – Entrée 1 – Energie partielle horodatée (12 Bytes – 13.010 + DateTime DPT\_DateTime\_ActiveEnergy) 26 – Entrée 2 – Energie partielle horodatée (12 Bytes – 13.010 + DateTime DPT\_DateTime\_ActiveEnergy) 49 – Entrée 3 – Energie partielle horodatée (12 Bytes – 13.010 + DateTime DPT\_DateTime\_ActiveEnergy) 6 – Entrée 1 – Puissance horodatée (12 Bytes – 266.056 DPT\_DateTime\_Value\_Power) 29 – Entrée 2 – Puissance horodatée (12 Bytes – 266.056 DPT\_DateTime\_Value\_Power) 52 – Entrée 3 – Puissance horodatée (12 Bytes – 266.056 DPT\_DateTime\_Value\_Power) 10 – Entrée 1 – Energie totale (4 Bytes – 13.010 DPT\_ActiveEnergy) 31 – Entrée 2 – Energie totale (4 Bytes – 13.010 DPT\_ActiveEnergy) 56 – Entrée 3 – Energie totale (4 Bytes – 13.010 DPT\_ActiveEnergy) 11 – Entrée 1 – Energie partielle (4 Bytes – 13.010 DPT\_ActiveEnergy) 32 – Entrée 2 – Energie partielle (4 Bytes – 13.010 DPT\_ActiveEnergy)
- 57 Entrée 3 Energie partielle (4 Bytes 13.010 DPT\_ActiveEnergy)
- 14 Entrée 1 Puissance (4 Bytes 14.056 DPT\_Value\_Power)
- 35 Entrée 2 Puissance (4 Bytes 14.056 DPT\_Value\_Power)
- 60 Entrée 3 Puissance (4 Bytes 14.056 DPT\_Value\_Power)

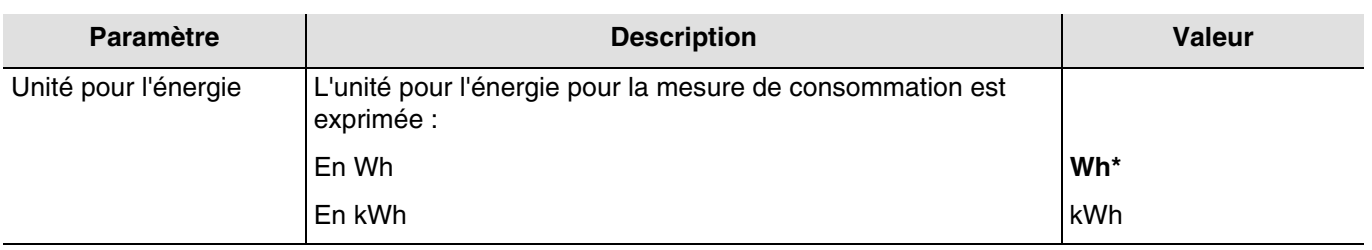

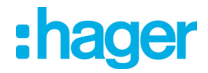

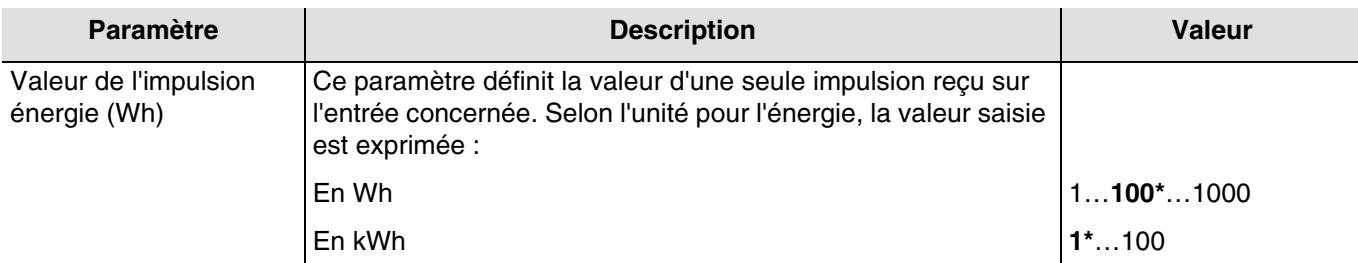

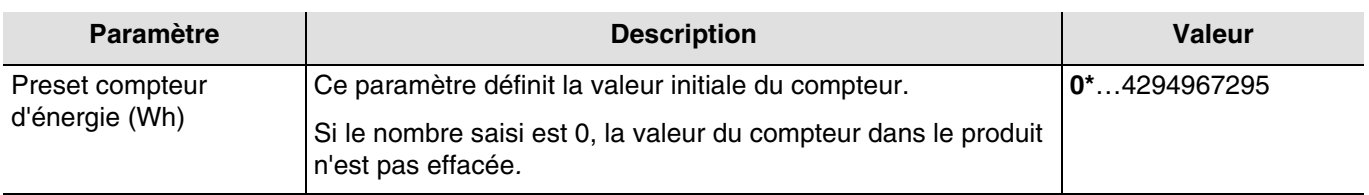

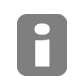

*Le mode d'émission étant identique pour chaque type de compteur (sauf compteur d'impulsions), veuillez consulter le chapitre 3.2.*

#### **Energie partielle**

L'énergie partielle peut être réinitialisée à l'aide de l'objet **Activation reset des compteurs partiels**. Si l'objet reçoit la valeur 1, le compteur partiel est remis à zéro.

#### <span id="page-16-0"></span>**3.1.4 Calorimètre**

Cette fonction permet la mesure d'une énergie exprimée en Wh ou en kWh. Elle est utilisée pour la mesure de consommation d'eau chaude ou de chauffage.

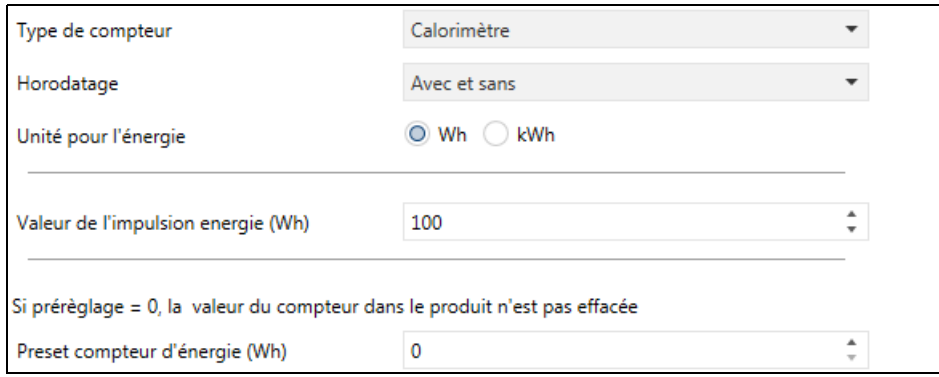

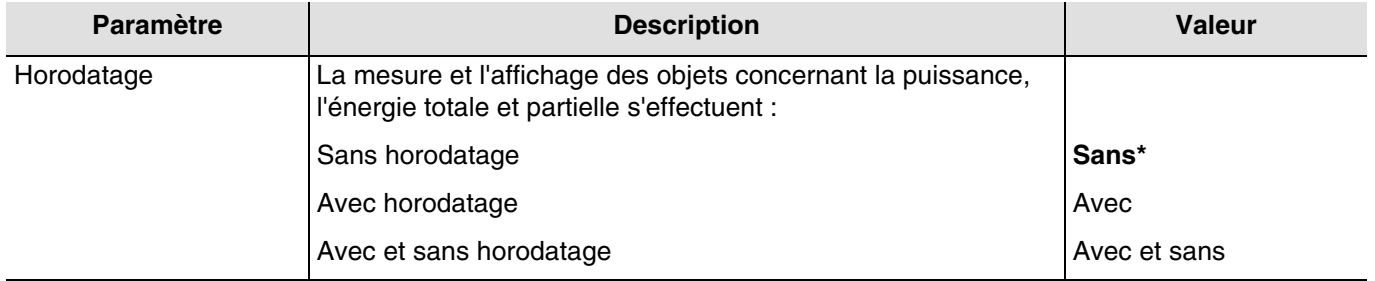

#### Objets de communication : Sans horodatage

- 10 Entrée 1 Energie totale (4 Bytes 13.010 DPT\_ActiveEnergy)
- 31 Entrée 2 Energie totale (4 Bytes 13.010 DPT\_ActiveEnergy)
- 56 Entrée 3 Energie totale (4 Bytes 13.010 DPT\_ActiveEnergy)
- 11 Entrée 1 Energie partielle (4 Bytes 13.010 DPT\_ActiveEnergy)
- 32 Entrée 2 Energie partielle (4 Bytes 13.010 DPT\_ActiveEnergy)
- 57 Entrée 3 Energie partielle (4 Bytes 13.010 DPT\_ActiveEnergy)
- 14 Entrée 1 Puissance (4 Bytes 14.056 DPT\_Value\_Power)
- 35 Entrée 2 Puissance (4 Bytes 14.056 DPT\_Value\_Power)
- 60 Entrée 3 Puissance (4 Bytes 14.056 DPT\_Value\_Power)

#### Objets de communication : Avec horodatage

2 – Entrée 1 – Energie totale horodatée (12 Bytes – 13.010 + DateTime DPT\_DateTime\_ActiveEnergy) 25 – Entrée 2 – Energie totale horodatée (12 Bytes – 13.010 + DateTime DPT\_DateTime\_ActiveEnergy) 48 – Entrée 3 – Energie totale horodatée (12 Bytes – 13.010 + DateTime DPT\_DateTime\_ActiveEnergy) 3 – Entrée 1 – Energie partielle horodatée (12 Bytes – 13.010 + DateTime DPT\_DateTime\_ActiveEnergy) 26 – Entrée 2 – Energie partielle horodatée (12 Bytes – 13.010 + DateTime DPT\_DateTime\_ActiveEnergy) 49 – Entrée 3 – Energie partielle horodatée (12 Bytes – 13.010 + DateTime DPT\_DateTime\_ActiveEnergy) 6 – Entrée 1 – Puissance horodatée (12 Bytes – 266.056 DPT\_DateTime\_Value\_Power) 29 – Entrée 2 – Puissance horodatée (12 Bytes – 266.056 DPT\_DateTime\_Value\_Power) 52 – Entrée 3 – Puissance horodatée (12 Bytes – 266.056 DPT\_DateTime\_Value\_Power)

#### Objets de communication : Avec et sans horodatage

- 2 Entrée 1 Energie totale horodatée (12 Bytes 13.010 + DateTime DPT\_DateTime\_ActiveEnergy) 25 – Entrée 2 – Energie totale horodatée (12 Bytes – 13.010 + DateTime DPT\_DateTime\_ActiveEnergy) 48 – Entrée 3 – Energie totale horodatée (12 Bytes – 13.010 + DateTime DPT\_DateTime\_ActiveEnergy) 3 – Entrée 1 – Energie partielle horodatée (12 Bytes – 13.010 + DateTime DPT\_DateTime\_ActiveEnergy) 26 – Entrée 2 – Energie partielle horodatée (12 Bytes – 13.010 + DateTime DPT\_DateTime\_ActiveEnergy) 49 – Entrée 3 – Energie partielle horodatée (12 Bytes – 13.010 + DateTime DPT\_DateTime\_ActiveEnergy) 6 – Entrée 1 – Puissance horodatée (12 Bytes – 266.056 DPT\_DateTime\_Value\_Power) 29 – Entrée 2 – Puissance horodatée (12 Bytes – 266.056 DPT\_DateTime\_Value\_Power) 52 – Entrée 3 – Puissance horodatée (12 Bytes – 266.056 DPT\_DateTime\_Value\_Power) 10 – Entrée 1 – Energie totale (4 Bytes – 13.010 DPT\_ActiveEnergy) 31 – Entrée 2 – Energie totale (4 Bytes – 13.010 DPT\_ActiveEnergy) 56 – Entrée 3 – Energie totale (4 Bytes – 13.010 DPT\_ActiveEnergy) 11 – Entrée 1 – Energie partielle (4 Bytes – 13.010 DPT\_ActiveEnergy) 32 – Entrée 2 – Energie partielle (4 Bytes – 13.010 DPT\_ActiveEnergy) 57 – Entrée 3 – Energie partielle (4 Bytes – 13.010 DPT\_ActiveEnergy) 14 – Entrée 1 – Puissance (4 Bytes – 14.056 DPT\_Value\_Power)
- 35 Entrée 2 Puissance (4 Bytes 14.056 DPT\_Value\_Power)
- 60 Entrée 3 Puissance (4 Bytes 14.056 DPT\_Value\_Power)

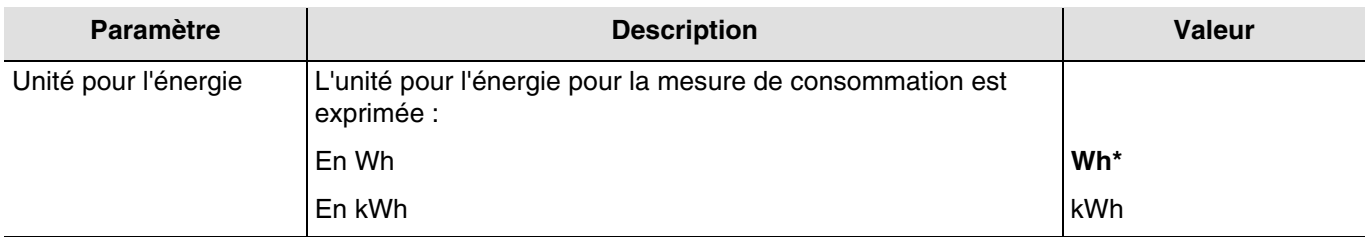

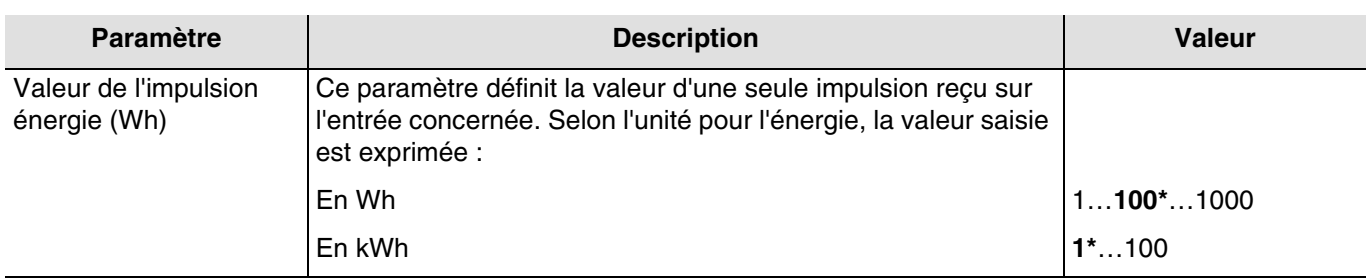

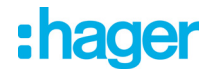

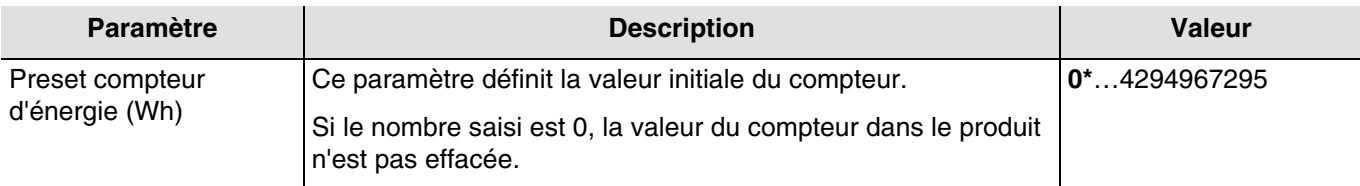

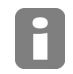

*Le mode d'émission étant identique pour chaque type de compteur (sauf compteur d'impulsions), veuillez consulter le chapitre 3.2.*

#### **Energie partielle**

L'énergie partielle peut être réinitialisée à l'aide de l'objet **Activation reset des compteurs partiels**. Si l'objet reçoit la valeur 1, le compteur partiel est remis à zéro.

#### <span id="page-18-0"></span>**3.1.5 Compteur d'impulsions**

Cette fonction permet de transmettre une impulsion sur le bus KNX en fonction de l'entrée.

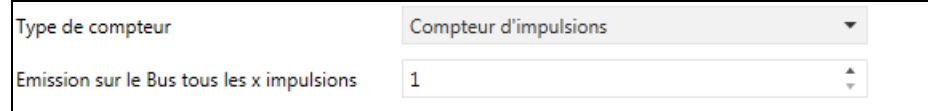

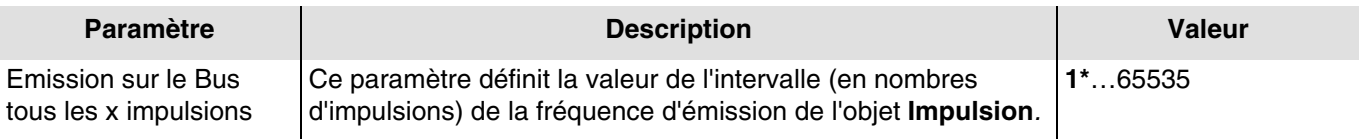

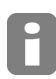

*Si la valeur saisie est de 10 impulsions, l'objet Impulsion sera émis à chaque fois qu'il aura compté 10 impulsions (une impulsion sur le bus KNX correspond à 10 impulsions réelles sur l'entrée du produit).*

#### Objets de communication :

- 16 Entrée 1 Impulsion (1 bit 1.002 DPT\_Bool)
- 37 Entrée 2 Impulsion (1 bit 1.002 DPT\_Bool)
- 62 Entrée 3 Impulsion (1 bit 1.002 DPT\_Bool)

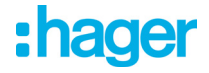

#### <span id="page-19-0"></span>**3.2 Mode d'émission**

Ces paramètres déterminent les conditions d'émissions des compteurs sur le bus KNX. Les objets sont émis selon une variation paramétrable du compteur ou périodiquement selon une durée réglable.

Les paramètres du mode d'émission sont identique quelque soit le type de compteur (excepté le compteur d'impulsions). Seules les unités et les valeurs des variations changent. La description suivante se fera sur un compteur de type énergie.

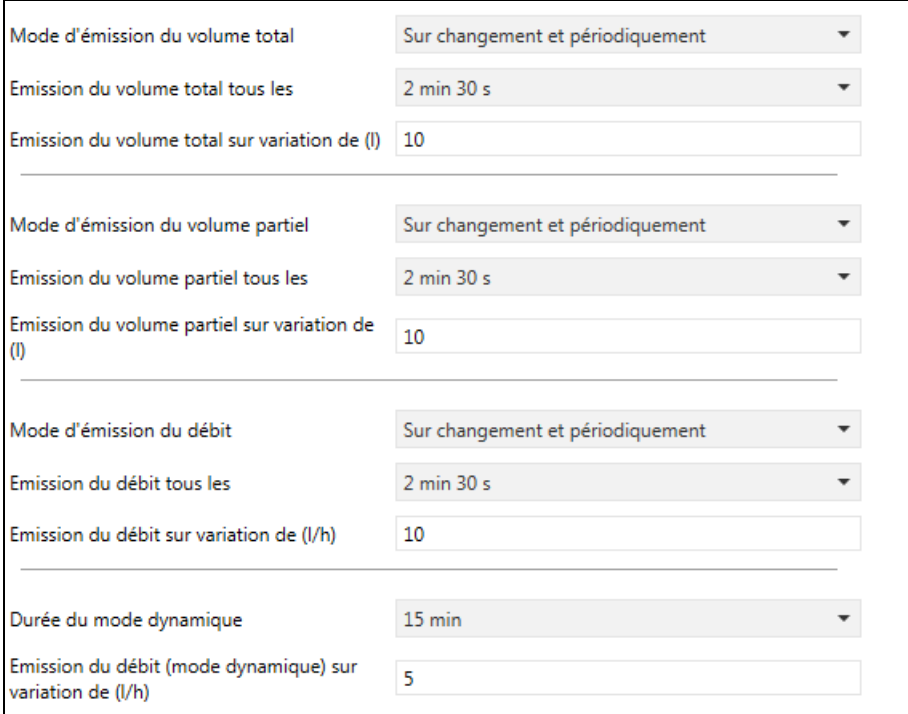

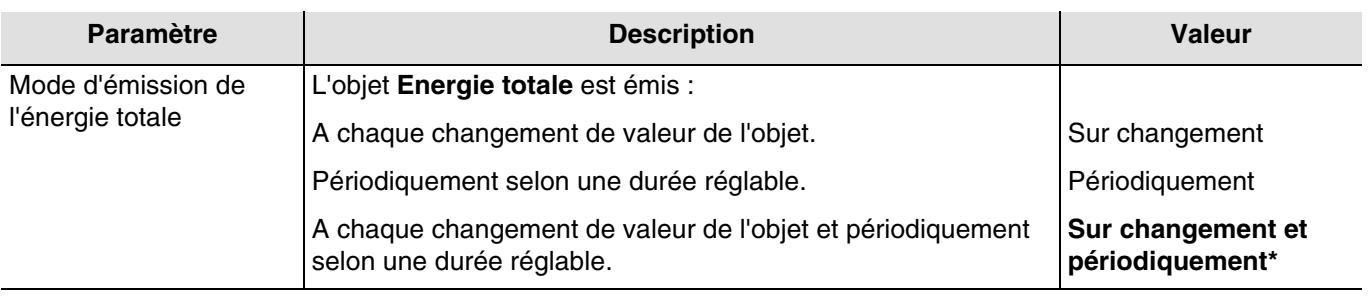

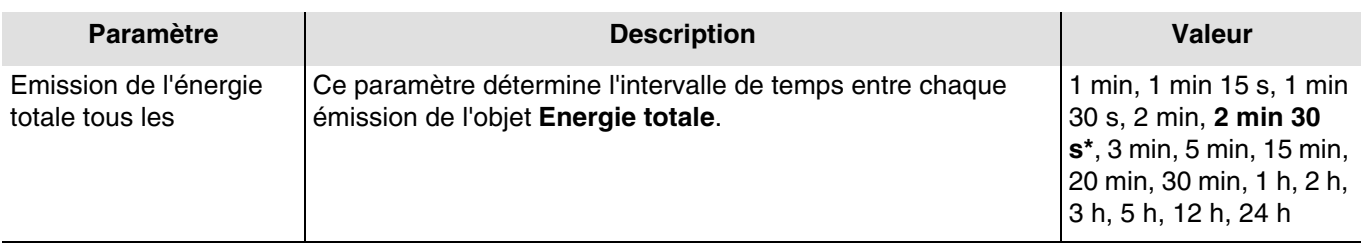

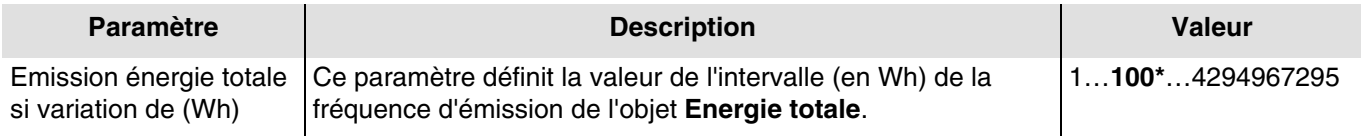

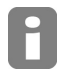

*Si la valeur saisie est de 200Wh, l'objet Energie totale sera émis à chaque fois qu'il aura compté 200Wh.*

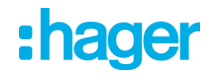

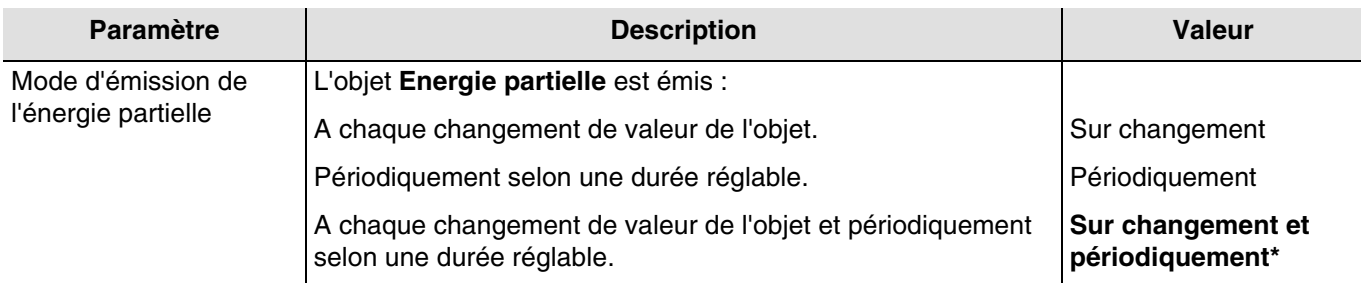

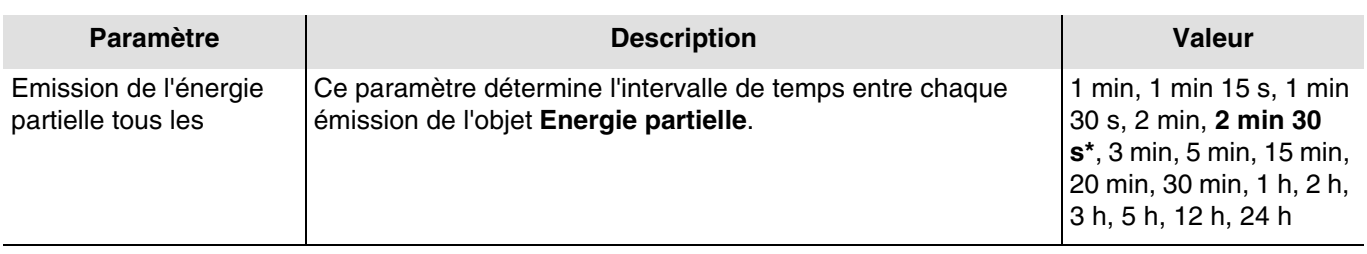

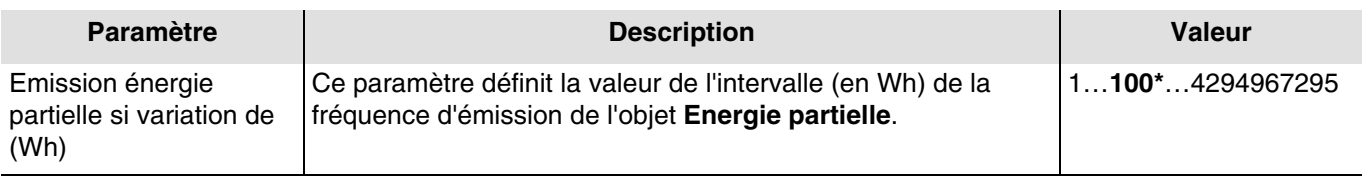

*Si la valeur saisie est de 200Wh, l'objet Energie partielle sera émis à chaque fois qu'il aura compté 200Wh.*

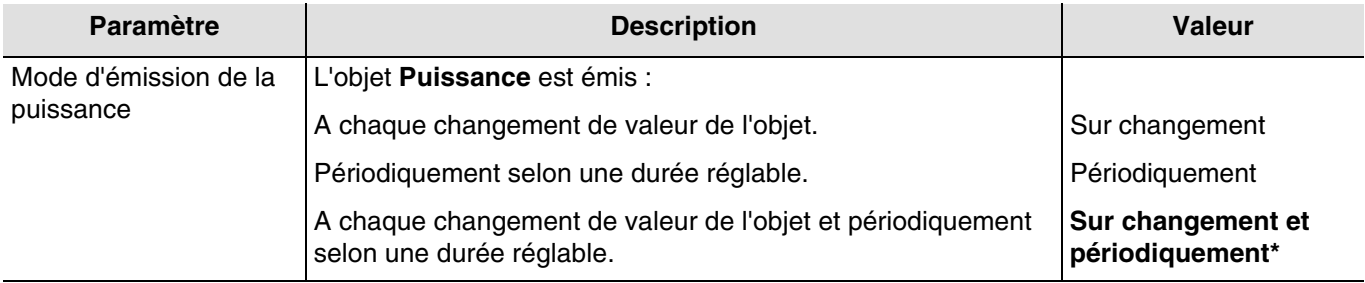

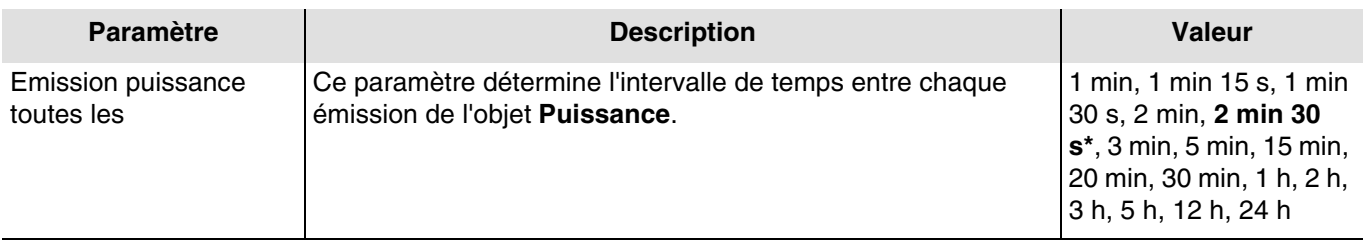

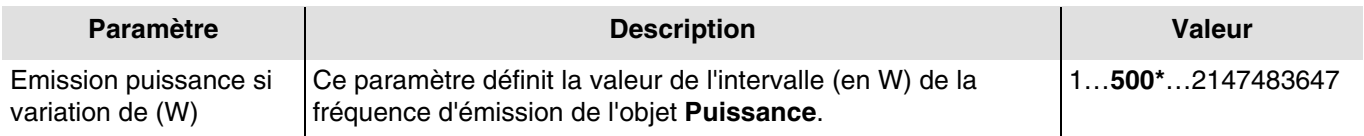

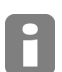

F

*Si la valeur saisie est de 200W, l'objet Puissance sera émis à chaque fois qu'il aura compté 200W.*

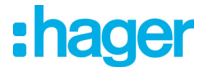

#### **Mode dynamique**

La fonction permet de rafraîchir les informations de comptage avec une fréquence plus élevée. La commande est reçue depuis une interface de visualisation au moment de la demande d'affichage des informations.

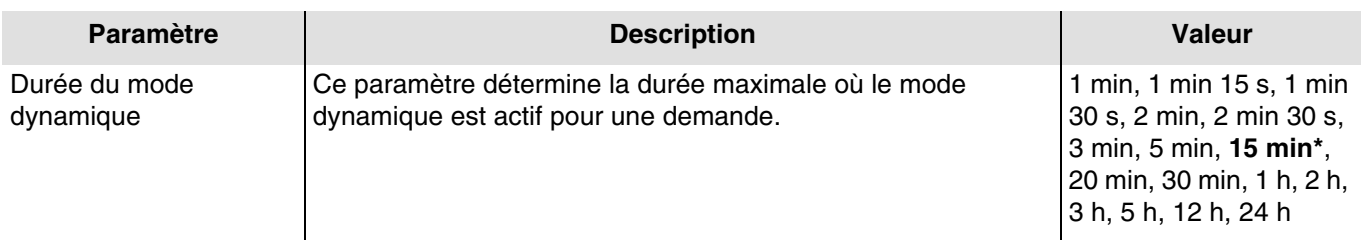

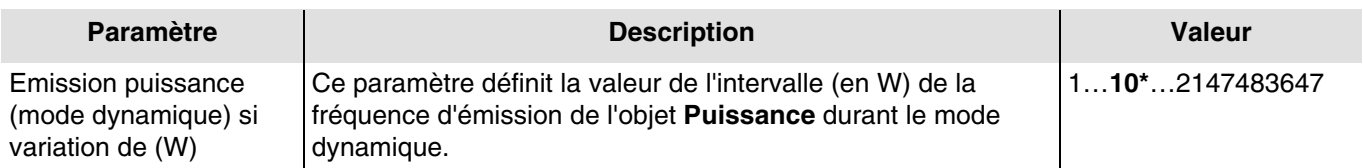

Objets de communication :

14 – Entrée 1 – Puissance (4 Bytes – 14.056 DPT\_Value\_Power)

35 – Entrée 2 – Puissance (4 Bytes – 14.056 DPT\_Value\_Power)

60 – Entrée 3 – Puissance (4 Bytes – 14.056 DPT\_Value\_Power)

Le déclenchement du mode dynamique s'effectue à l'aide de l'objet **Activation mode dynamique**.

Objets de communication :

18 – Entrée 1 – Activation mode dynamique (1 bit – 1.003 DPT\_Enable ) 39 – Entrée 2 – Activation mode dynamique (1 bit – 1.003 DPT\_Enable )

64 – Entrée 3 – Activation mode dynamique (1 bit – 1.003 DPT\_Enable )

Lorsque le produit reçoit cette information, il envoie la puissance instantanée ou le débit en fonction du paramétrage de l'appareil (1 = Démarrage du mode dynamique, 0 = Arrêt du mode dynamique).

Lorsque la passerelle sort le mode dynamique (fin de la durée ou fin du mode dynamique), le produit reprend le mode de fonctionnement précédent.

### <span id="page-22-0"></span>**3.3 Objets de communication**

### <span id="page-22-1"></span>**3.3.1 Objets par canal**

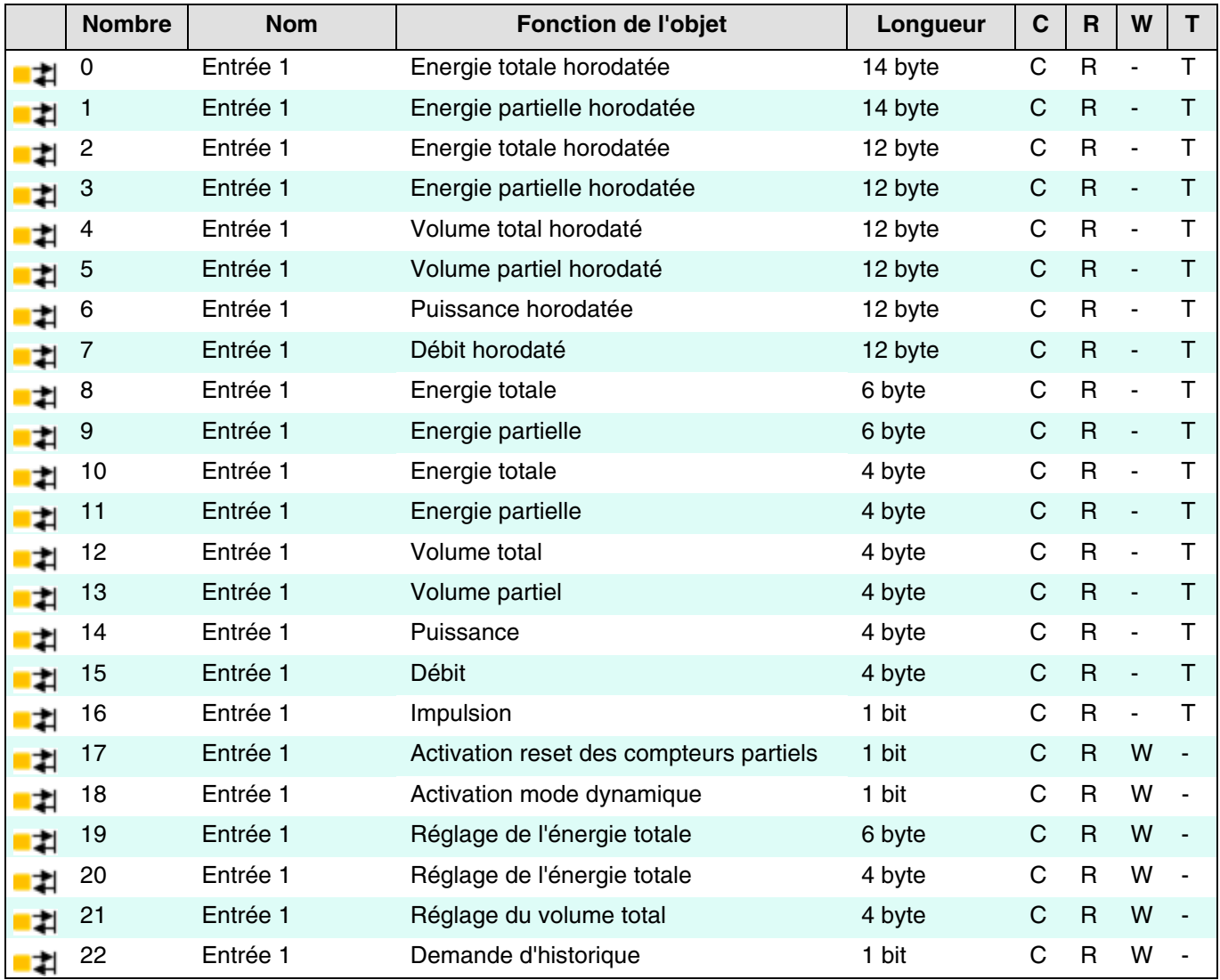

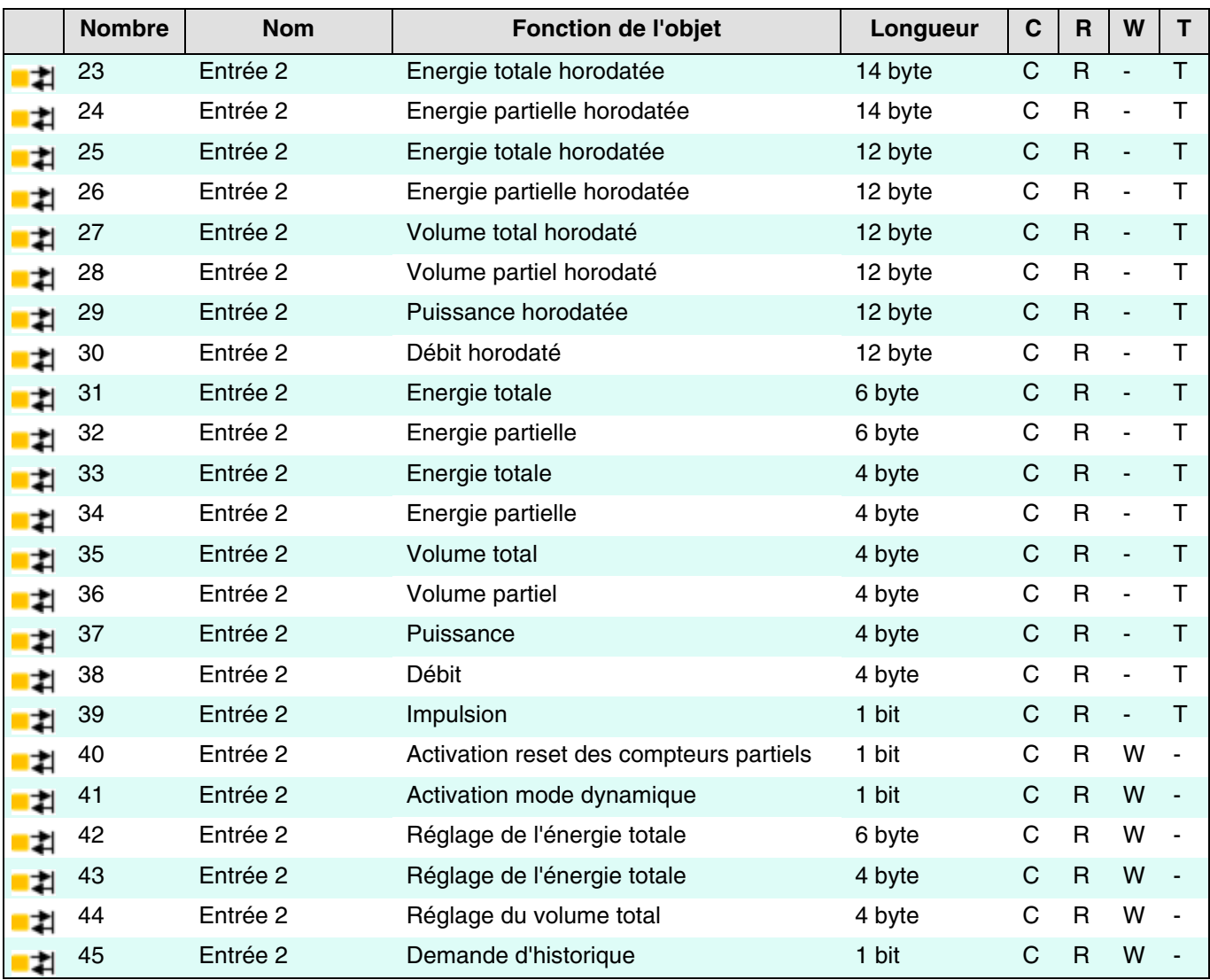

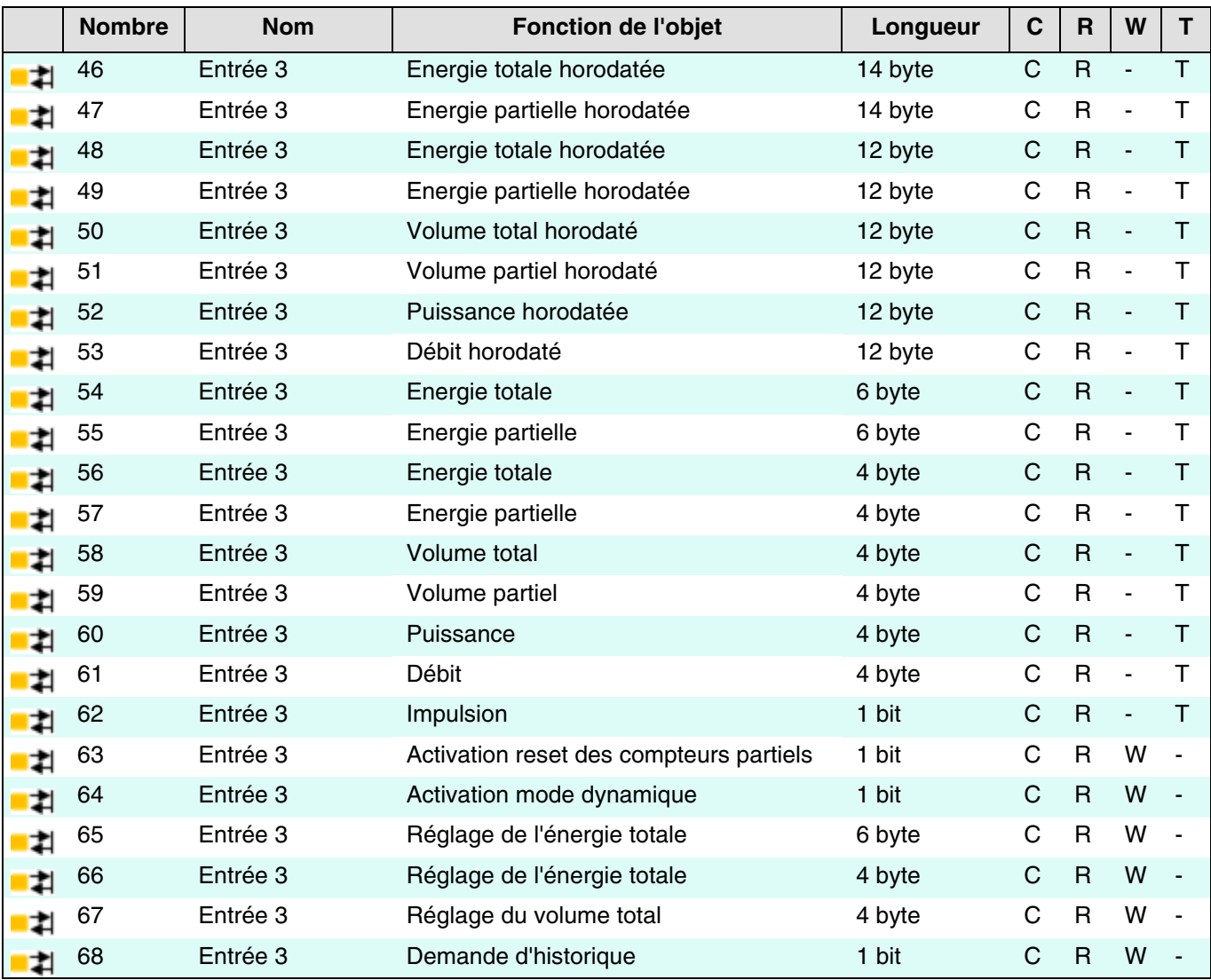

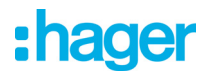

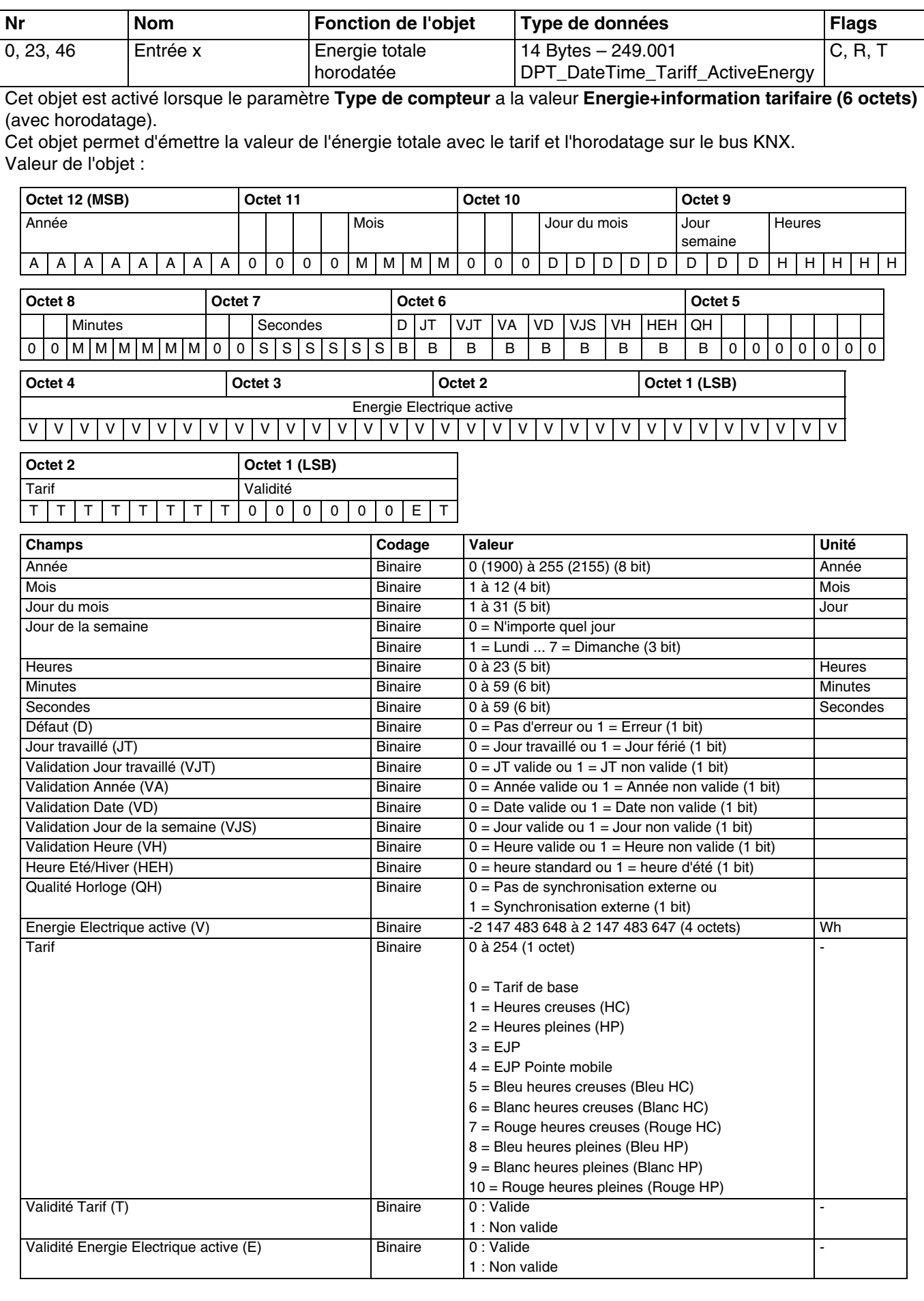

Pour plus d'informations, consultez : [Energie + information tarifaire \(6 octets\)](#page-12-0).

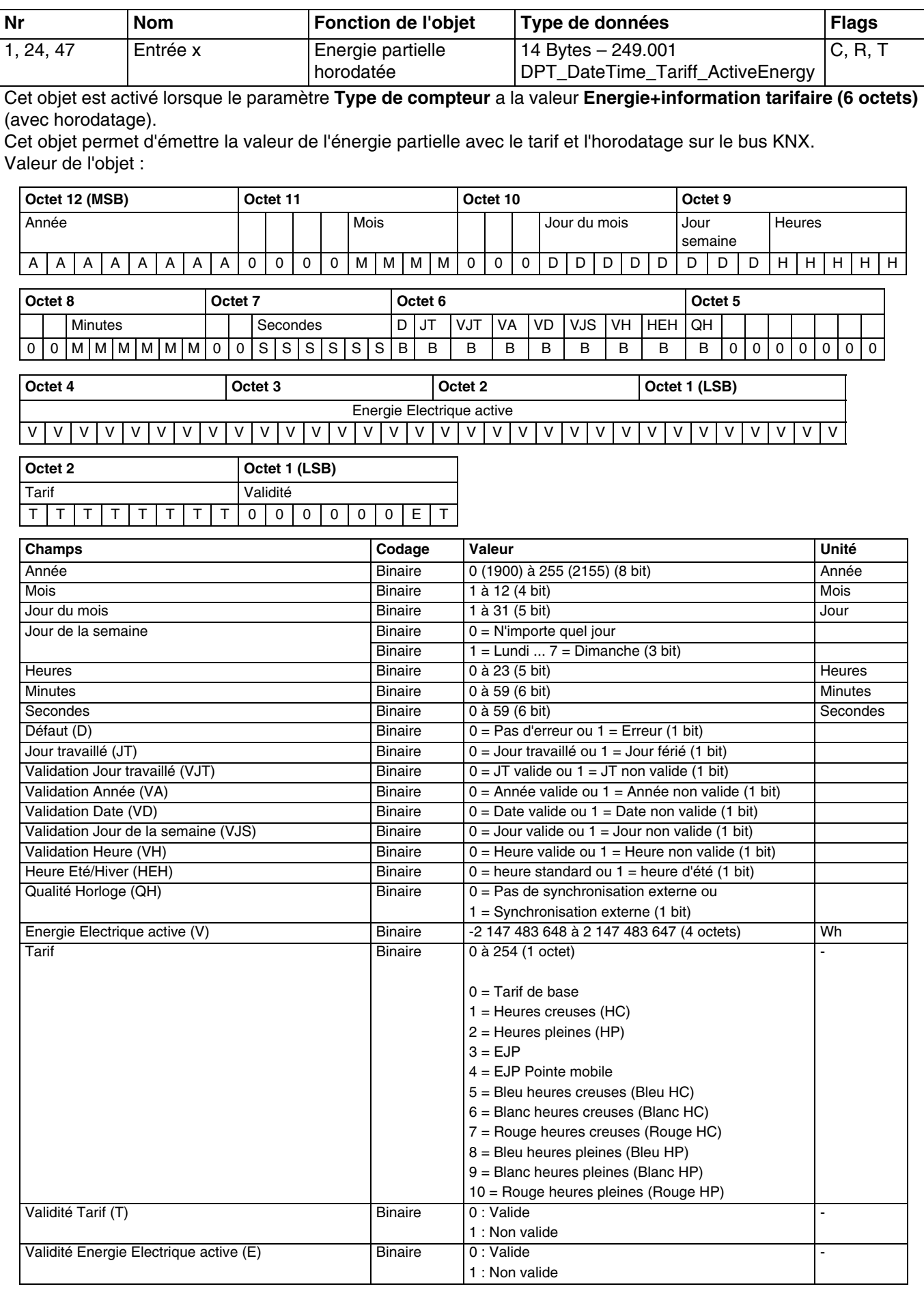

Pour plus d'informations, consultez : [Energie + information tarifaire \(6 octets\)](#page-12-0).

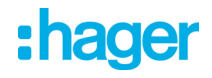

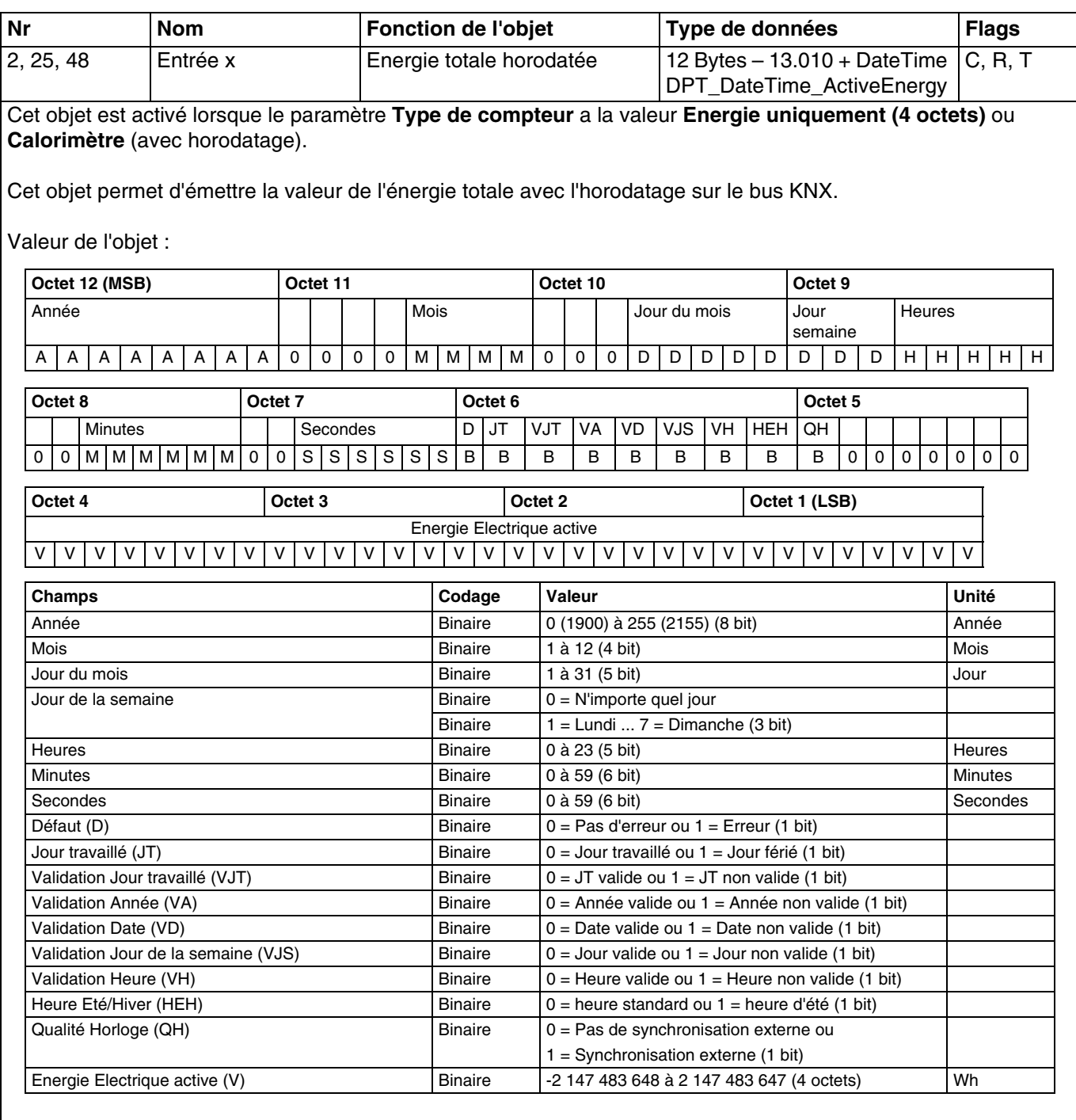

Pour plus d'informations, consultez : [Energie uniquement \(4 octets\)](#page-14-0).

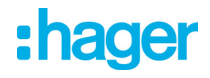

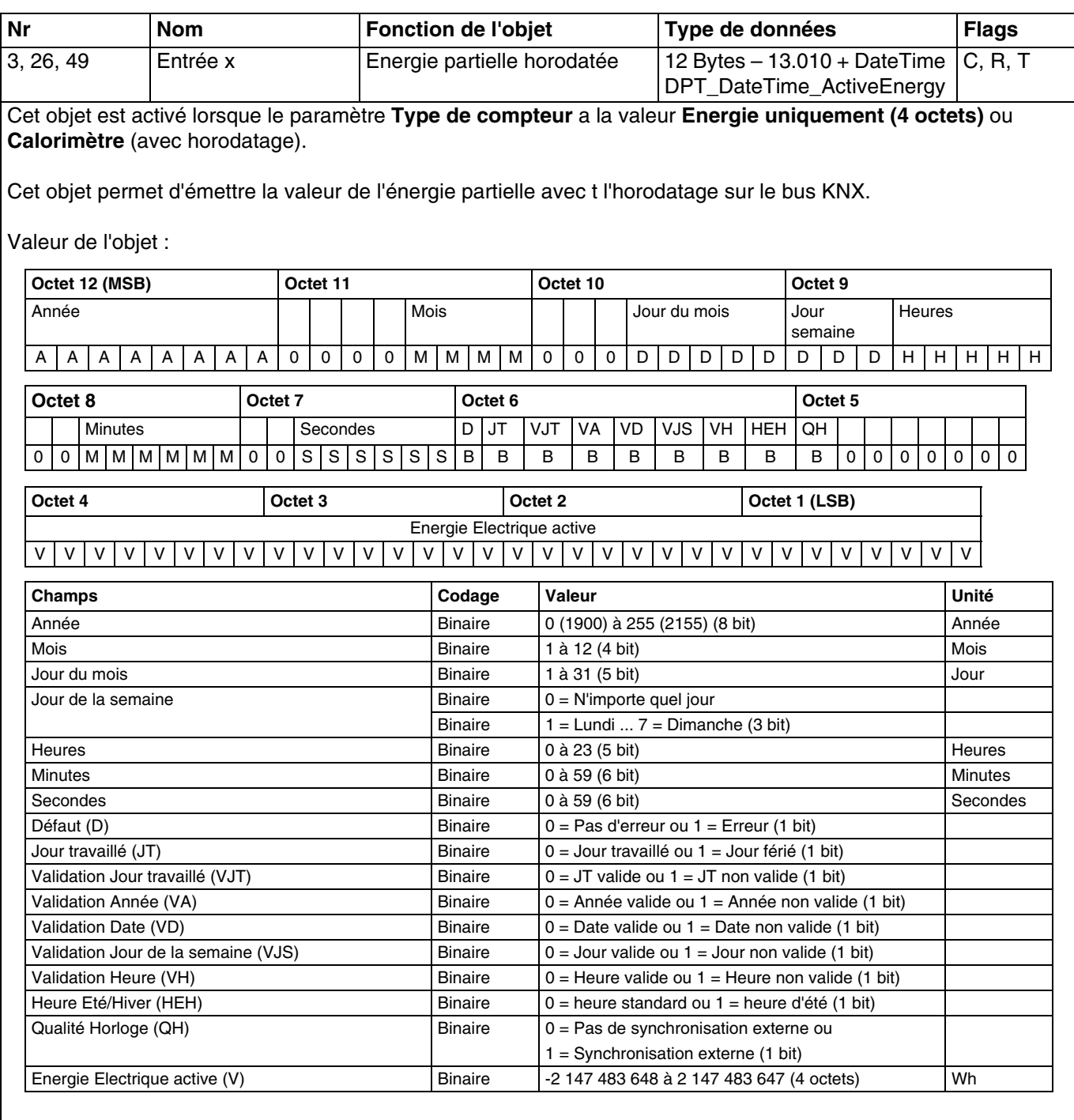

Pour plus d'informations, consultez : [Energie uniquement \(4 octets\)](#page-14-0).

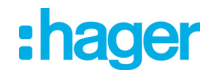

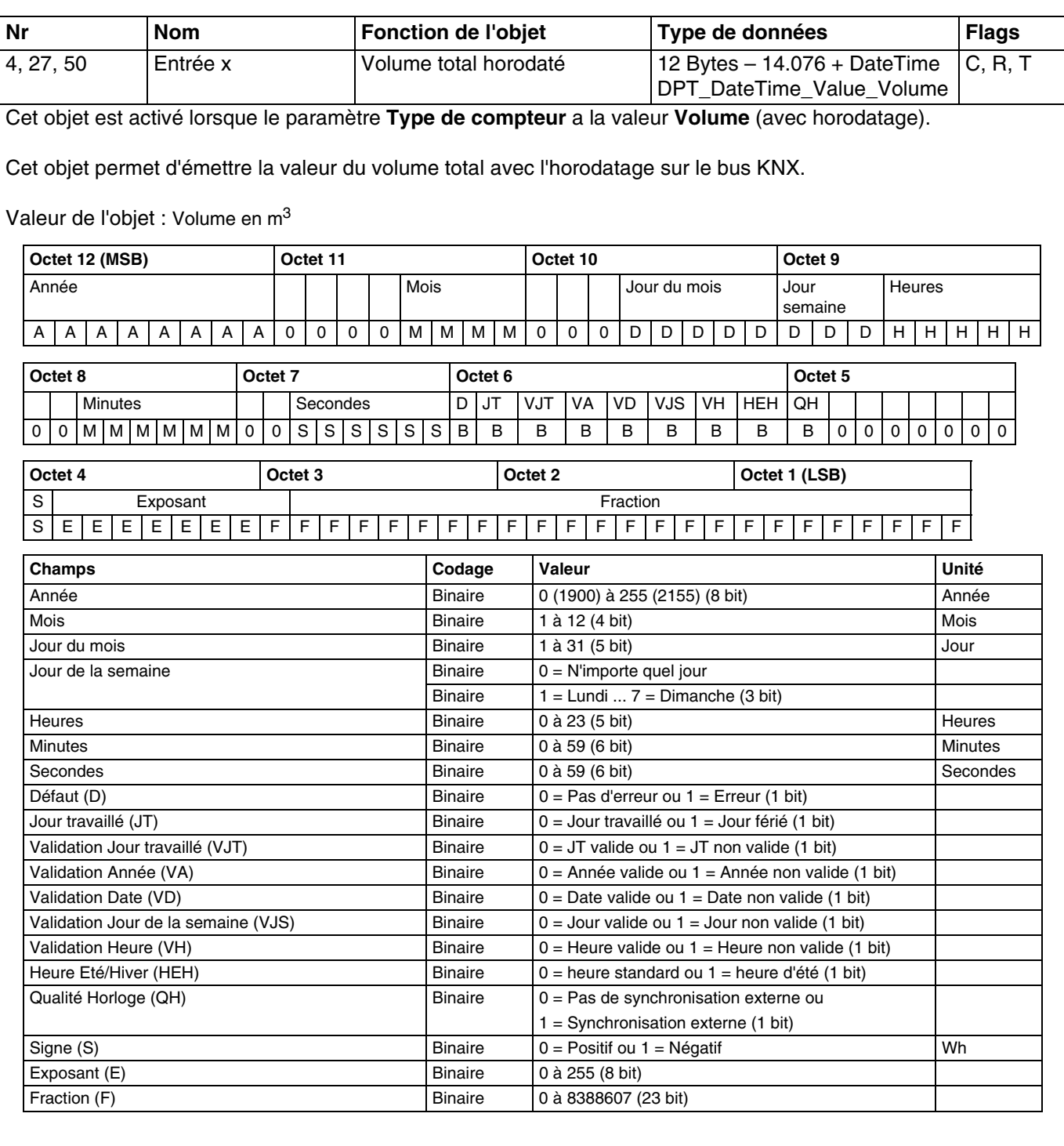

Pour plus d'informations, consultez : [Volume](#page-10-2).

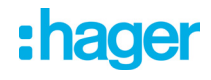

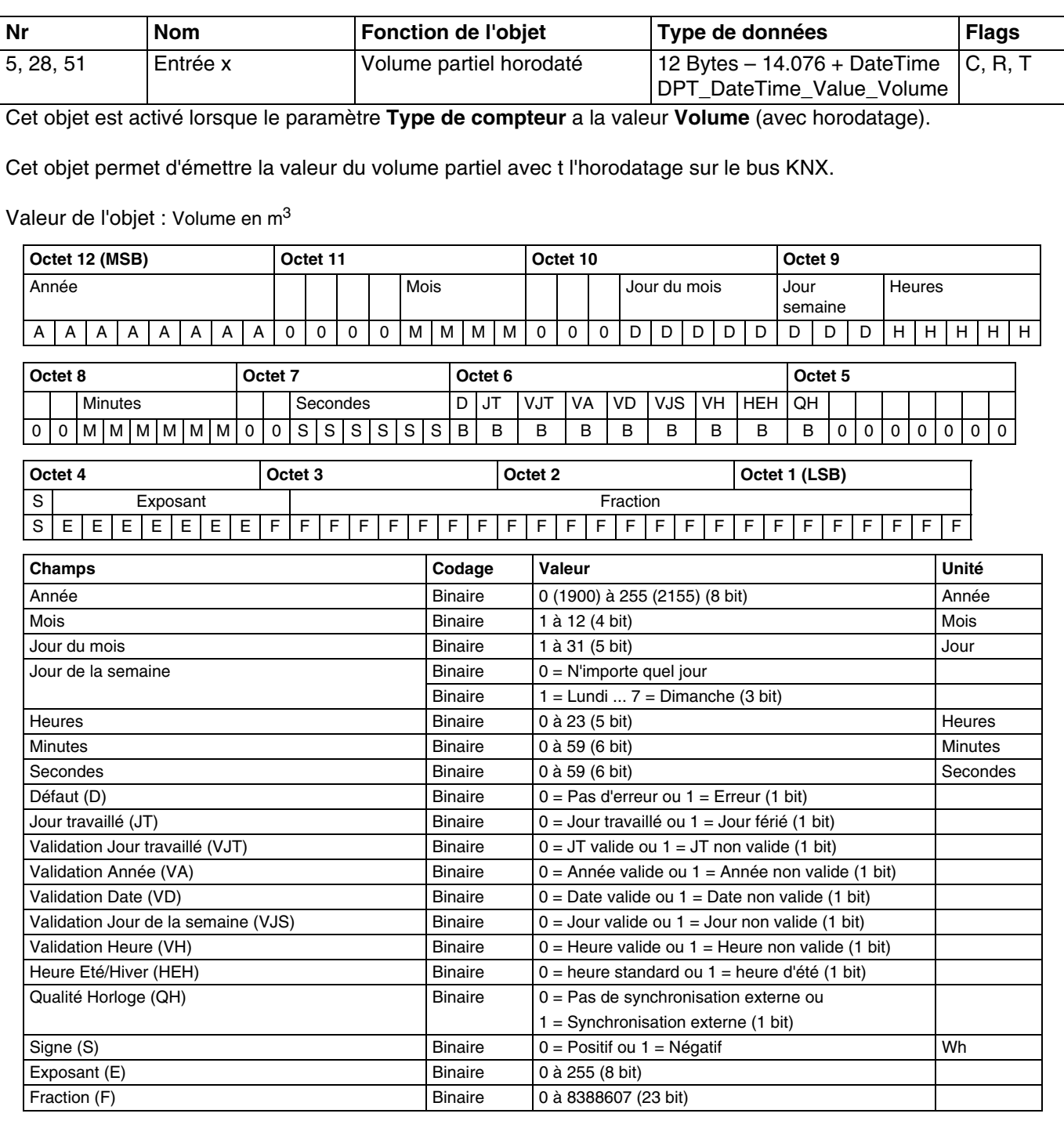

Pour plus d'informations, consultez : [Volume](#page-10-2).

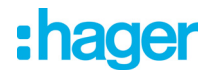

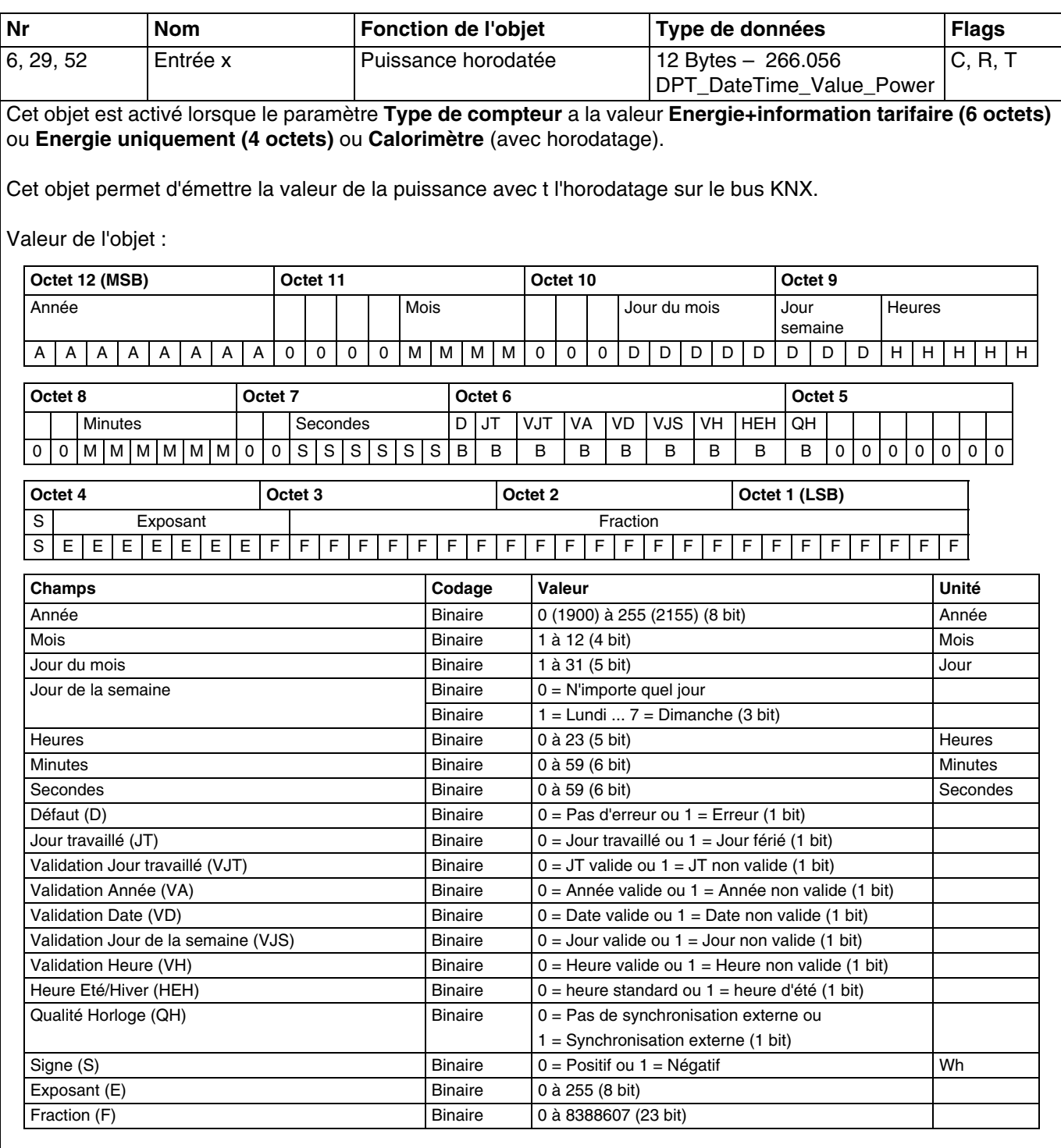

Pour plus d'informations, consultez : [Energie + information tarifaire \(6 octets\)](#page-12-0).

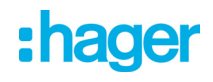

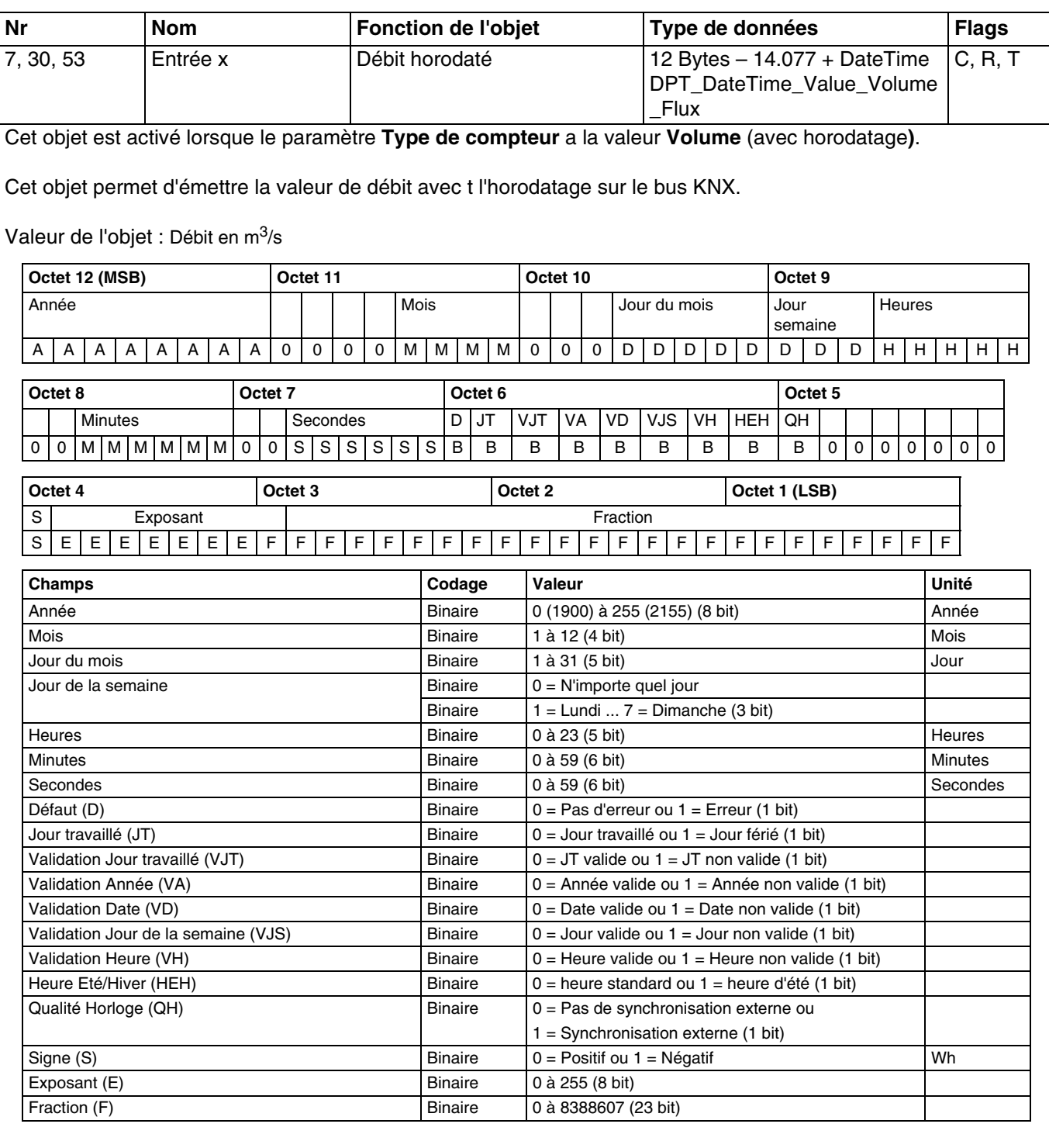

Pour plus d'informations, consultez : [Volume](#page-10-2).

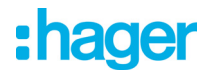

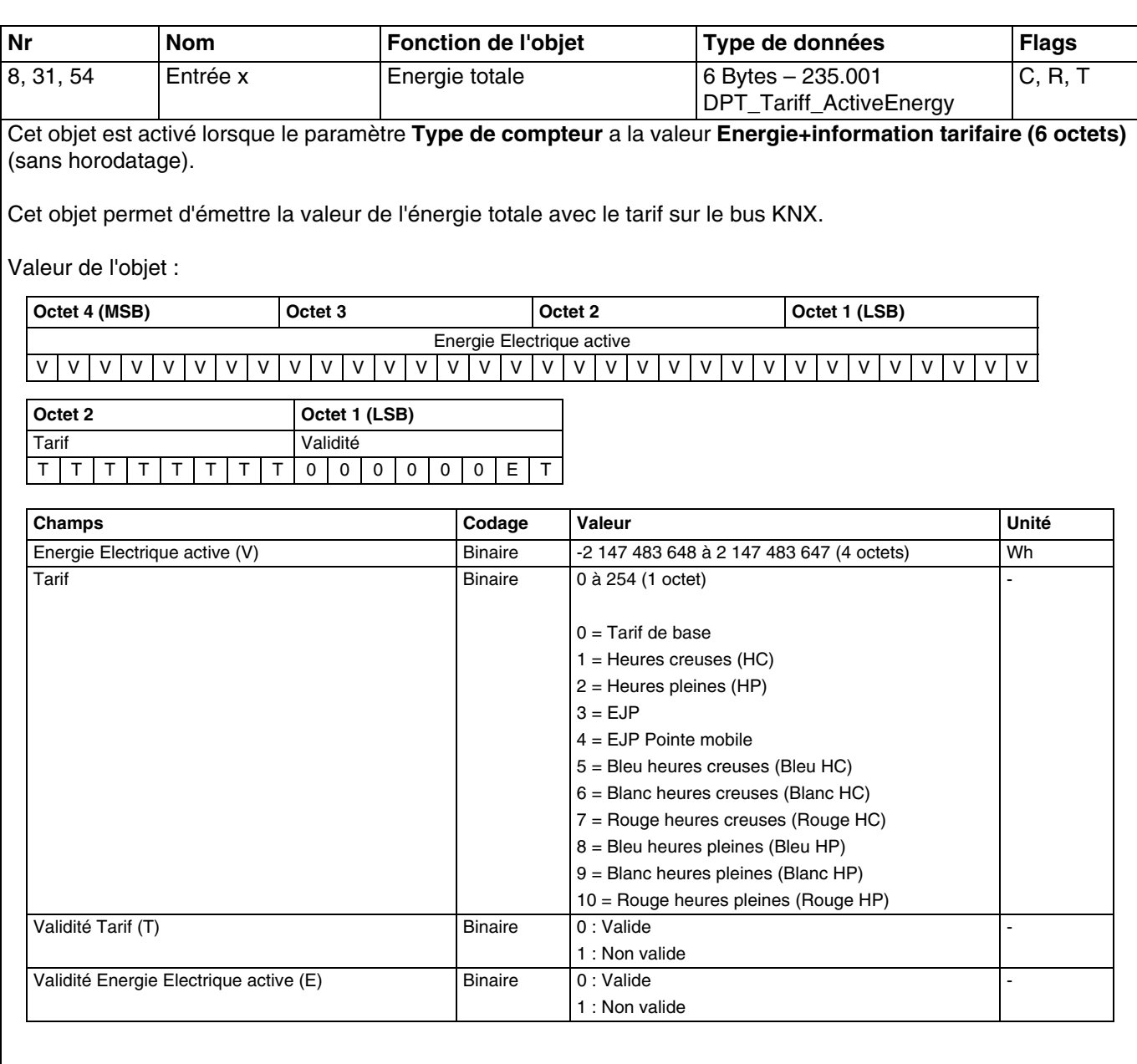

Pour plus d'informations, consultez : [Energie + information tarifaire \(6 octets\)](#page-12-0).

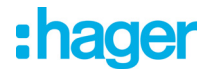

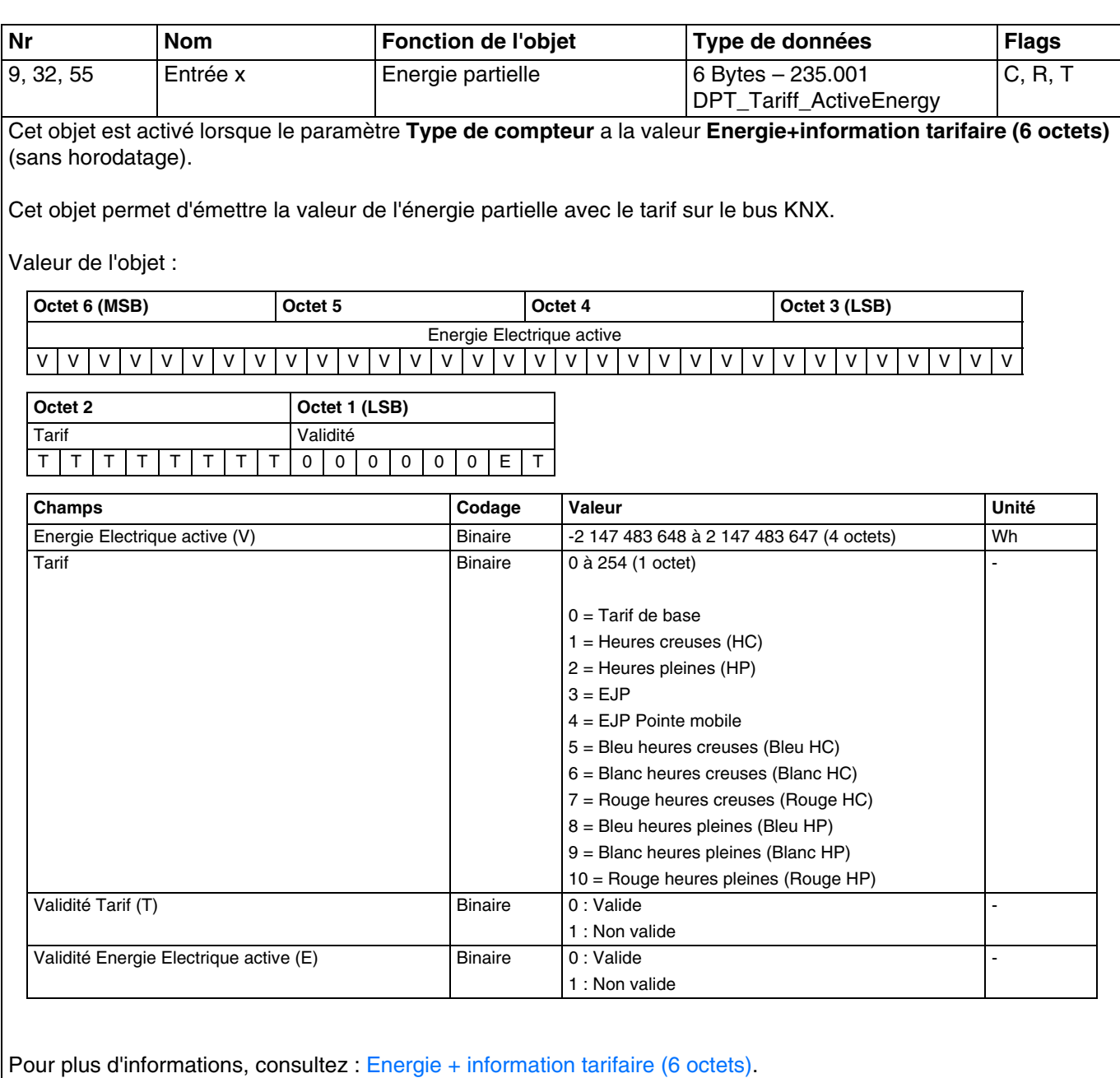

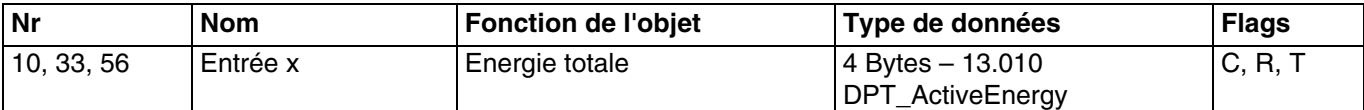

Cet objet est activé lorsque le paramètre **Type de compteur** a la valeur **Energie uniquement (4 octets)** ou **Calorimètre** (sans horodatage).

Cet objet permet d'émettre la valeur de l'énergie totale sur le bus KNX.

Valeur de l'objet :

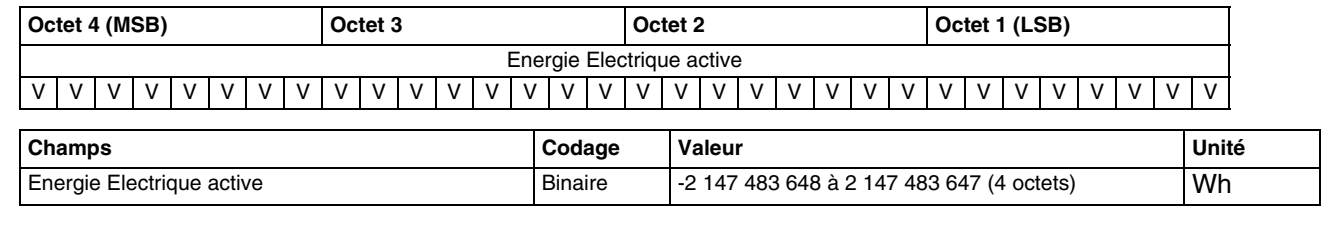

Pour plus d'informations, consultez : [Energie uniquement \(4 octets\)](#page-14-0).

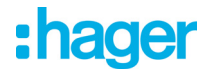

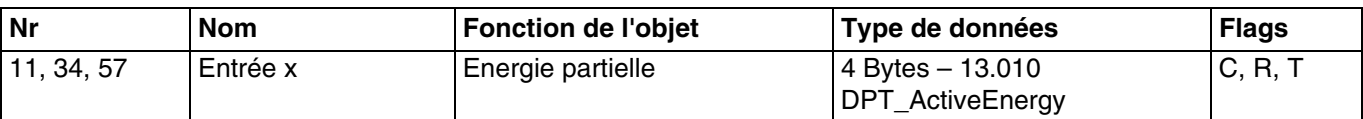

Cet objet est activé lorsque le paramètre **Type de compteur** a la valeur **Energie uniquement (4 octets)** ou **Calorimètre** (sans horodatage).

Cet objet permet d'émettre la valeur de l'énergie partielle sur le bus KNX.

Valeur de l'objet :

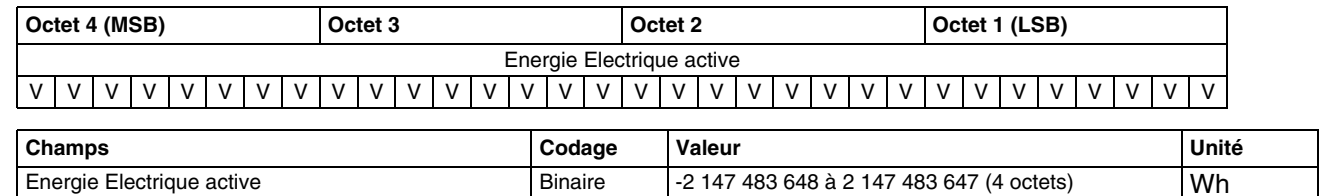

Pour plus d'informations, consultez : [Energie uniquement \(4 octets\)](#page-14-0).

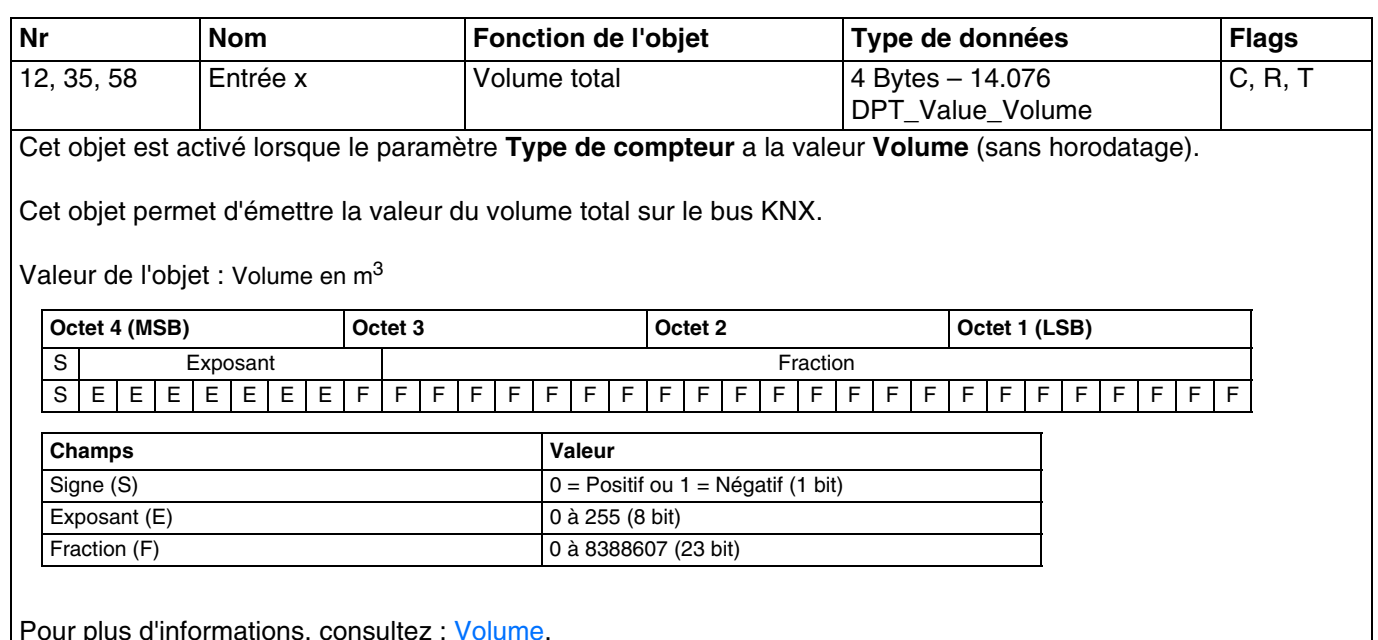

Pour plus d'informations, consultez : [Volume](#page-10-2).

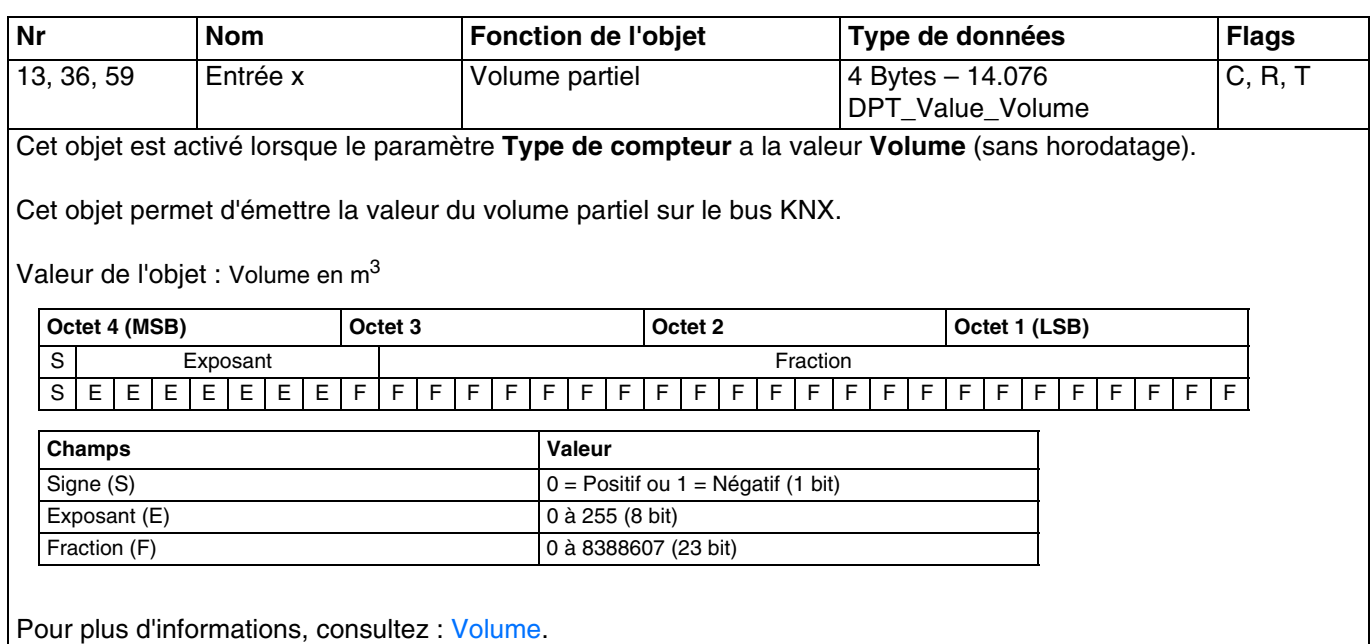

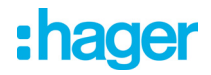

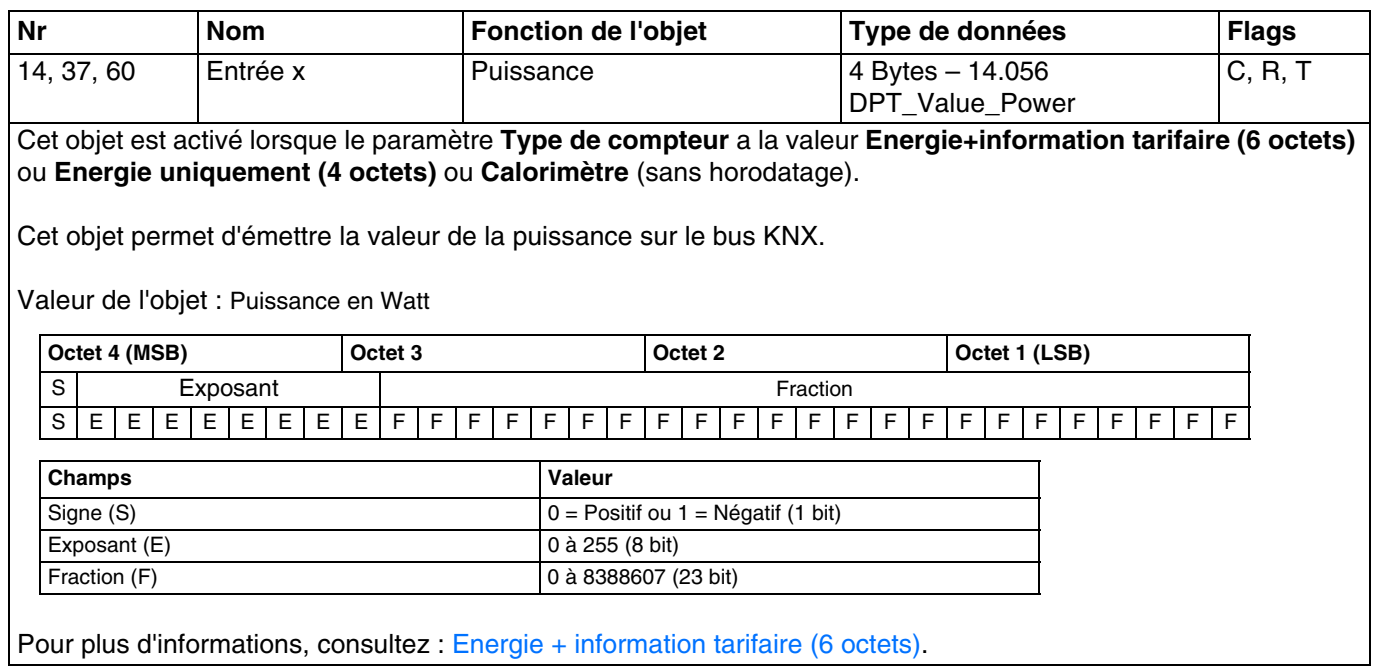

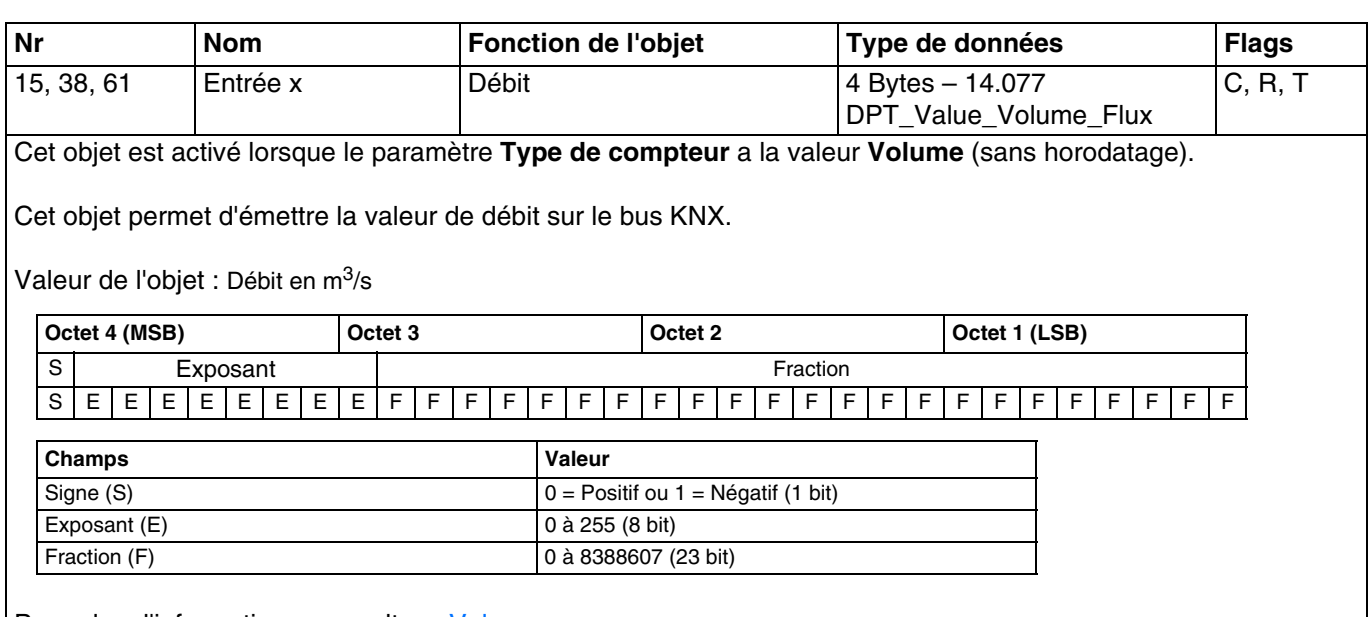

Pour plus d'informations, consultez : [Volume](#page-10-2).

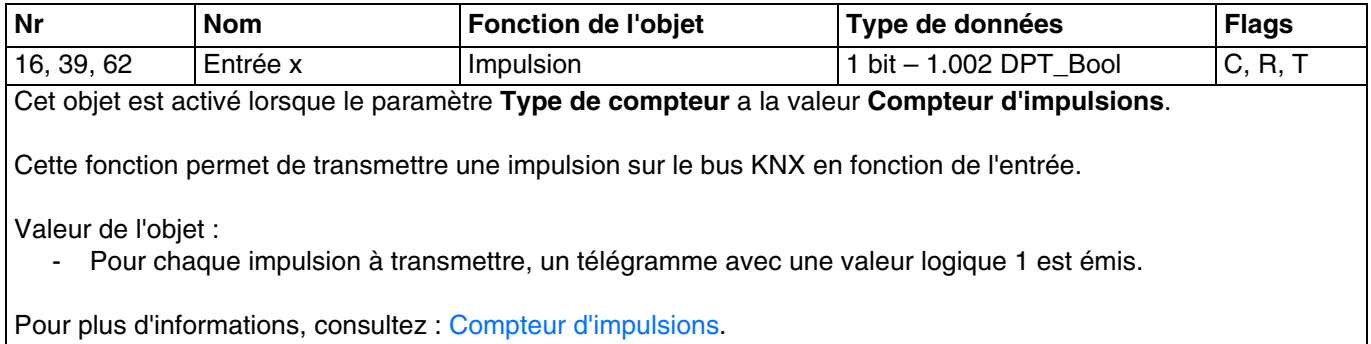

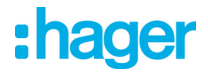

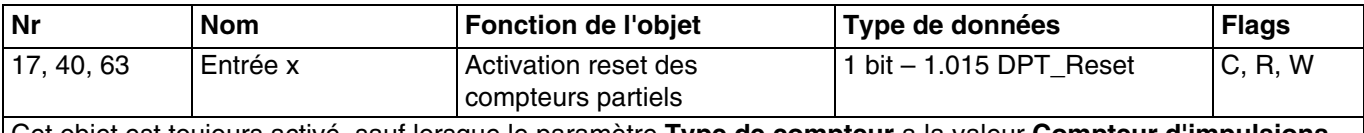

Cet objet est toujours activé, sauf lorsque le paramètre **Type de compteur** a la valeur **Compteur d'impulsions**. Cet objet permet de reseter le compteur partiel du canal concerné. Valeur de l'objet :

- Si l'objet reçoit la valeur 1, le compteur partiel est remis à zéro.

Pour plus d'informations, consultez : [Energie + information tarifaire \(6 octets\)](#page-12-0).

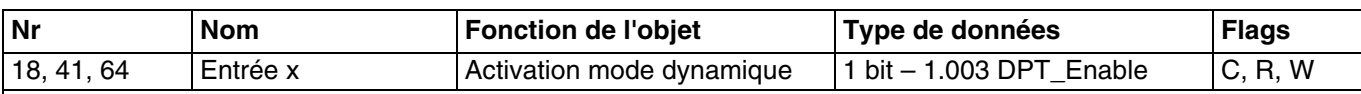

Cet objet est toujours activé, sauf lorsque le paramètre **Type de compteur** a la valeur **Compteur d'impulsions**. Cet objet permet d'activer le mode dynamique pour un affichage plus rapide des données. Valeur de l'objet :

- Si l'objet reçoit la valeur 1, le mode dynamique démarre.

- Si l'objet reçoit la valeur 0, le mode dynamique s'arrête.

Pour plus d'informations, consultez : [Energie + information tarifaire \(6 octets\)](#page-12-0).

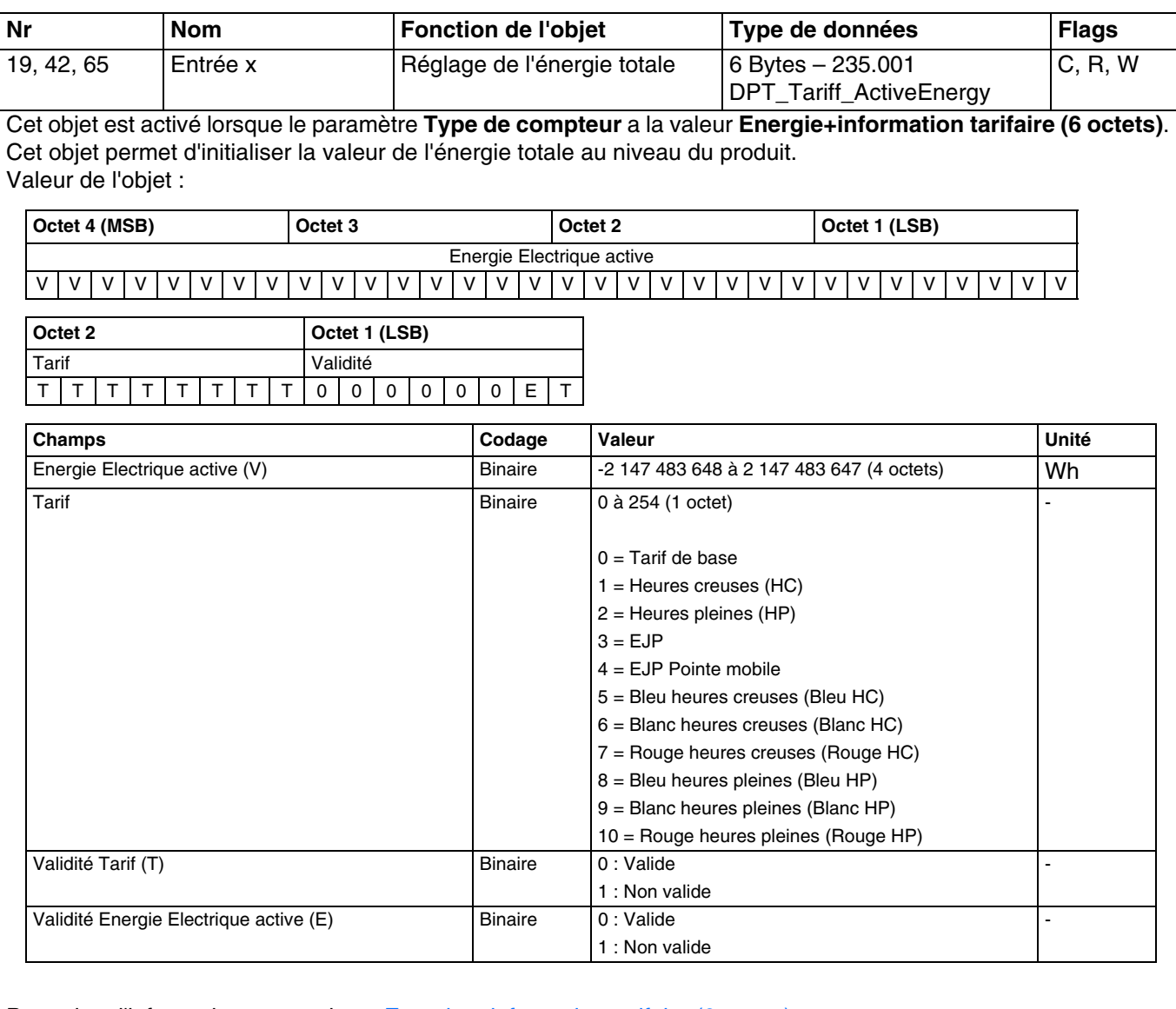

Pour plus d'informations, consultez : [Energie + information tarifaire \(6 octets\)](#page-12-0).

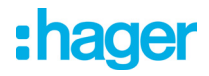

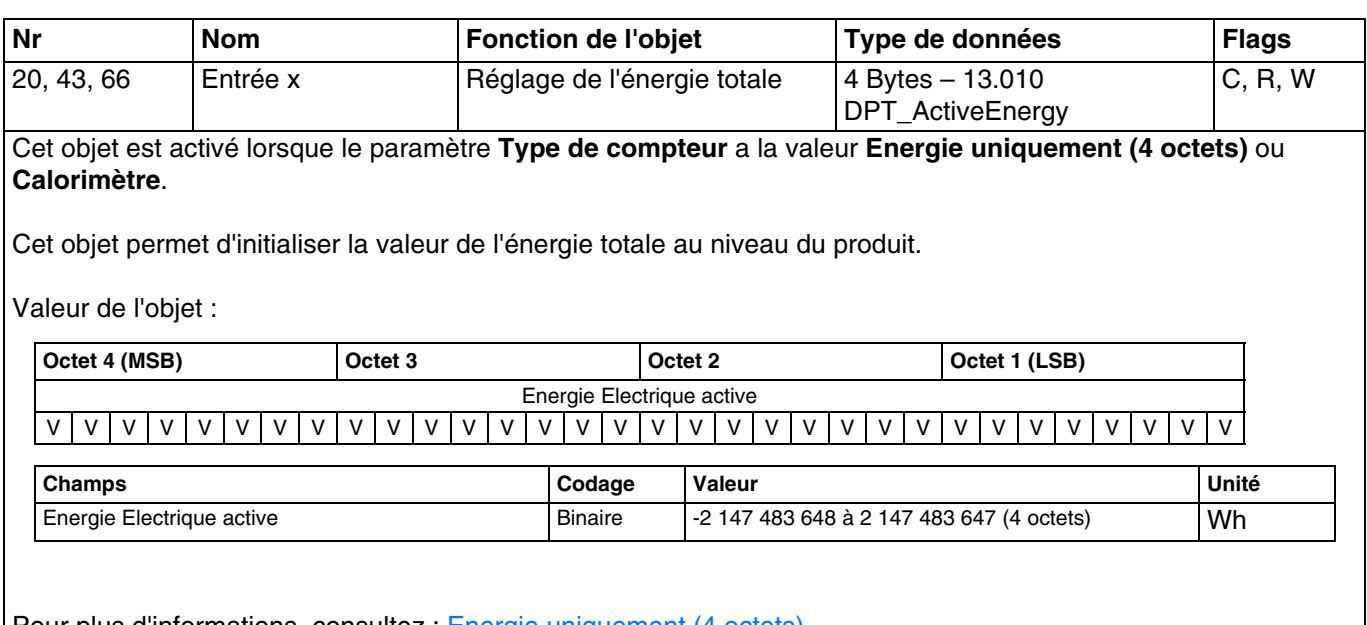

Pour plus d'informations, consultez : [Energie uniquement \(4 octets\)](#page-14-0).

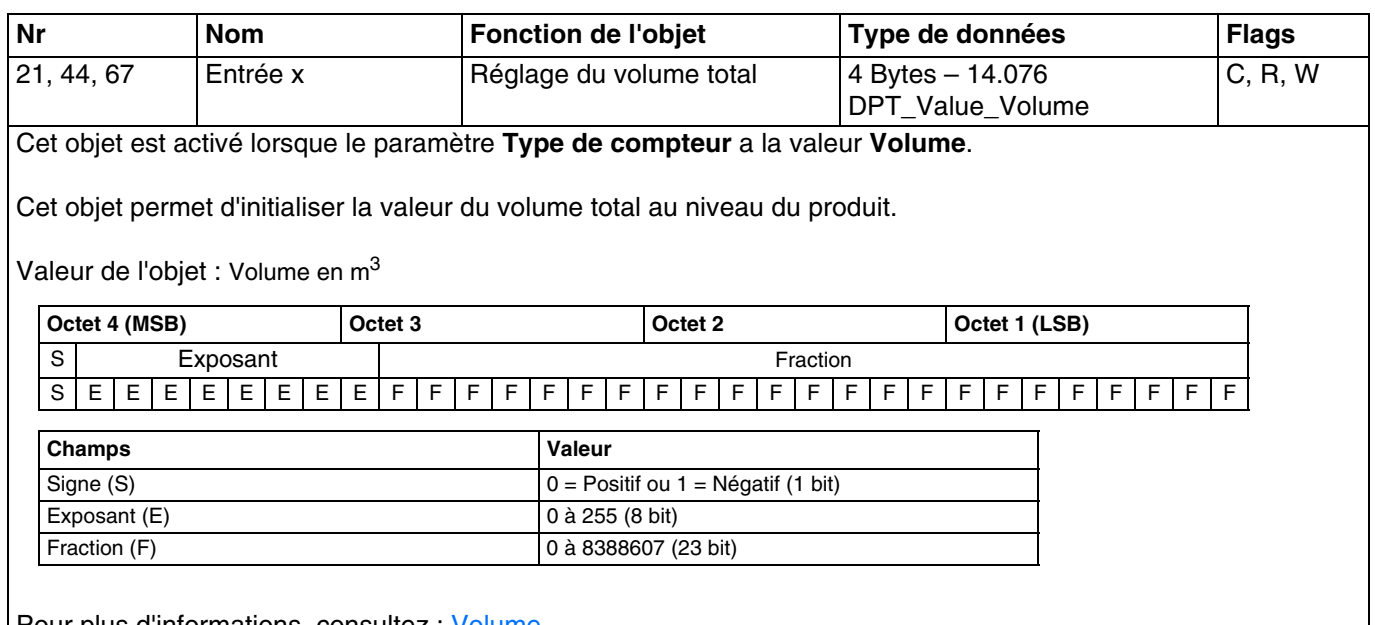

Pour plus d'informations, consultez : [Volume](#page-10-2).

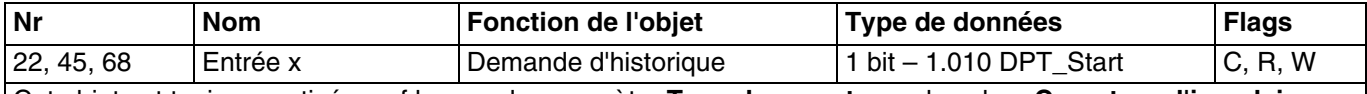

Cet objet est toujours activé, sauf lorsque le paramètre **Type de compteur** a la valeur **Compteur d'impulsions**.

Cet objet permet d'émettre l'historique de mesure sur demande pour le canal concerné.

Valeur de l'objet :

- Si l'objet reçoit la valeur 1, l'historique du canal concerné est transmis sur le bus KNX.

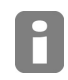

*Il faut compter 12 mn par voie pour le chargement d'un historique complet. L'émission temps réel est suspendue pendant la transmission de l'historique. Le mode dynamique n'est pas affecté par la transmission de l'historique.*

Pour plus d'informations, consultez : [Energie + information tarifaire \(6 octets\)](#page-12-0).

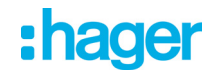

#### <span id="page-39-0"></span>**3.3.2 Objets généraux**

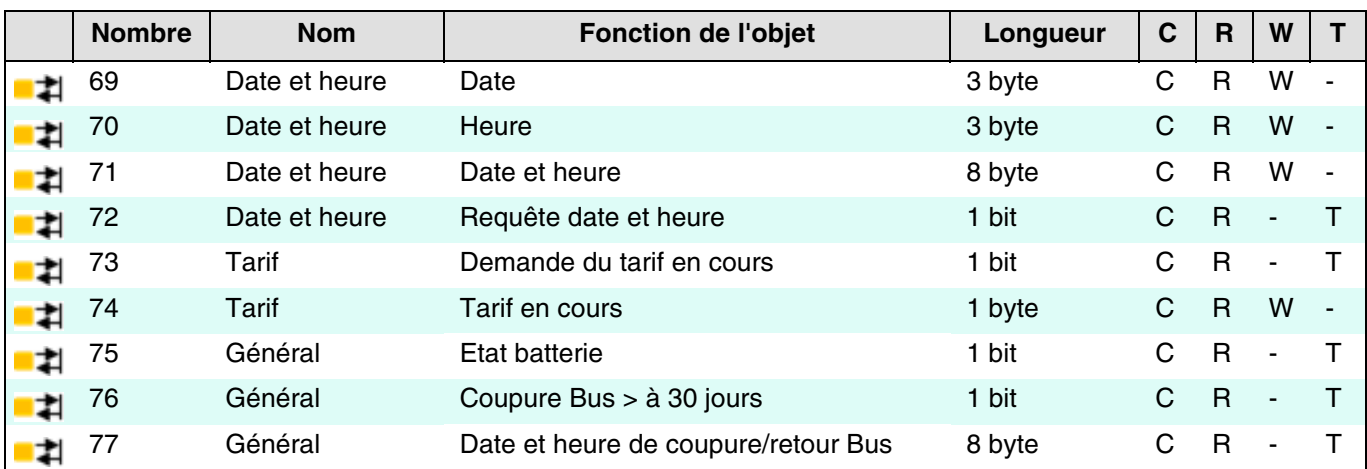

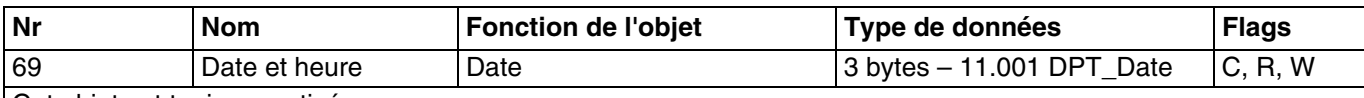

Cet objet est toujours activé.

Cet objet permet de recevoir la date de référence d'un dispositif extérieur.

Valeur de l'objet :

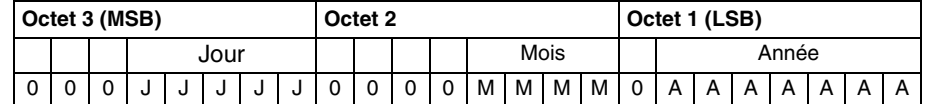

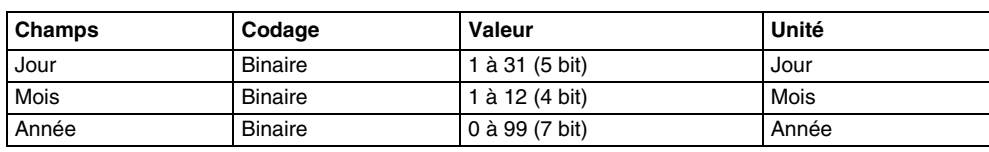

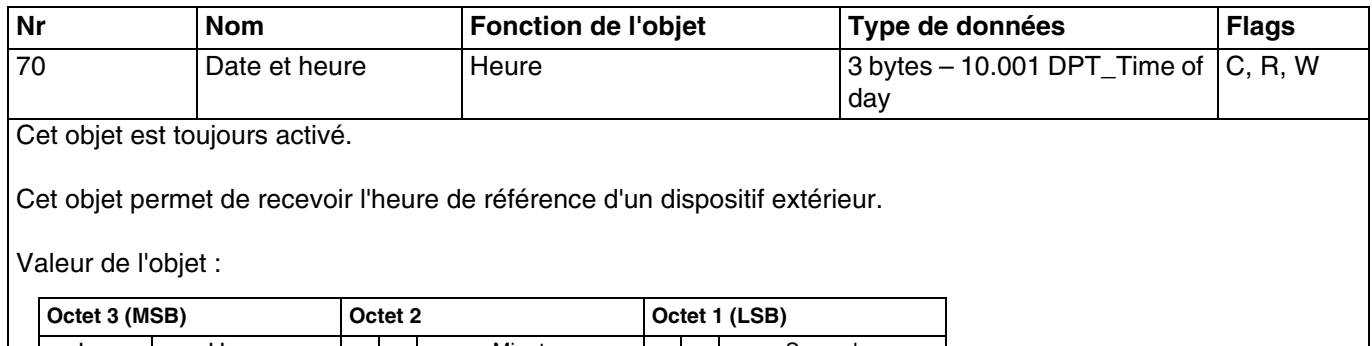

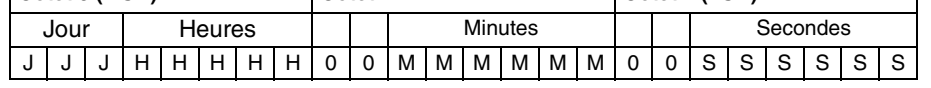

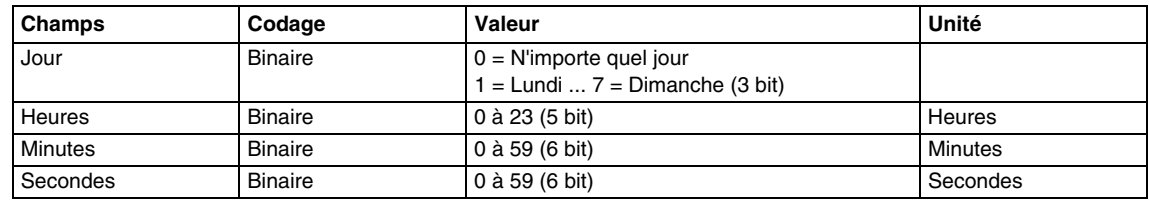

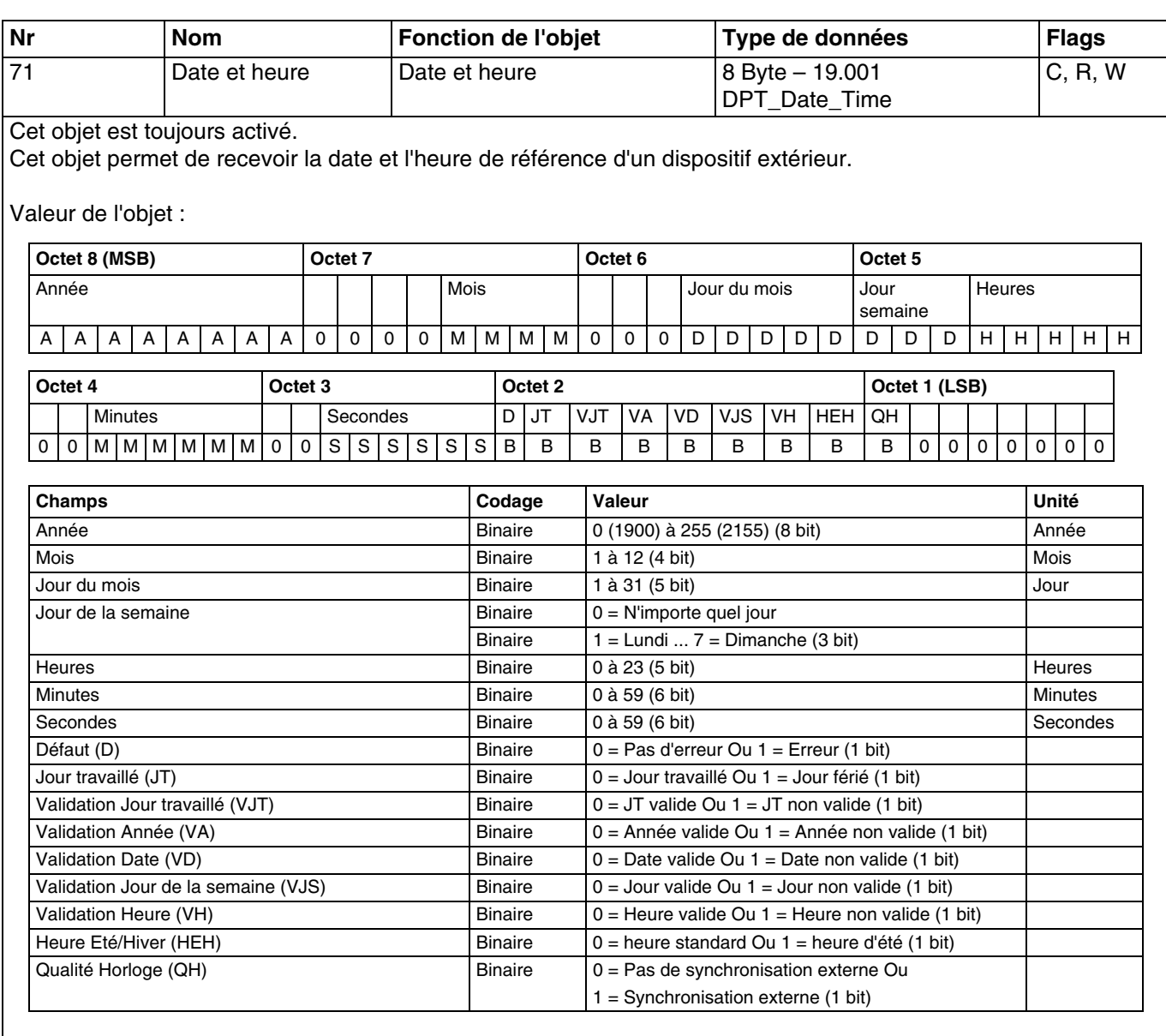

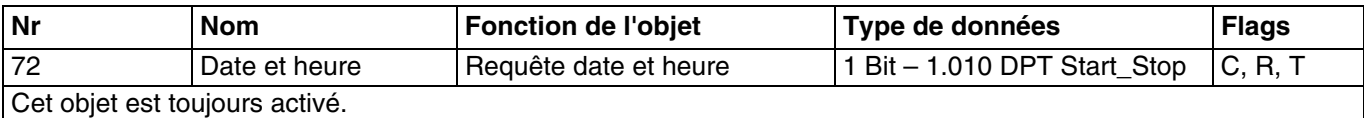

Cet objet permet d'émettre une demande de la date et l'heure vers un dispositif extérieur.

Valeur de l'objet :

- Pour une demande d'émission de la date et de l'heure, un télégramme avec une valeur logique 1 est émis.

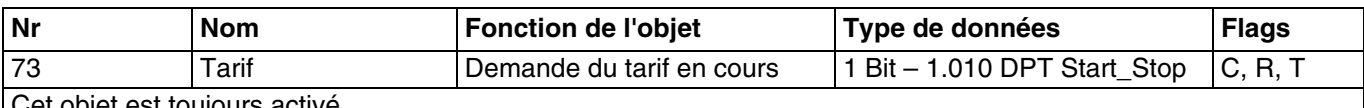

Cet objet est toujours activé.

Cet objet permet d'émettre une demande du tarif en cours vers un dispositif extérieur.

Valeur de l'objet :

- Pour une demande du tarif en cours, un télégramme avec une valeur logique 1 est émis.

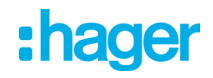

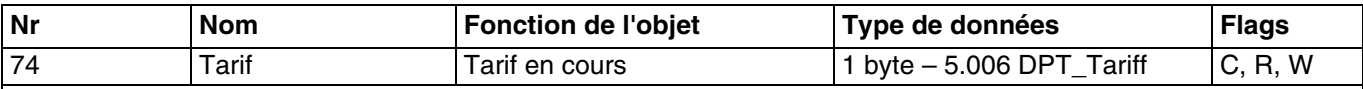

Cet objet est toujours activé.

Cet objet permet de recevoir le tarif en cours à partir d'un dispositif extérieur.

Valeur de l'objet :

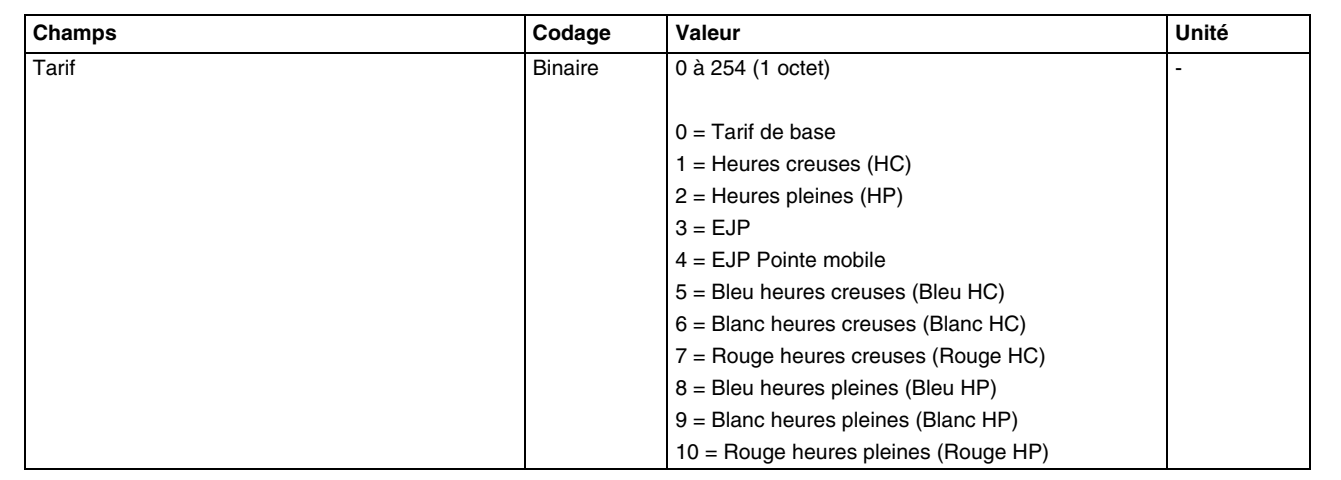

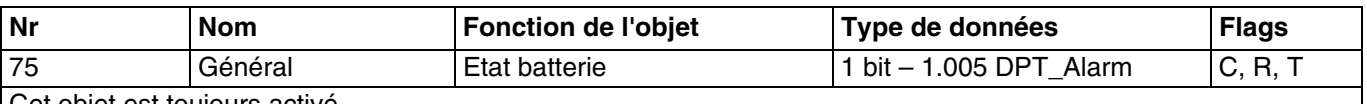

Cet objet est toujours activé.

Cet objet permet d'émettre l'état de la batterie pour la sauvegarde des mesures.

Valeur de l'objet :

- Lorsque la tension de la batterie atteint un seuil inférieur à 2.2 Volt, un télégramme avec une valeur logique 0 est émis. Ceci signifie une batterie faible et la sauvegarde des mesures n'est plus effectuée.

Pour plus d'informations, consultez : [Comportement sur coupure bus](#page-9-1).

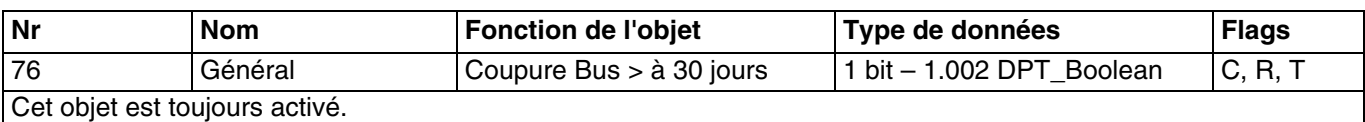

Cet objet permet d'émettre une information signalant une coupure bus supérieur à 30 jours.

Valeur de l'objet :

- Si la coupure bus est supérieur à 30 jours, un télégramme avec une valeur logique 1 est émis.

Pour plus d'informations, consultez : [Comportement sur coupure bus](#page-9-1).

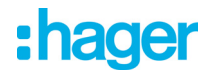

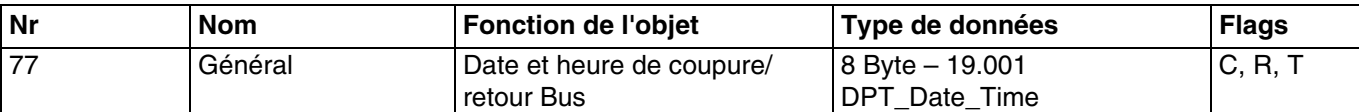

Cet objet est toujours activé.

Cet objet permet d'émettre la date et l'heure de la coupure et du retour du bus KNX. Il sera émis lors du retour de la tension du bus.

Valeur de l'objet :

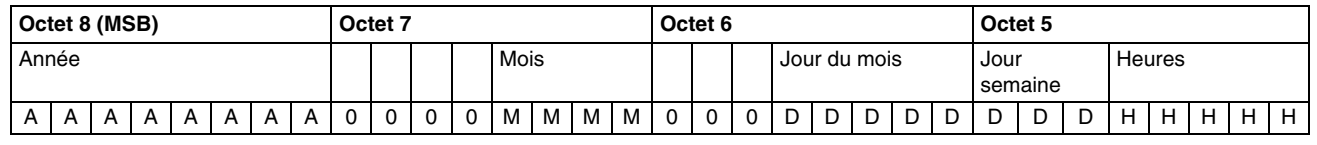

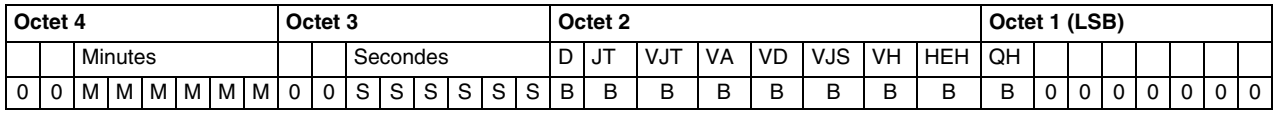

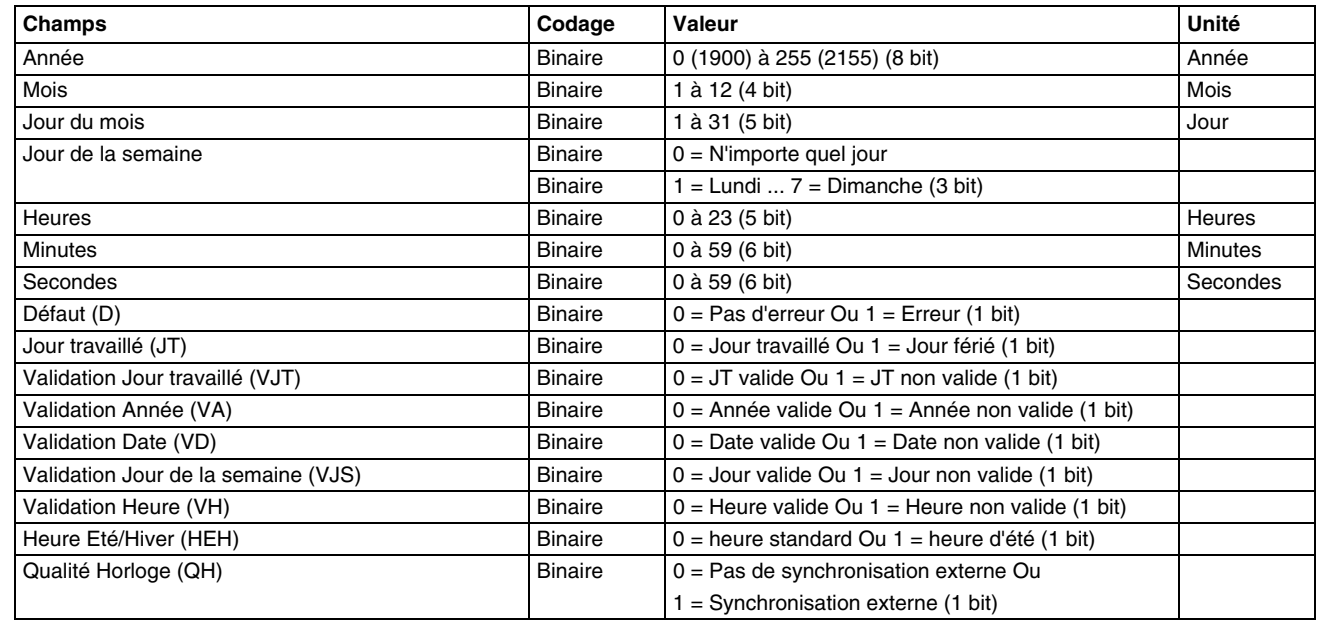

Pour plus d'informations, consultez : [Comportement sur coupure bus](#page-9-1).

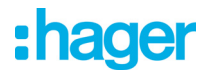

### <span id="page-43-0"></span>**4. Programmation par Easy Tool**

### <span id="page-43-1"></span>**4.1 Découverte du produit**

TXE771 : Passerelle à impulsions KNX 1 entrée

#### Vue produit :

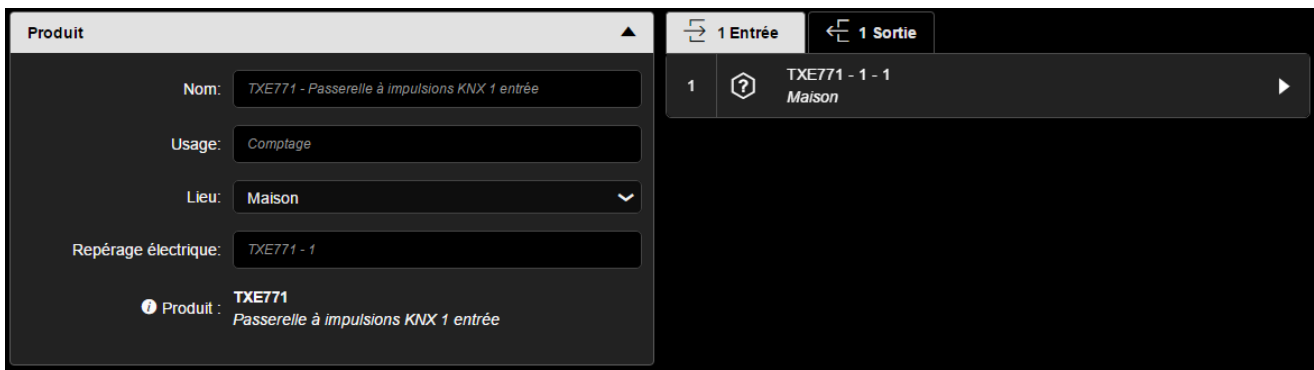

Vue des voies :

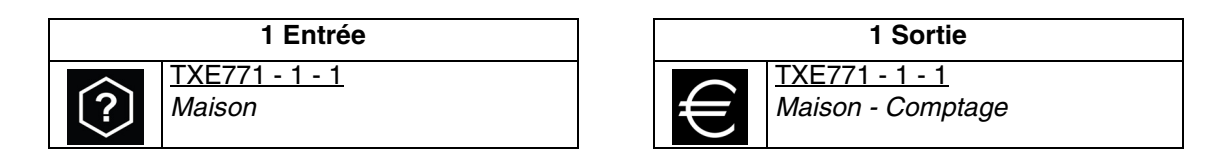

#### TXE773 : Passerelle à impulsions KNX 3 entrées

Vue produit :

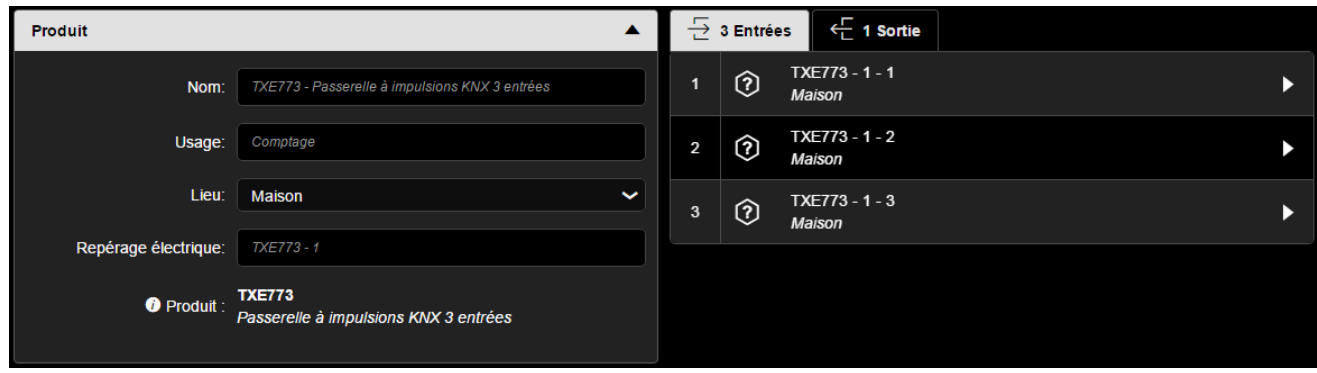

Vue des voies :

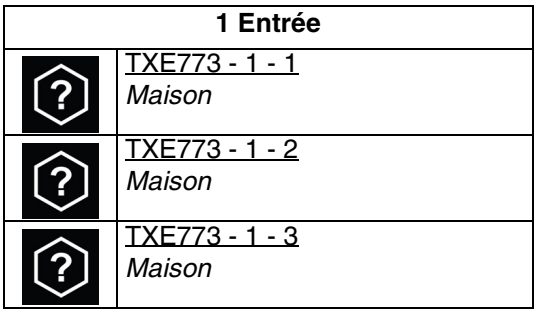

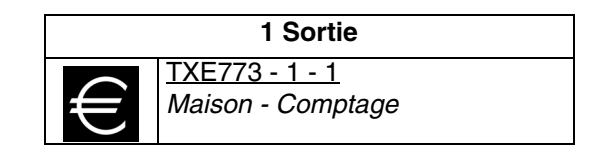

#### ■ Paramètres d'une voie

- Energie électrique

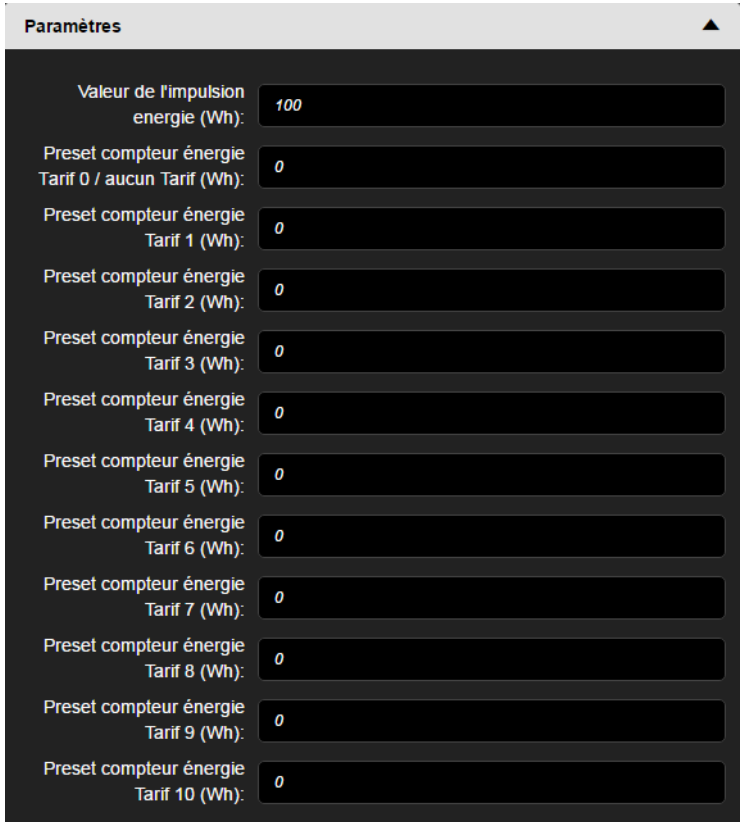

- Calorimètre

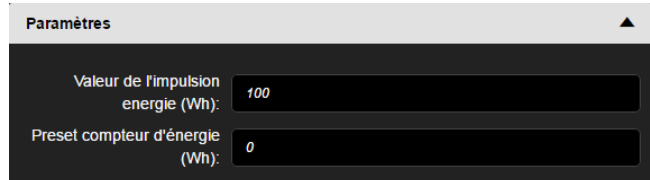

- Volume

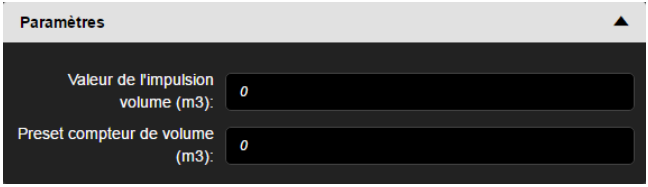

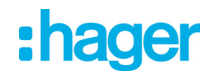

#### <span id="page-45-0"></span>**4.2 Mode de fonctionnement des entrées**

#### ■ Fonctions disponibles

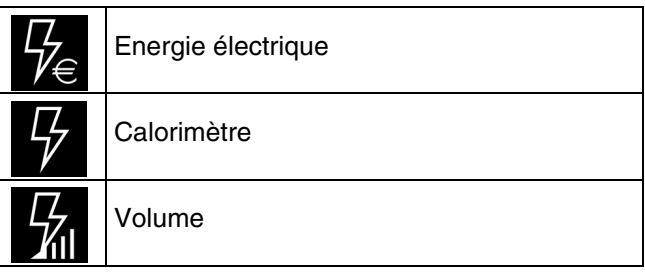

#### <span id="page-45-1"></span>**4.2.1 Energie électrique**

Cette fonction permet la mesure d'une énergie exprimée en Wh ou en kWh. Elle dispose également de l'information tarifaire permettant un calcul de consommation d'énergie en fonction du tarif appliqué. Elle est utilisée pour la mesure de consommation électrique avec des appareils disposant de l'information tarifaire.

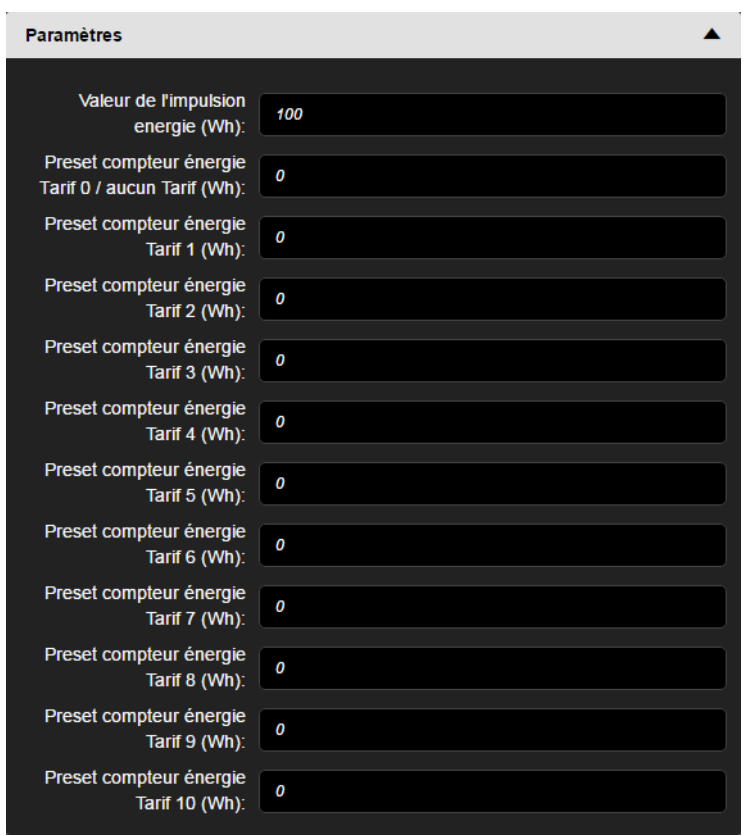

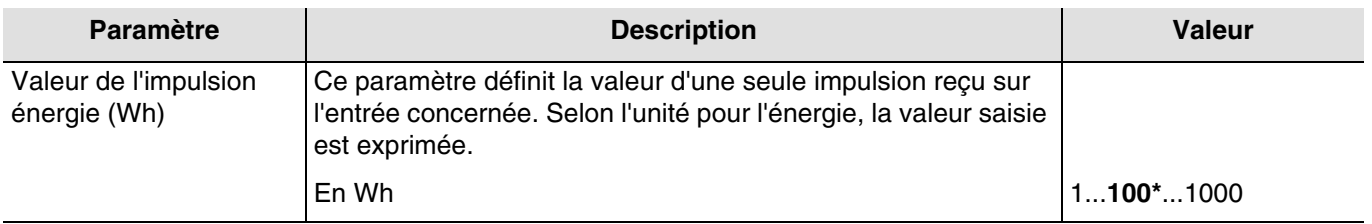

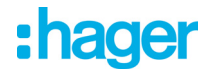

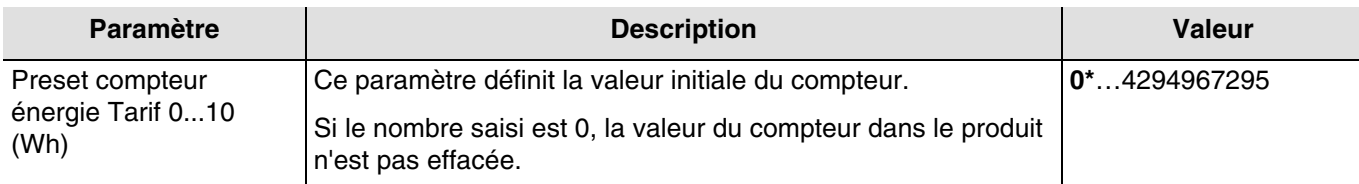

■ Le lien

- Permet de transmettre la valeur du compteur d'énergie avec l'information tarifaire vers une sortie (vers un afficheur par exemple).

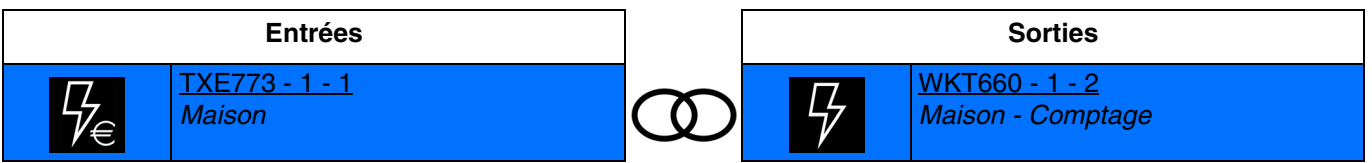

#### <span id="page-46-0"></span>**4.2.2 Calorimètre**

Cette fonction permet la mesure d'une énergie exprimée en Wh ou en kWh. Elle est utilisée pour la mesure de consommation d'eau chaude ou de chauffage.

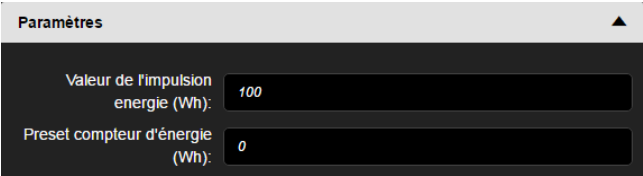

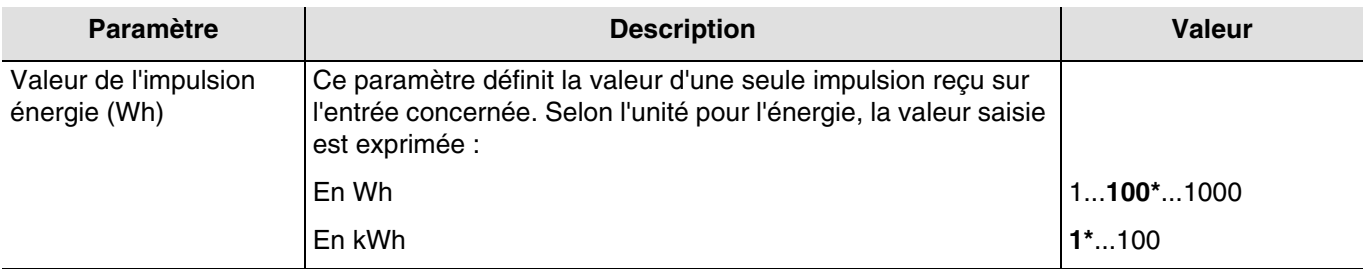

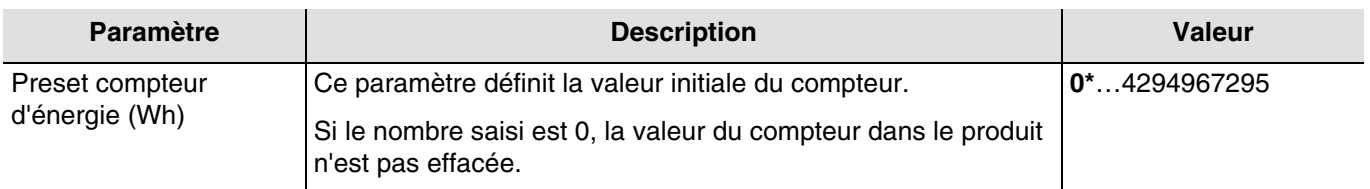

■ Le lien

- Permet de transmettre la valeur du compteur d'énergie vers une sortie (vers un afficheur par exemple).

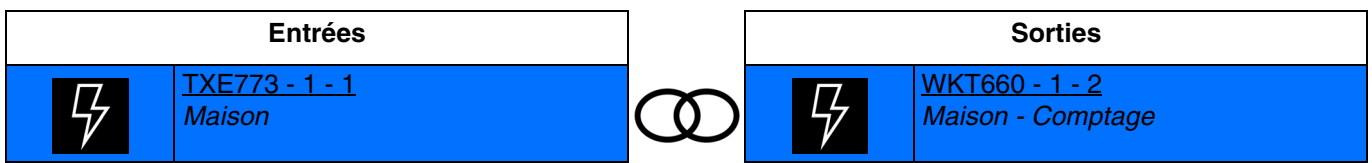

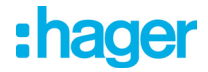

#### <span id="page-47-0"></span>**4.2.3 Volume**

Cette fonction permet la mesure d'un volume exprimé en litre ou en m<sup>3</sup>. Elle est utilisée pour la mesure de consommation d'eau et de gaz.

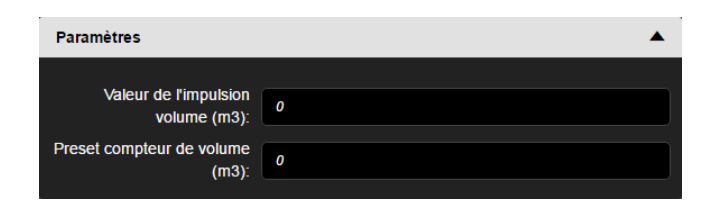

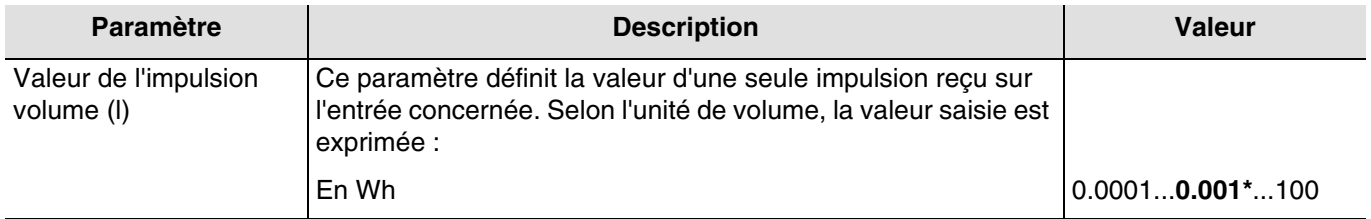

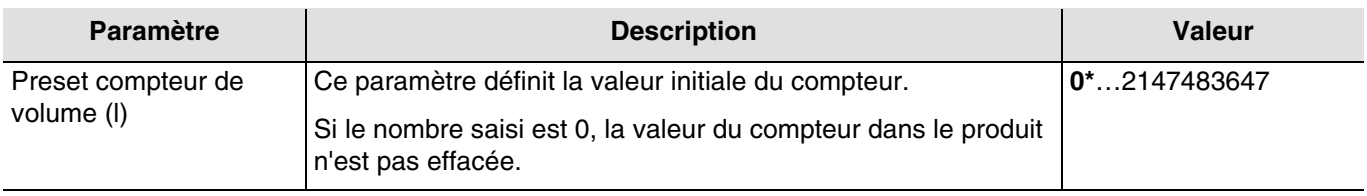

■ Le lien

- Permet de transmettre la valeur du compteur de volume vers le système domovea (voir chapitre 4.5).

#### <span id="page-47-1"></span>**4.3 Fonctions du produit en sortie**

- **Tarif** : permet de recevoir le tarif en cours à partir d'un dispositif extérieur.
- Le lien

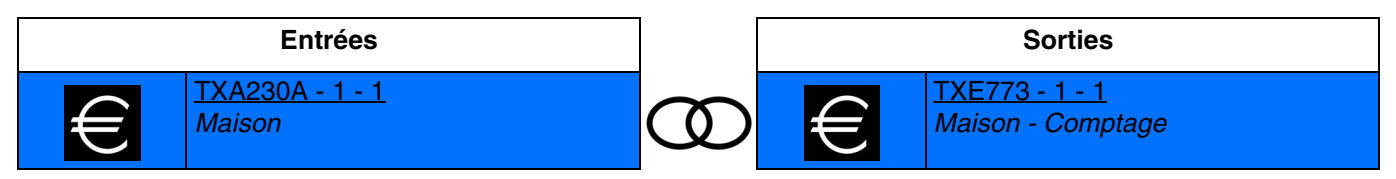

Valeur du tarif :

- $0 =$ Tarif de base
- $1 =$  Heures creuses (HC)
- 2 = Heures pleines (HP)
- $3 = EJP$
- 4 = EJP Pointe mobile
- 5 = Bleu heures creuses (Bleu HC)
- 6 = Blanc heures creuses (Blanc HC)
- 7 = Rouge heures creuses (Rouge HC)
- $8 =$  Bleu heures pleines (Bleu HP)
- 9 = Blanc heures pleines (Blanc HP)
- 10 = Rouge heures pleines (Rouge HP)

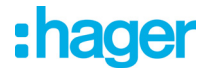

#### <span id="page-48-0"></span>**4.4 Date et heure**

Le produit effectue des mesures avec horodatage. Pour cela, l'information de la date et l'heure doit être renseigné à partir d'un dispositif extérieur relié au bus KNX.

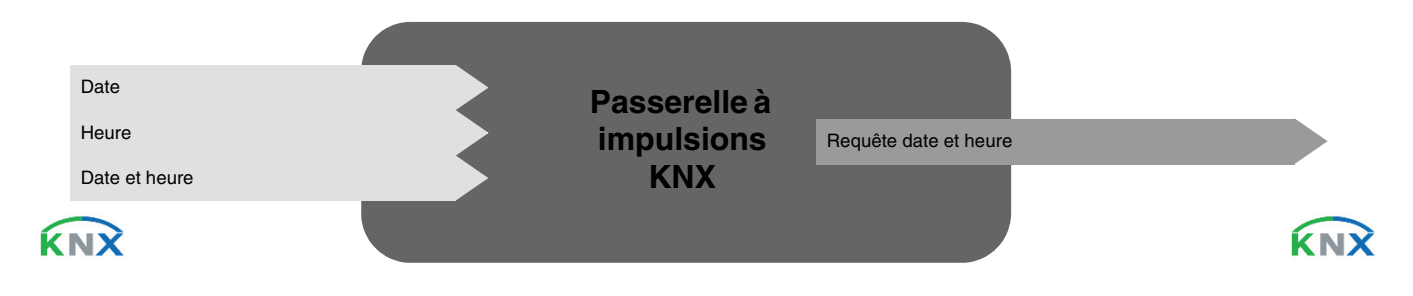

#### ■ Le lien

Pour cette fonction, le lien s'effectue automatiquement si des produits compatibles sont présents dans l'installation. Ce lien automatique est utilisé par plusieurs produits. Ils se composent de plusieurs objets comme suit :

- Date et heure
- **Heure**
- Date

L'information de ces objets peut provenir de 3 sources différentes avec chacune sa priorité :

- Le système domovea (priorité 1 la plus haute)
- La station météo (priorité 2 moyenne)
- Une horloge (priorité 3 la plus basse)

Si un système domovea est présent dans l'installation, la date et l'heure de référence proviendra de ce système (priorité 1). Dans le cas contraire, c'est la station météo qui fournira la date et l'heure de référence (priorité 2). Et finalement, si aucun de ces produits n'est présent dans l'installation, la date et l'heure de référence sera fourni par une horloge (voir l'illustration ci-dessous).

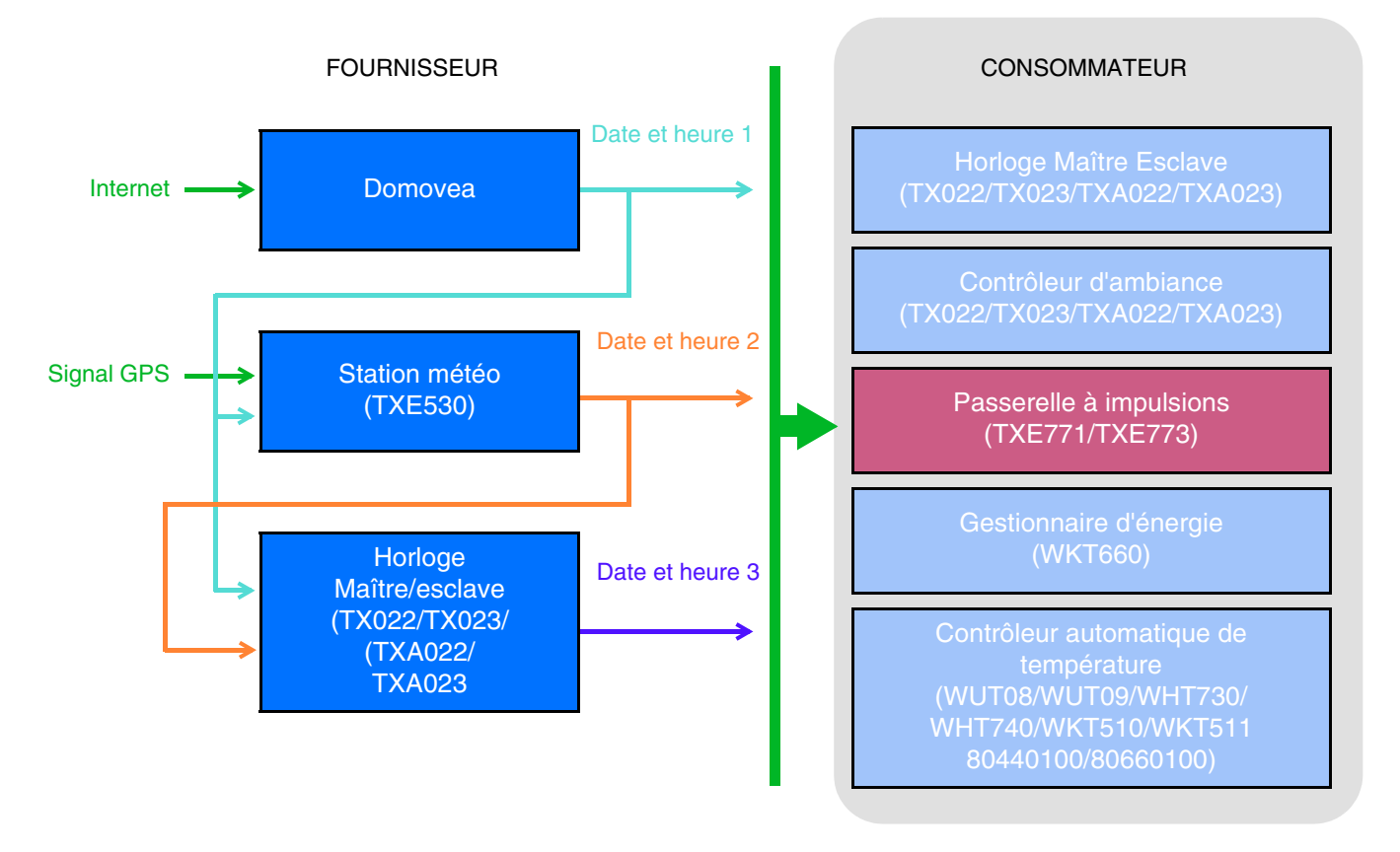

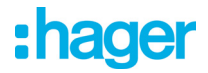

*A la fin de la découverte, l'outil de configuration émet la date et l'heure sur l'adresse de groupe prédéfinie Date et heure 3, Heure 3 et Date 3. Ainsi, dès la fin du scan, les produits nécessitant l'heure et la date sont tout de suite à jour.* 

*Un système de demande (Demande date et heure) est implémenté afin d'assurer la gestion automatique de la date et de l'heure.*

#### **- Adresse de groupe**

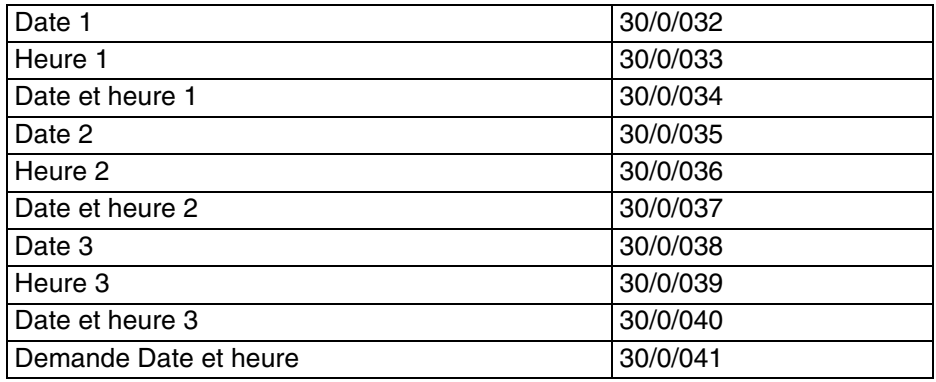

#### <span id="page-49-0"></span>**4.5 Exporter l'installation vers domovea**

Lorsque le paramétrage est achevé, la configuration peut être transférer automatiquement vers un serveur domovea. Dans ce cas, tous les types d'appareils et ainsi que l'architecture de la maison sont générées.

En cochant la case "**Exporter vers domovea**" au niveau du paramétrage de la voie, l'appareil correspondant à la fonction sera généré lors de l'exportation.

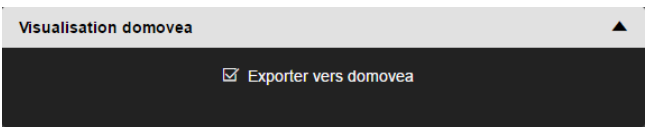

Ci-dessous le tableau indiquant les appareils domovea selon la fonction choisie :

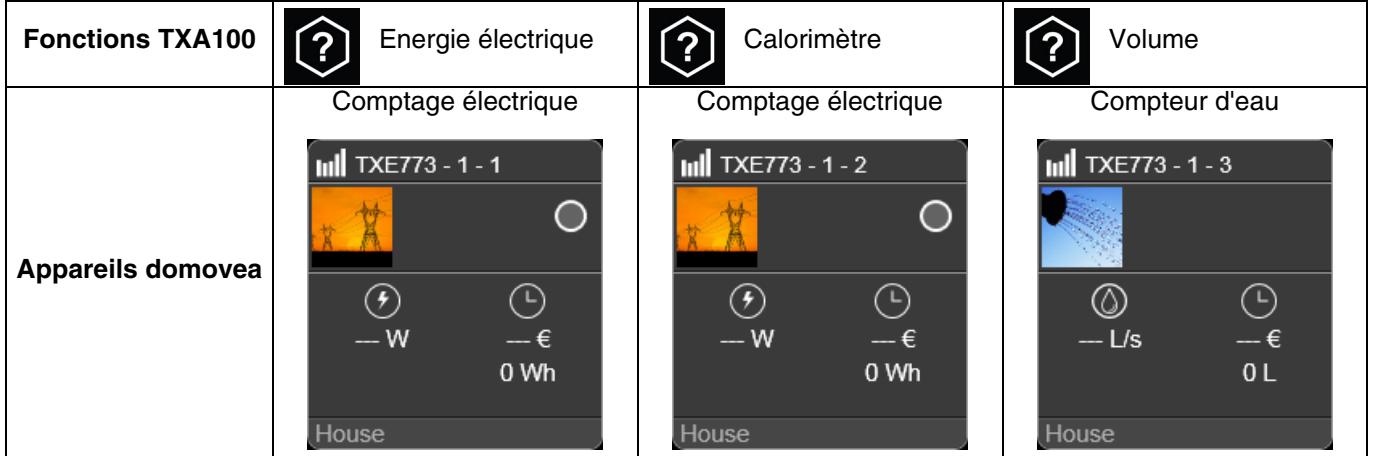

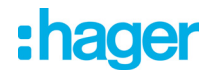

### <span id="page-50-0"></span>**5. Spécifications**

### <span id="page-50-1"></span>**5.1 Spécifications Techniques**

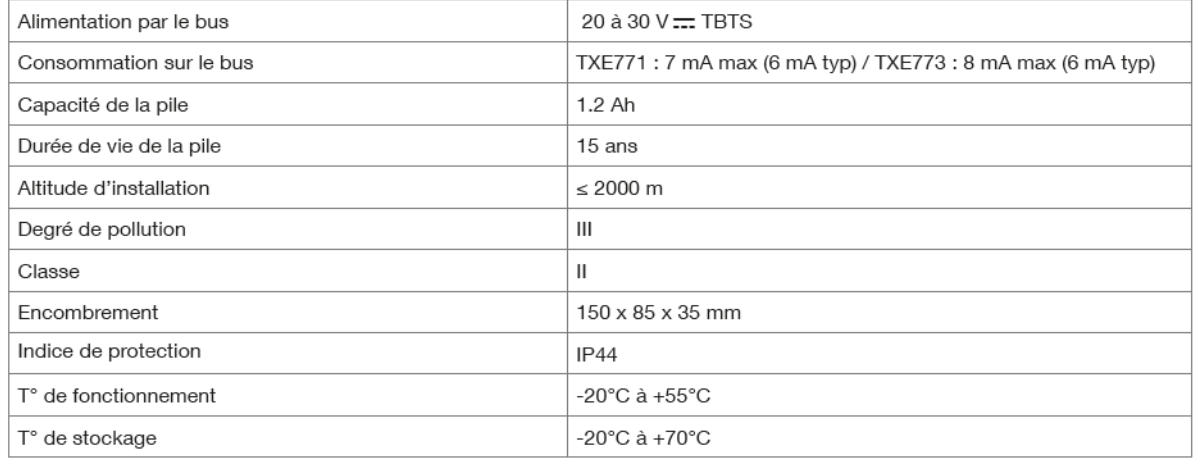

### <span id="page-50-2"></span>**5.2 Caractéristiques de l'entrée impulsion**

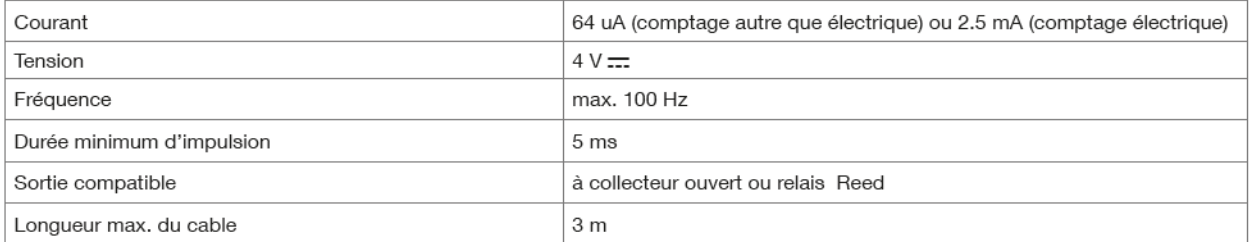

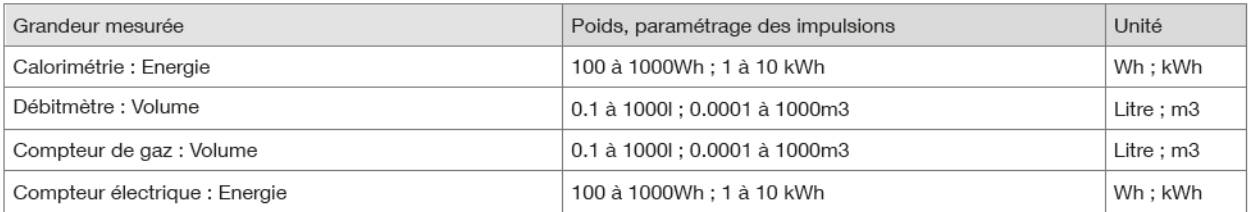

- $\bigodot$ HAGER Electro S.A.S 132, Boulevard d'Europe B.P. 78 F- 67212 Obernai Cedex www.hager.fr Tel.: 03.88.04.78.54
- $\circledcirc$ S.A. Hager Modulec N.V. Boulevard Industriel 61 Industrielaan Bruxelles -1070 - Brussel http://www.hagergroup.be Tel.: 02/529.47.11
- $\textcircled{\tiny{H}}$ Hager AG Sedelstrasse 2 6021 Emmenbrücke http://www.hager.ch Tel.: +41 (0)41 269 90 00